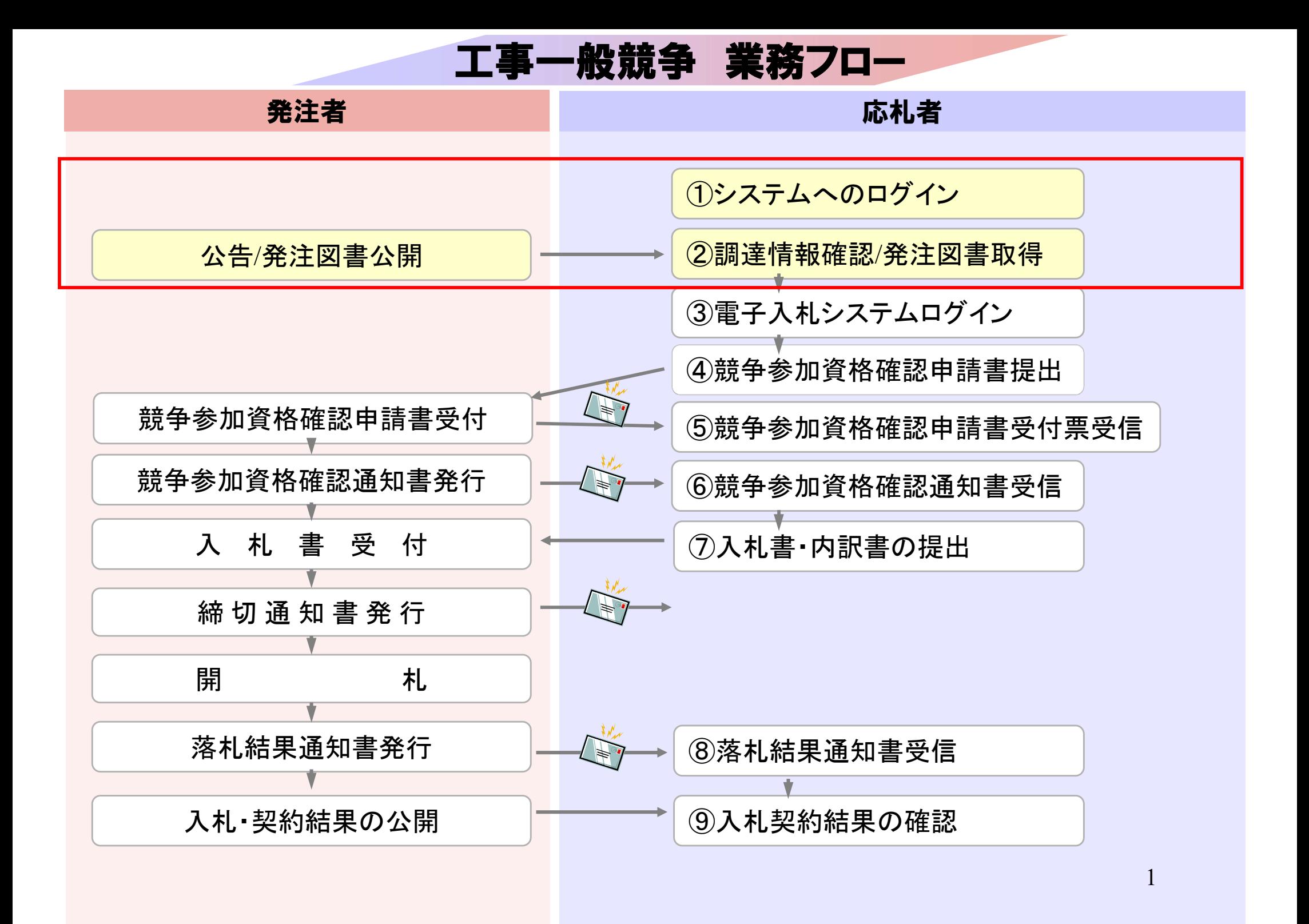

### 発注者様のホームページにアクセスし、 そこにある入札情報公開システムのリンクをクリックして 入札情報公開システムを起動してください。

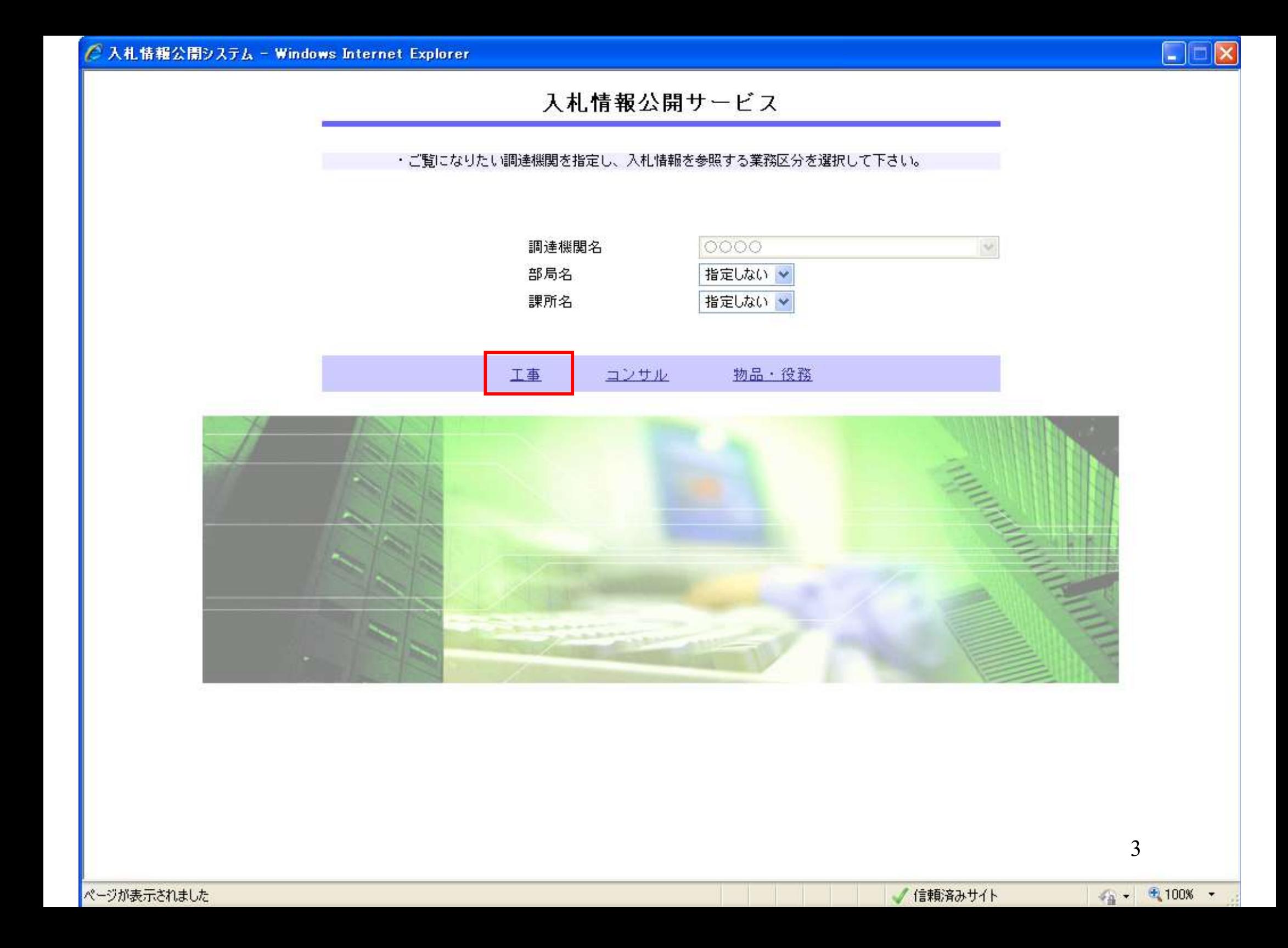

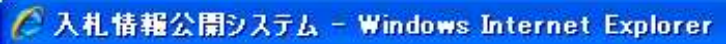

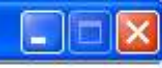

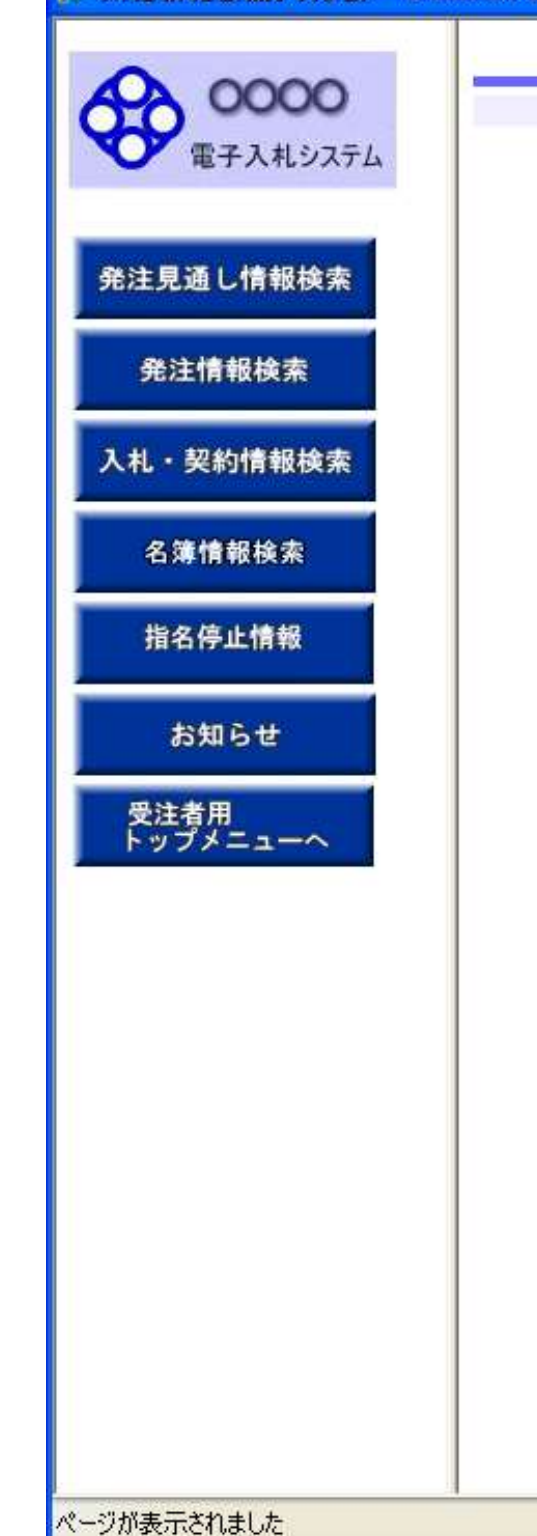

#### 入札情報の園覧

・このサイトでは、以下のことが行えます。

・発注見通じ情報の検索

・発注情報の検索

・入札·契約結果情報の検索

・名簿情報検索

・指名停止情報の閲覧

・お知らせ

• 入札情報公開サービスのトップメニューへ

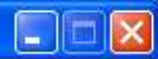

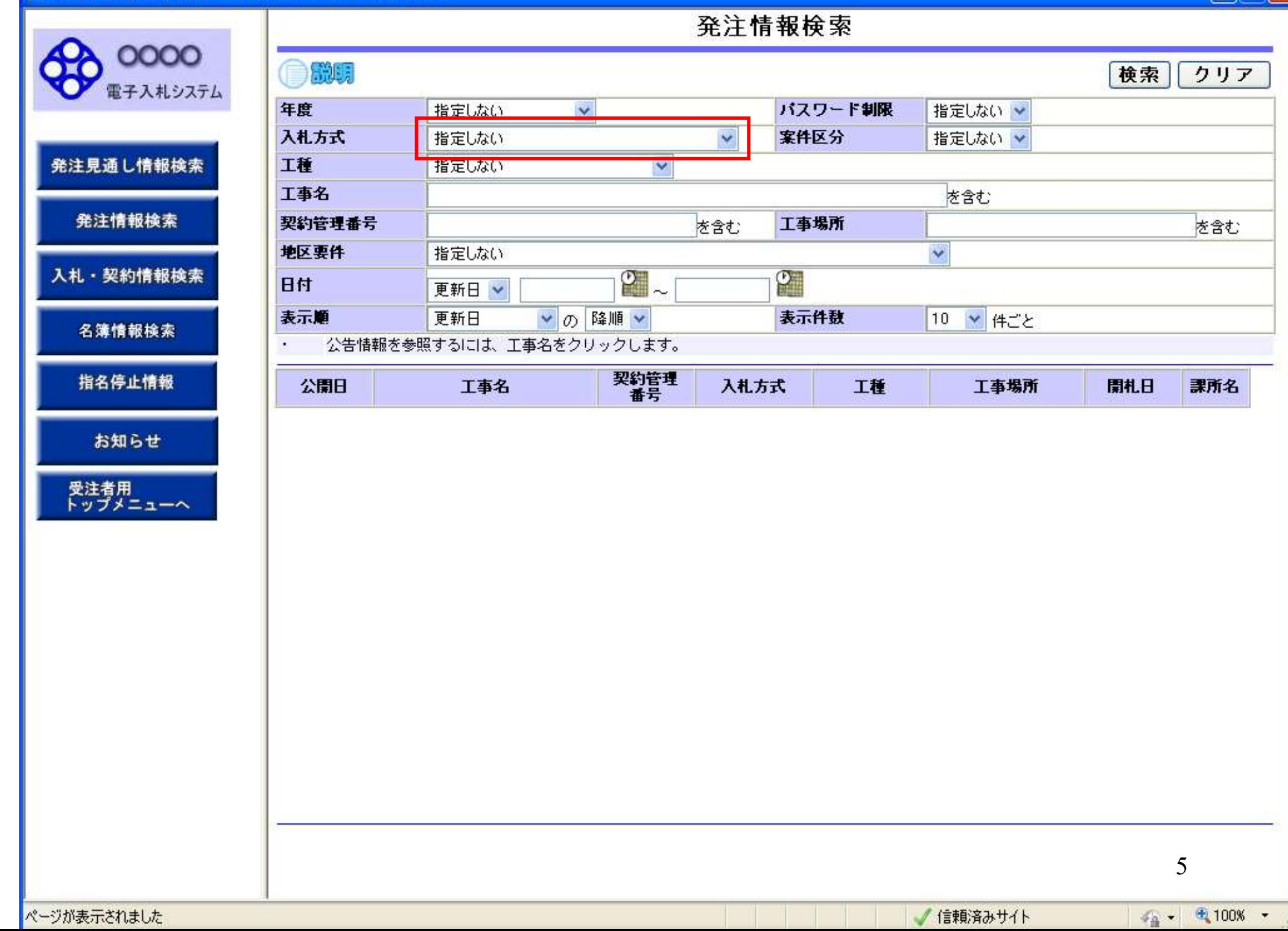

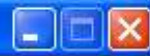

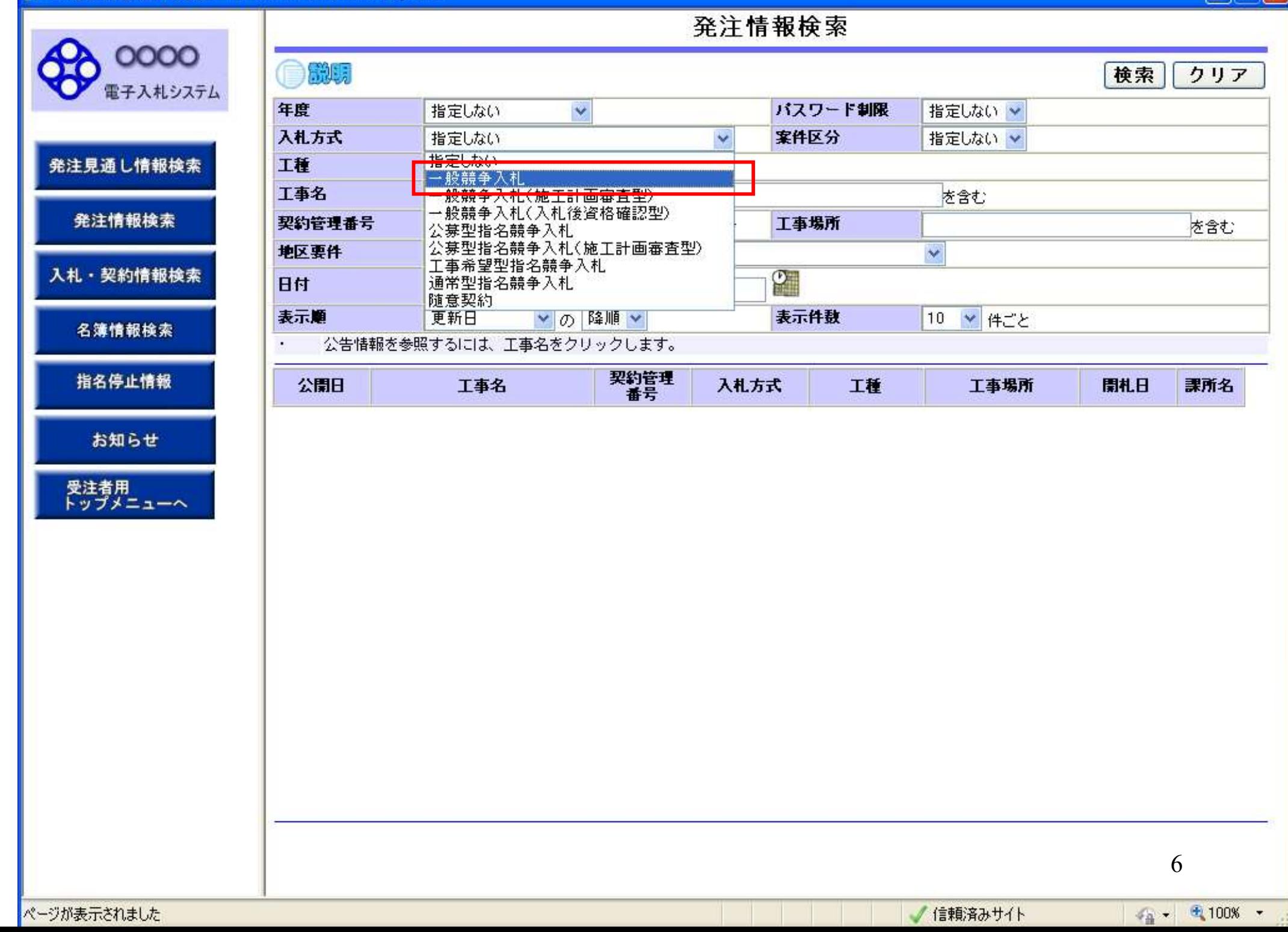

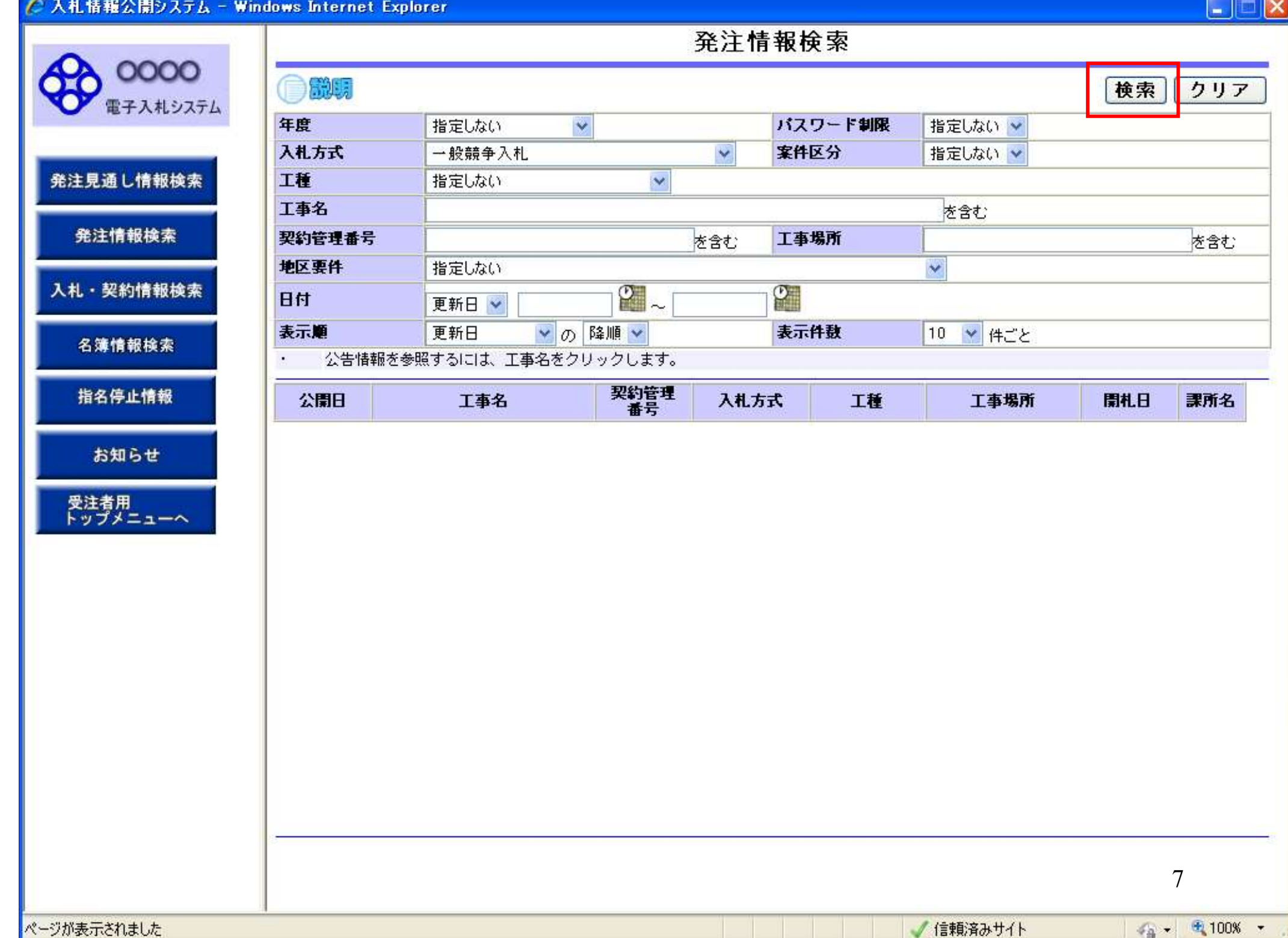

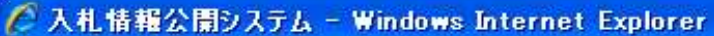

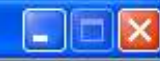

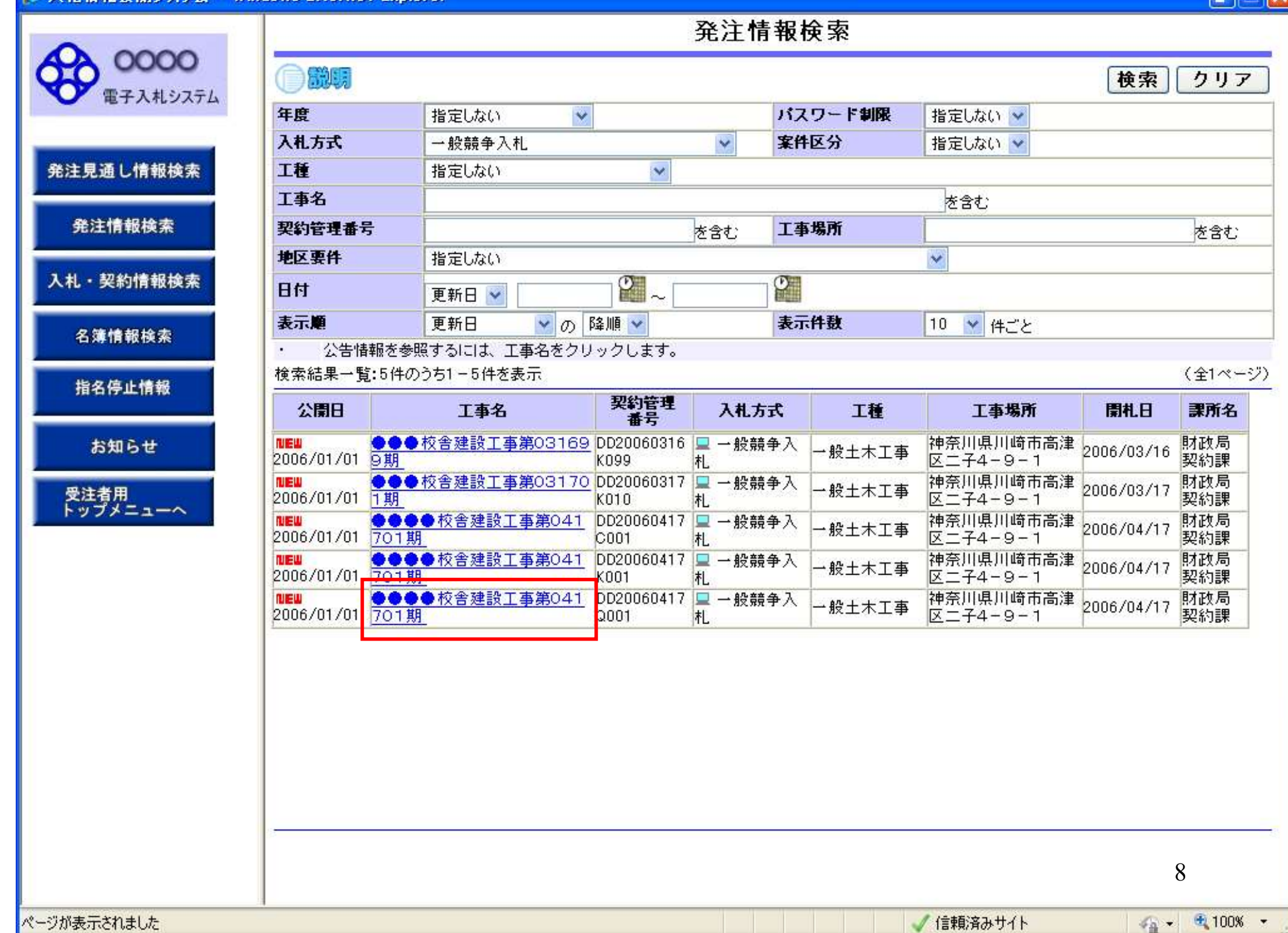

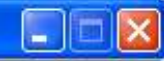

戻る

発注情報閱覧

0000 ●説明 電子入札システム

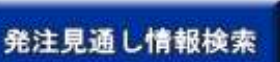

発注情報検索

入札·契約情報検索

名簿情報検索

指名停止情報

お知らせ

受注者用<br>トップメニューへ

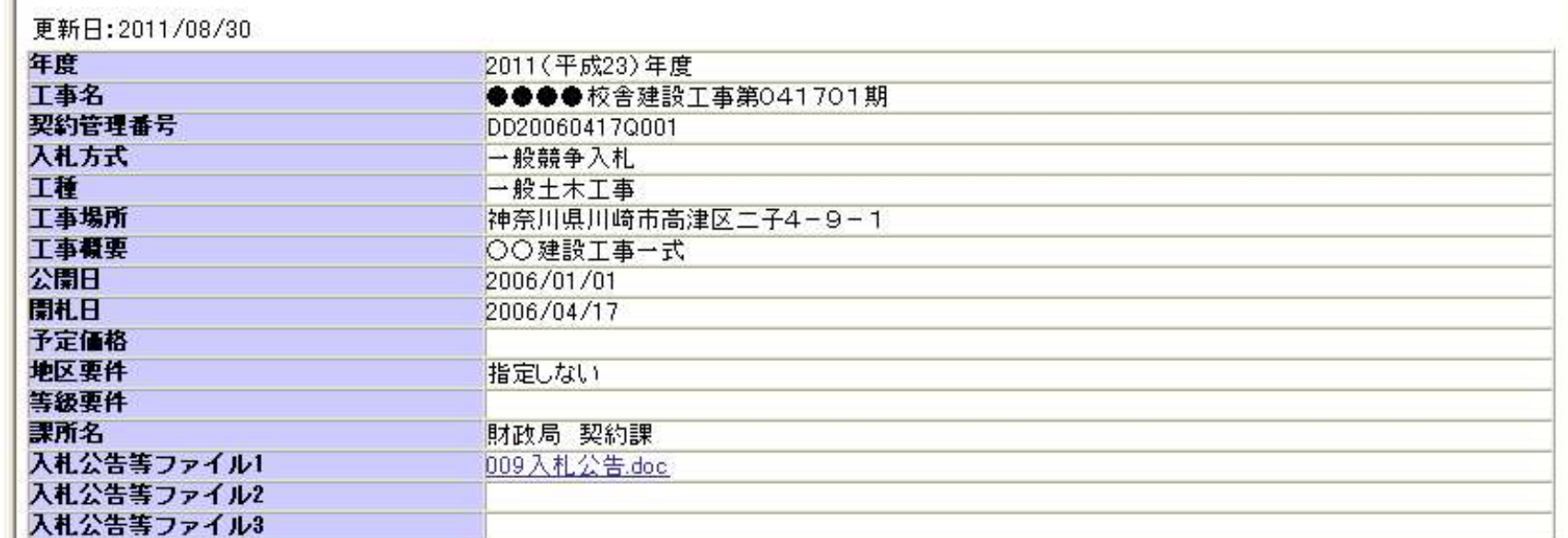

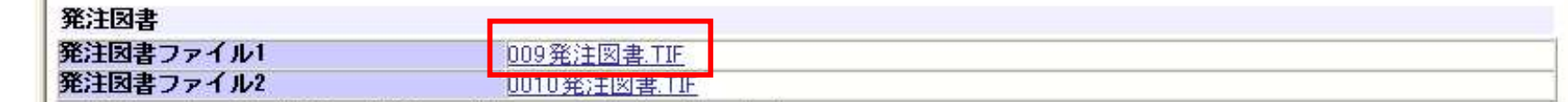

※添付ファイルは必ず「保存」を選択し、ダウンロードした後に開いて下さい。

※本案件は電子入札対象案件です。

電子入札システムで本案件を操作する場合は「電子入札システムへ」ボタンを押してログインしてください。

電子入札システムへ

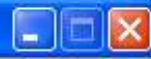

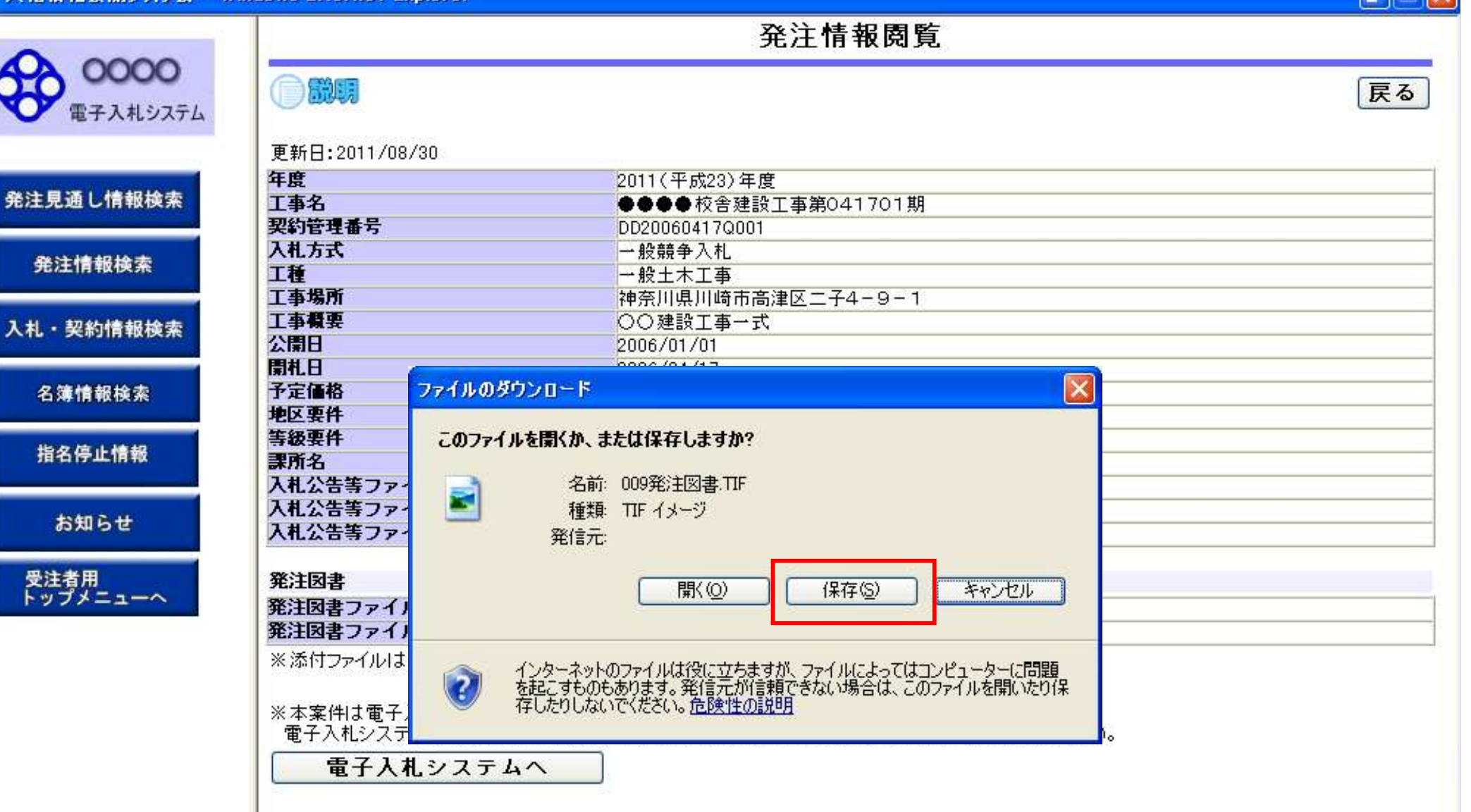

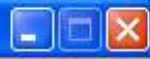

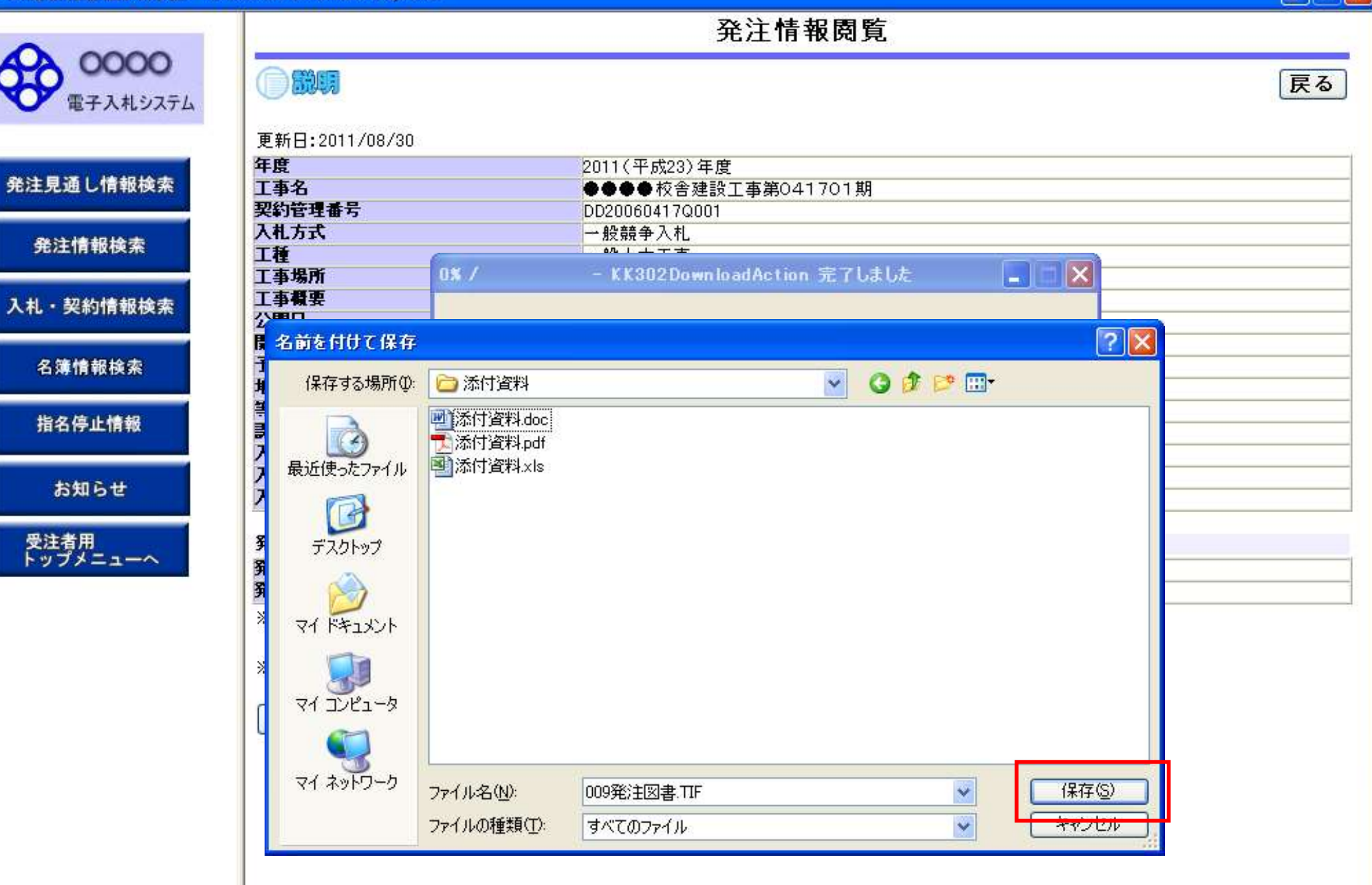

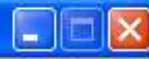

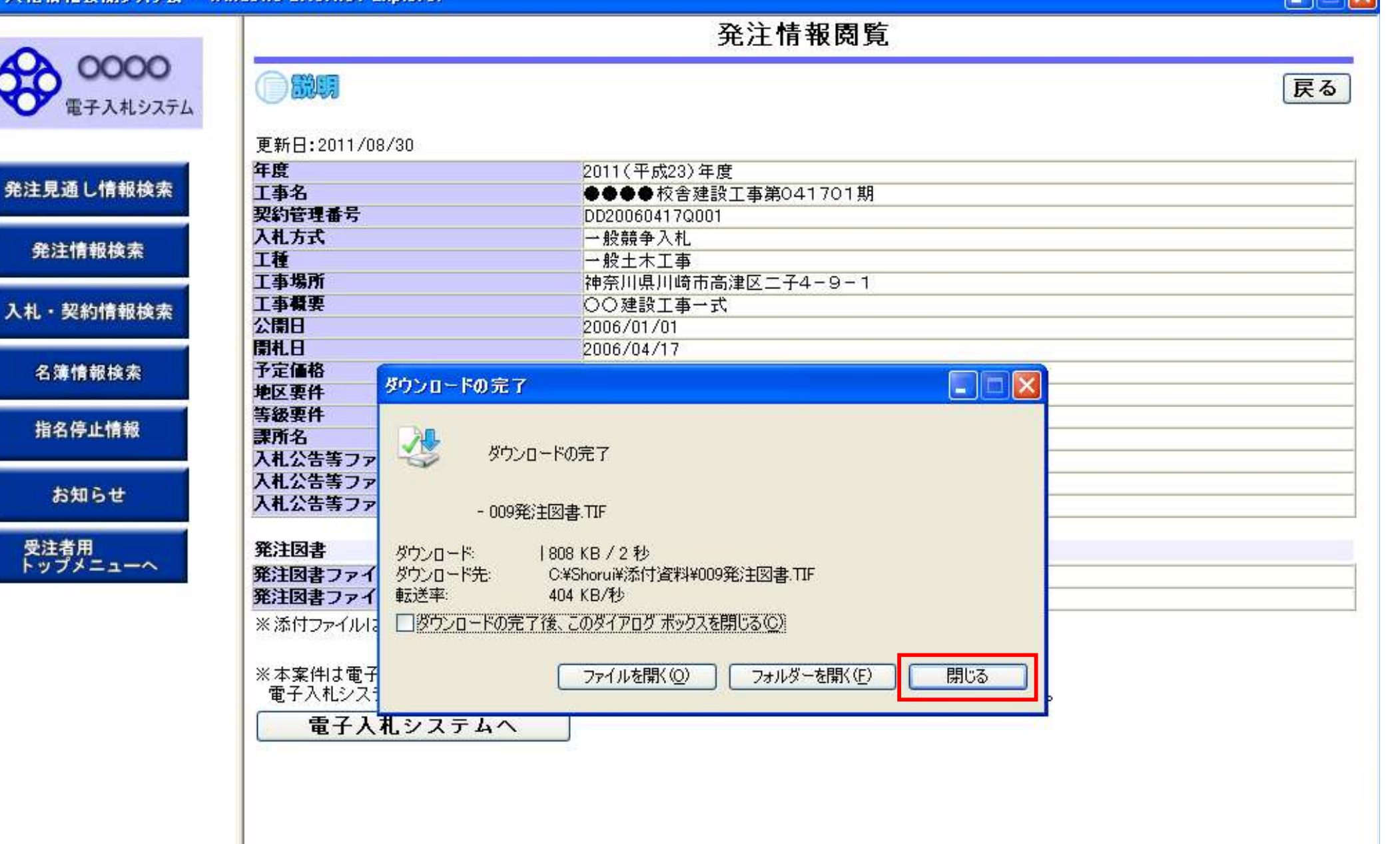

●説明

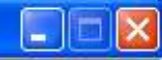

戻る

#### 発注情報閱覧

0000 電子入札システム

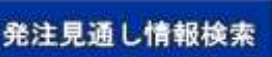

発注情報検索

入札·契約情報検索

名簿情報検索

指名停止情報

お知らせ

受注者用<br>トップメニューへ

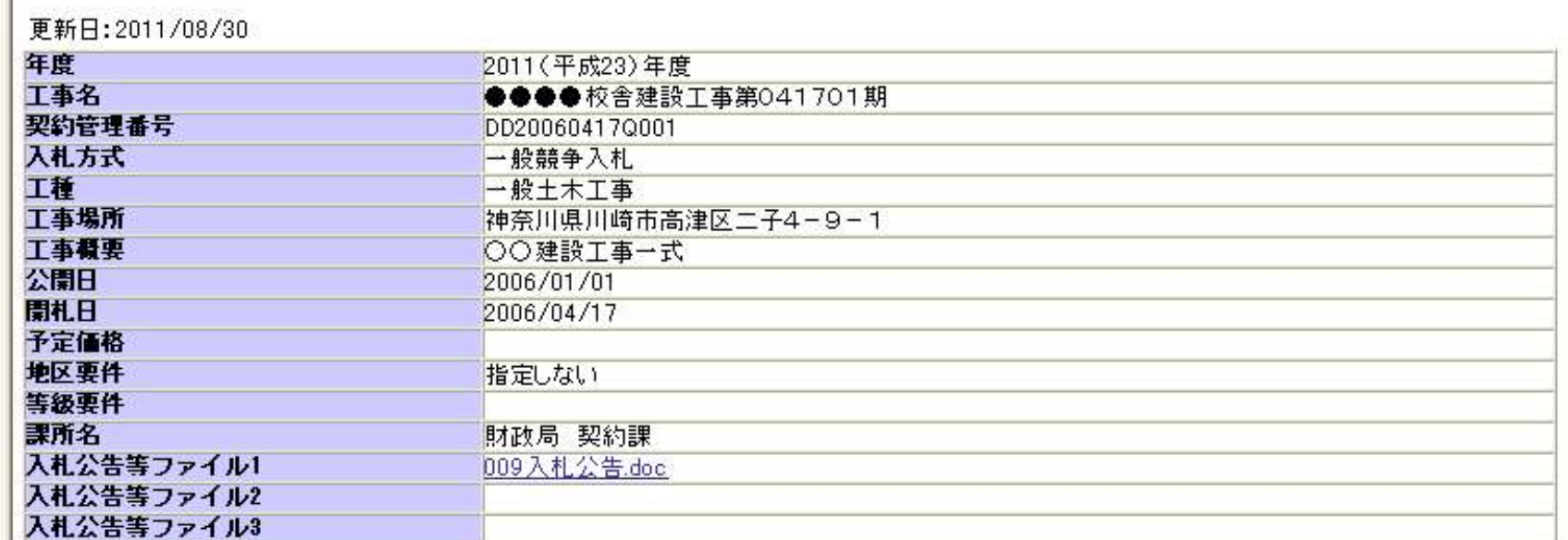

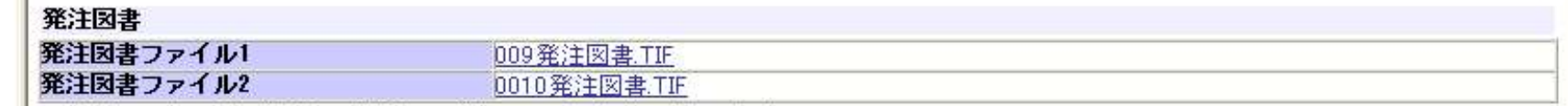

※添付ファイルは必ず「保存」を選択し、ダウンロードした後に開いて下さい。

※本案件は電子入札対象案件です。

電子入札システムで本案件を操作する場合は「電子入札システムへ」ボタンを押してログインしてください。

電子入札システムへ

# 工事一般競争 業務フロー

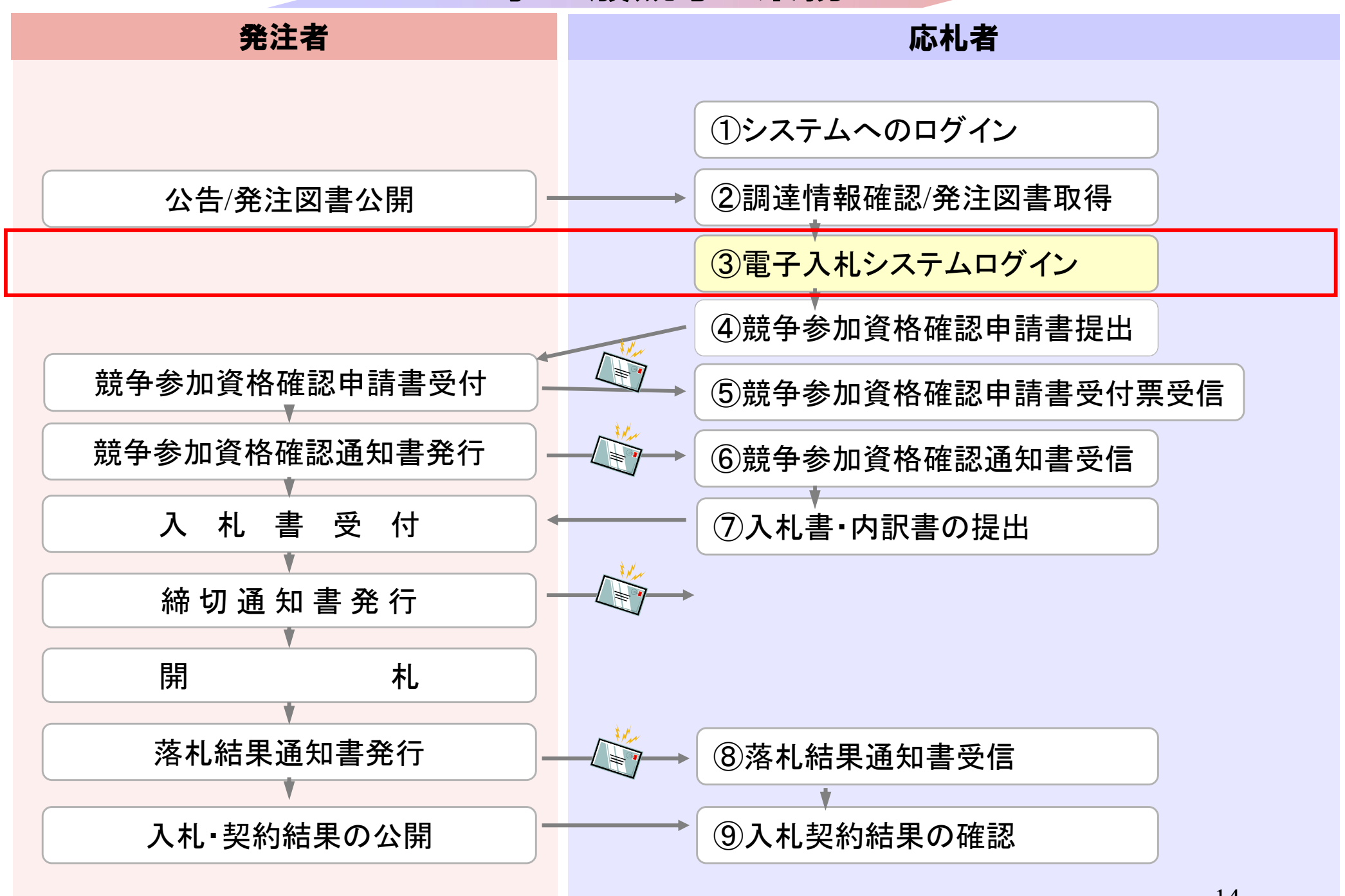

### 発注者様のホームページにアクセスし、 そこにある電子入札システムのリンクをクリックして 電子入札システムを起動してください。

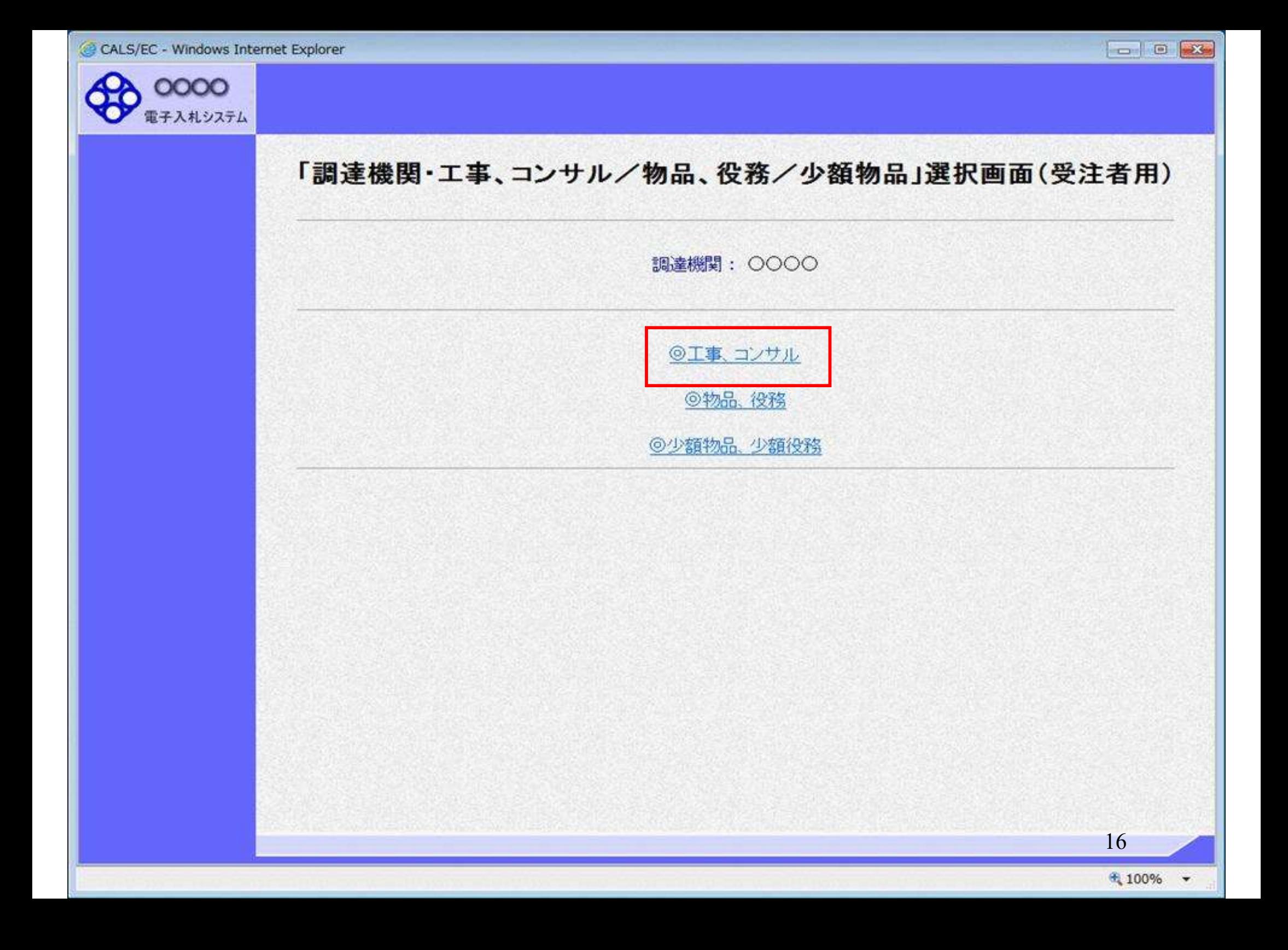

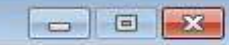

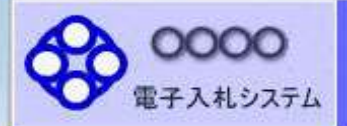

### 「利用者登録/電子入札」選択画面(受注者用)

JREのバージョン、バージョンアップについては、ICカード発行元(認証局)にご確認ください。

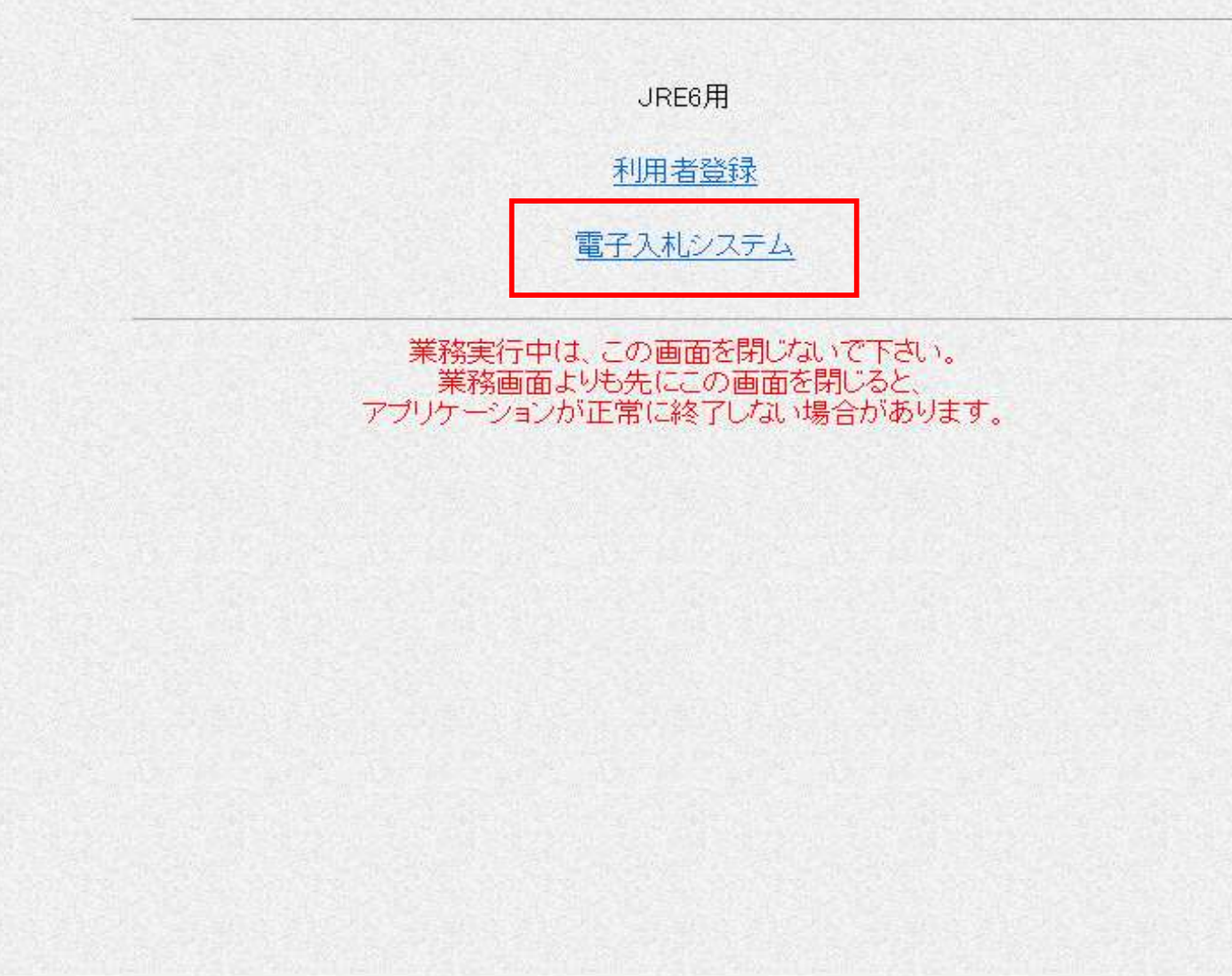

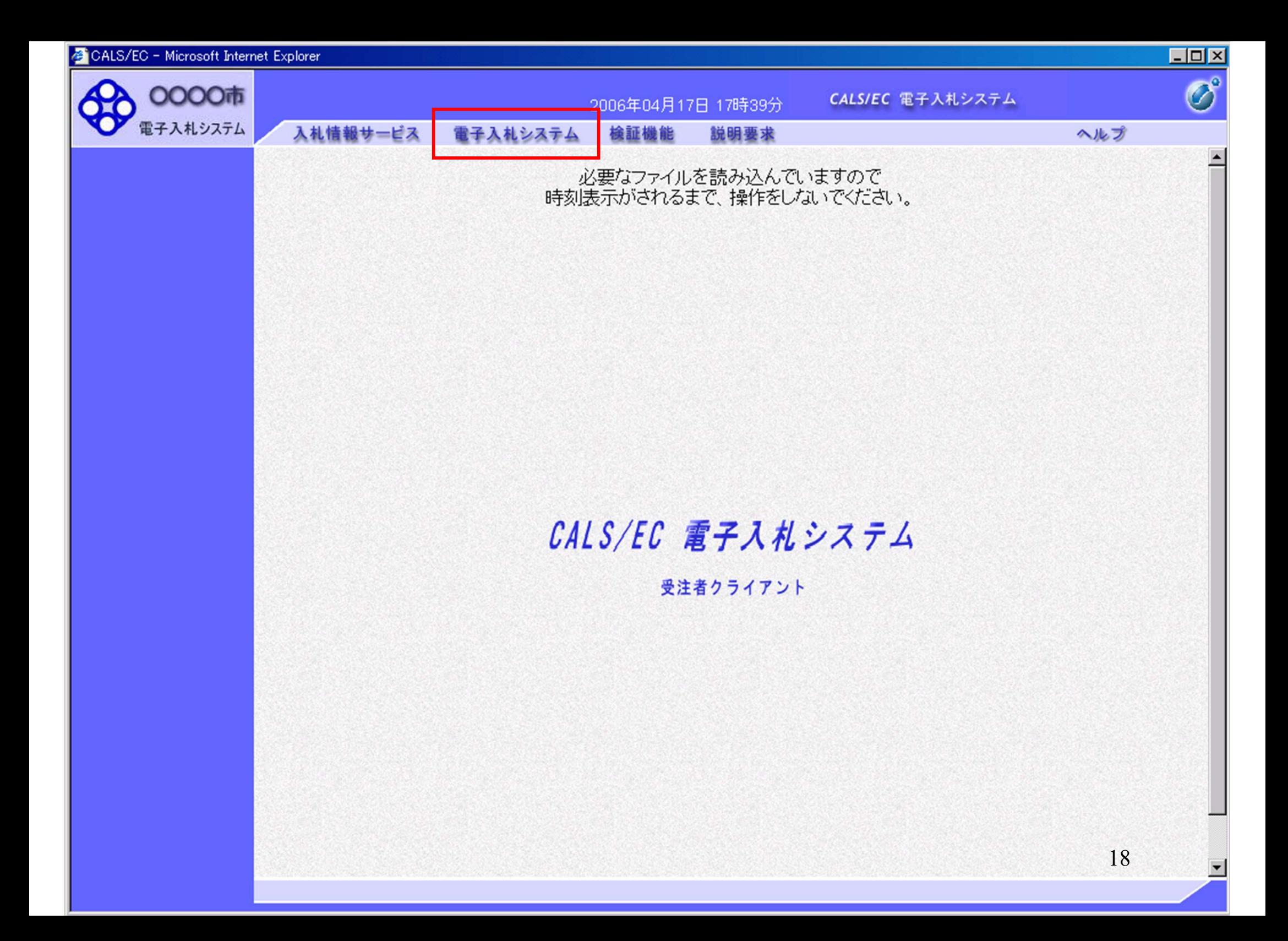

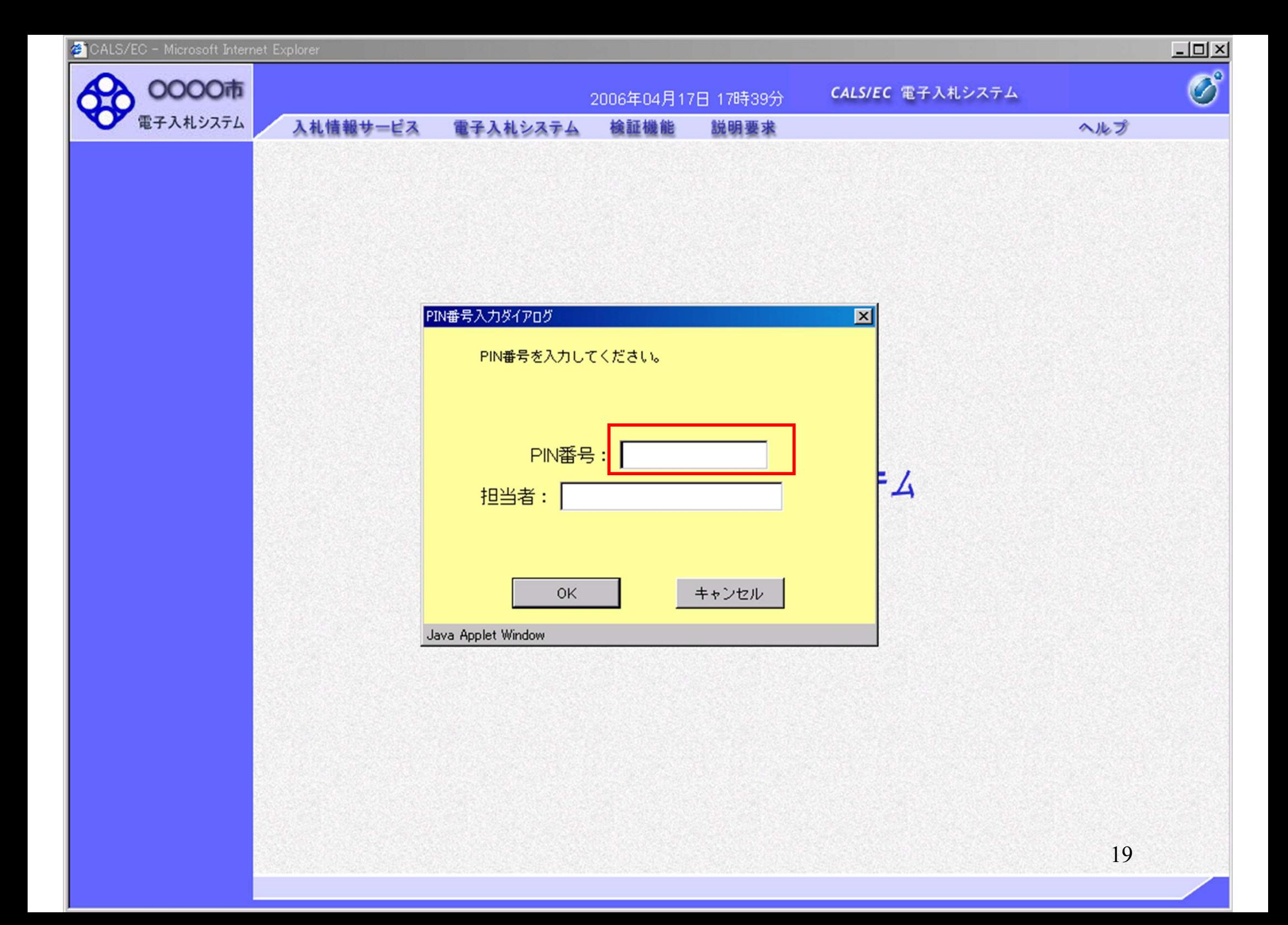

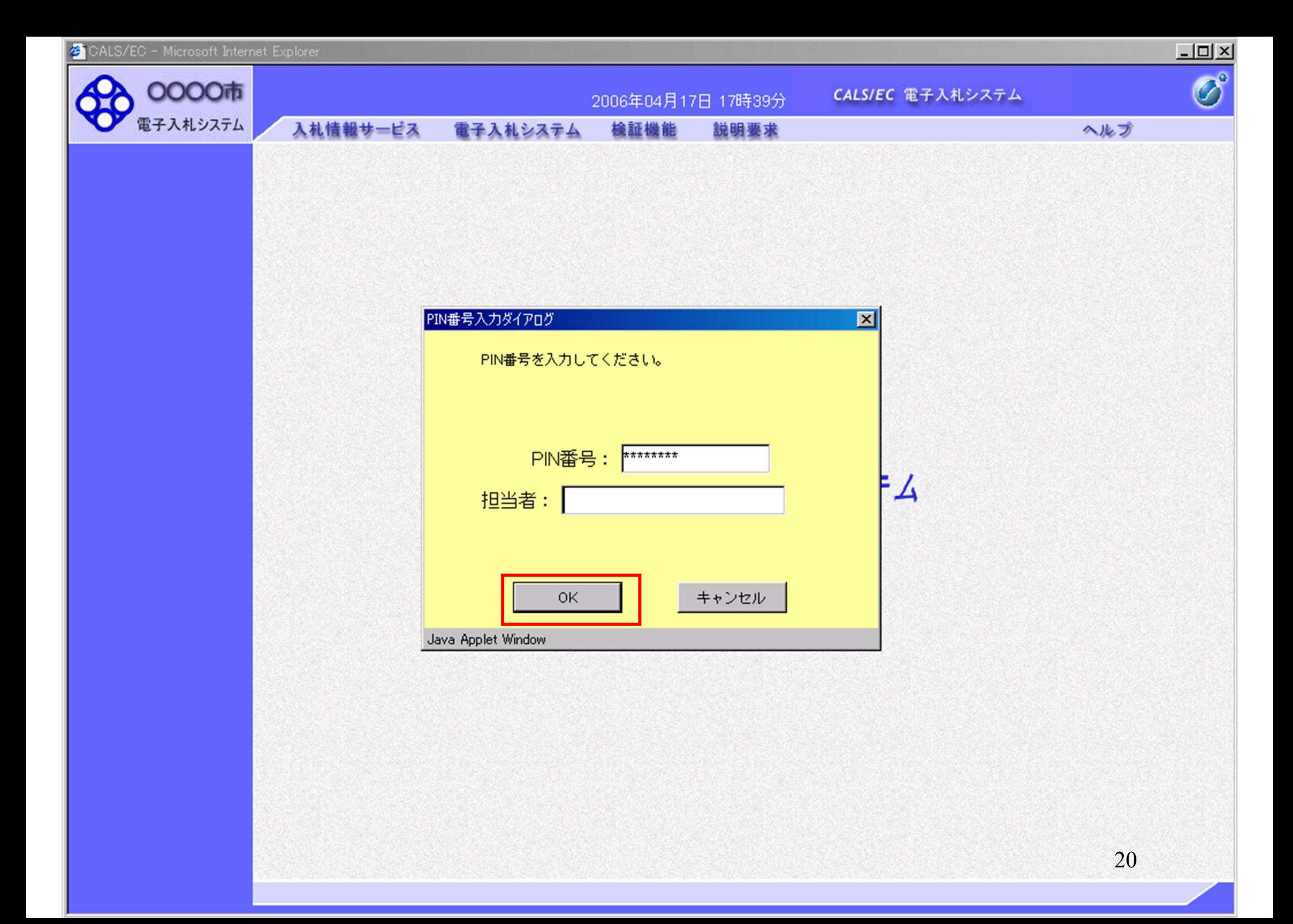

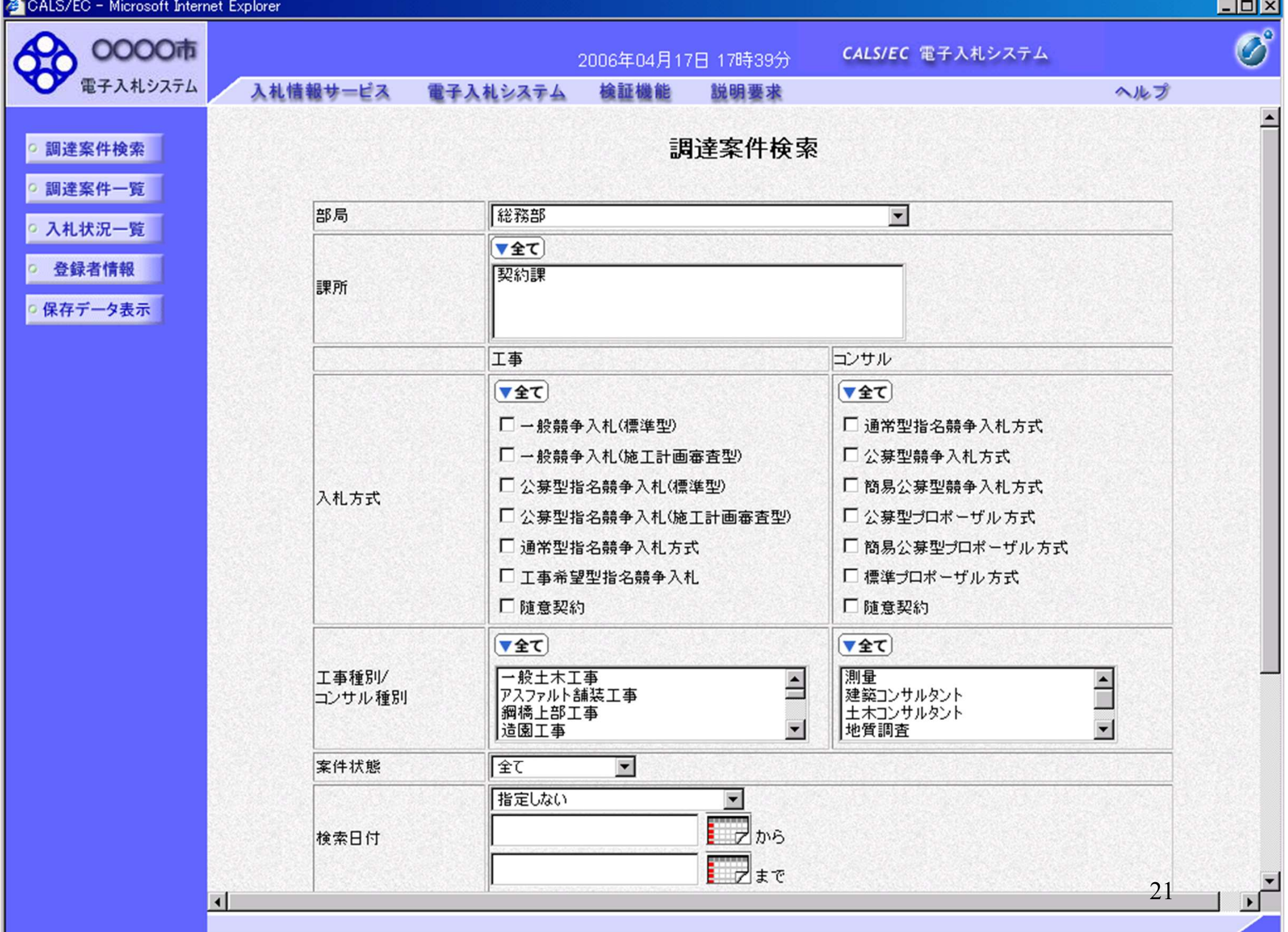

# 工事一般競争 業務フロー

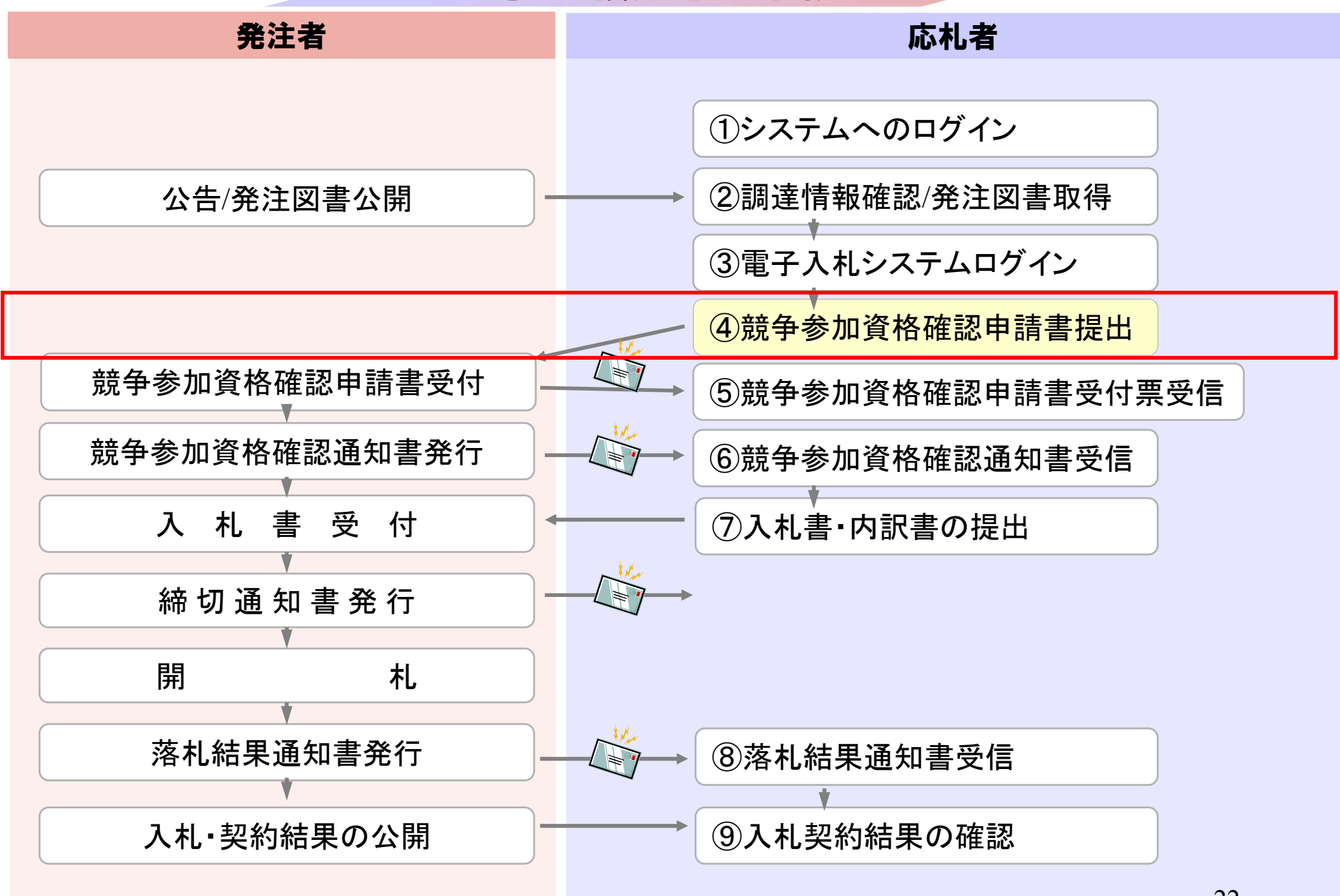

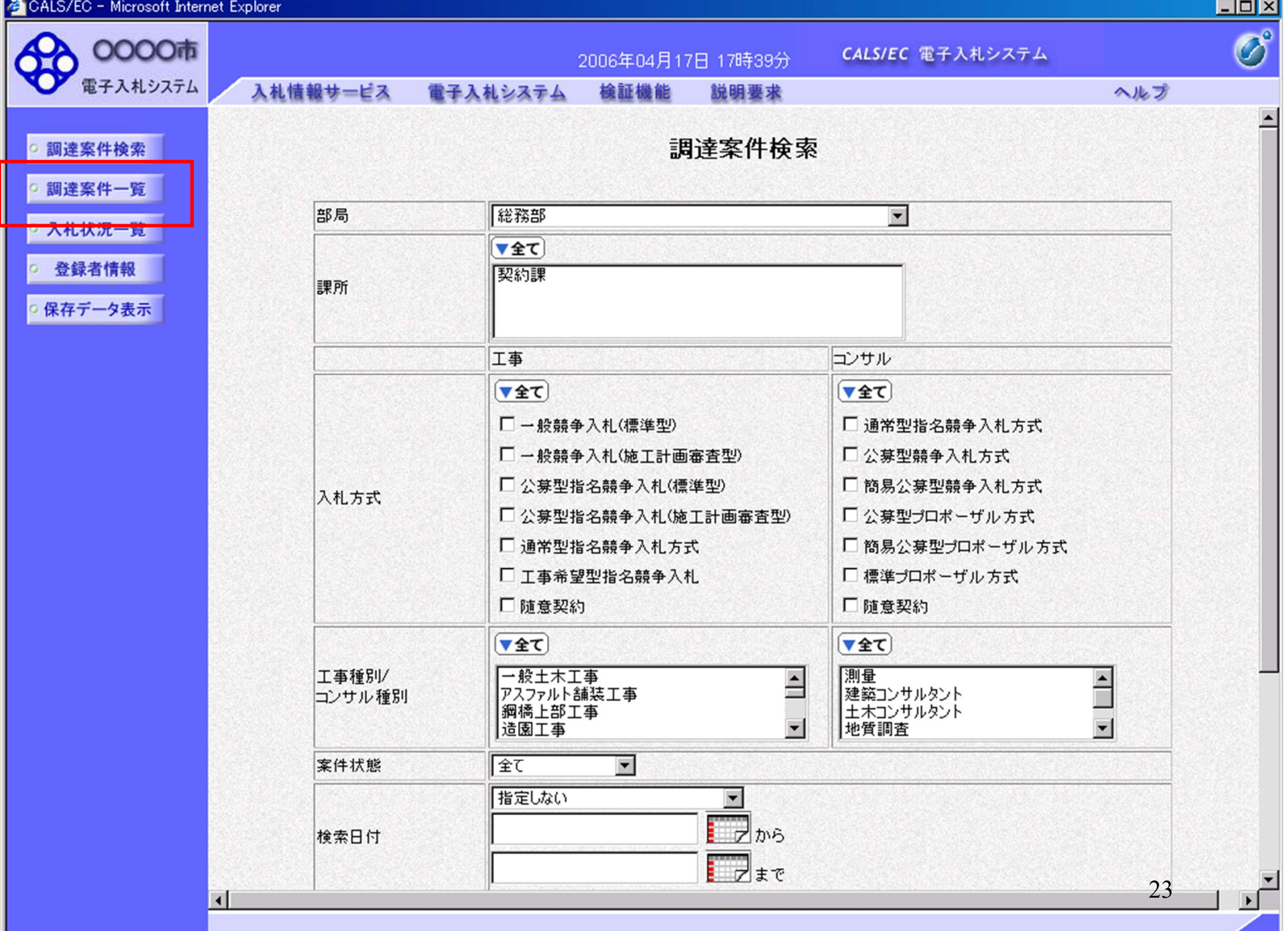

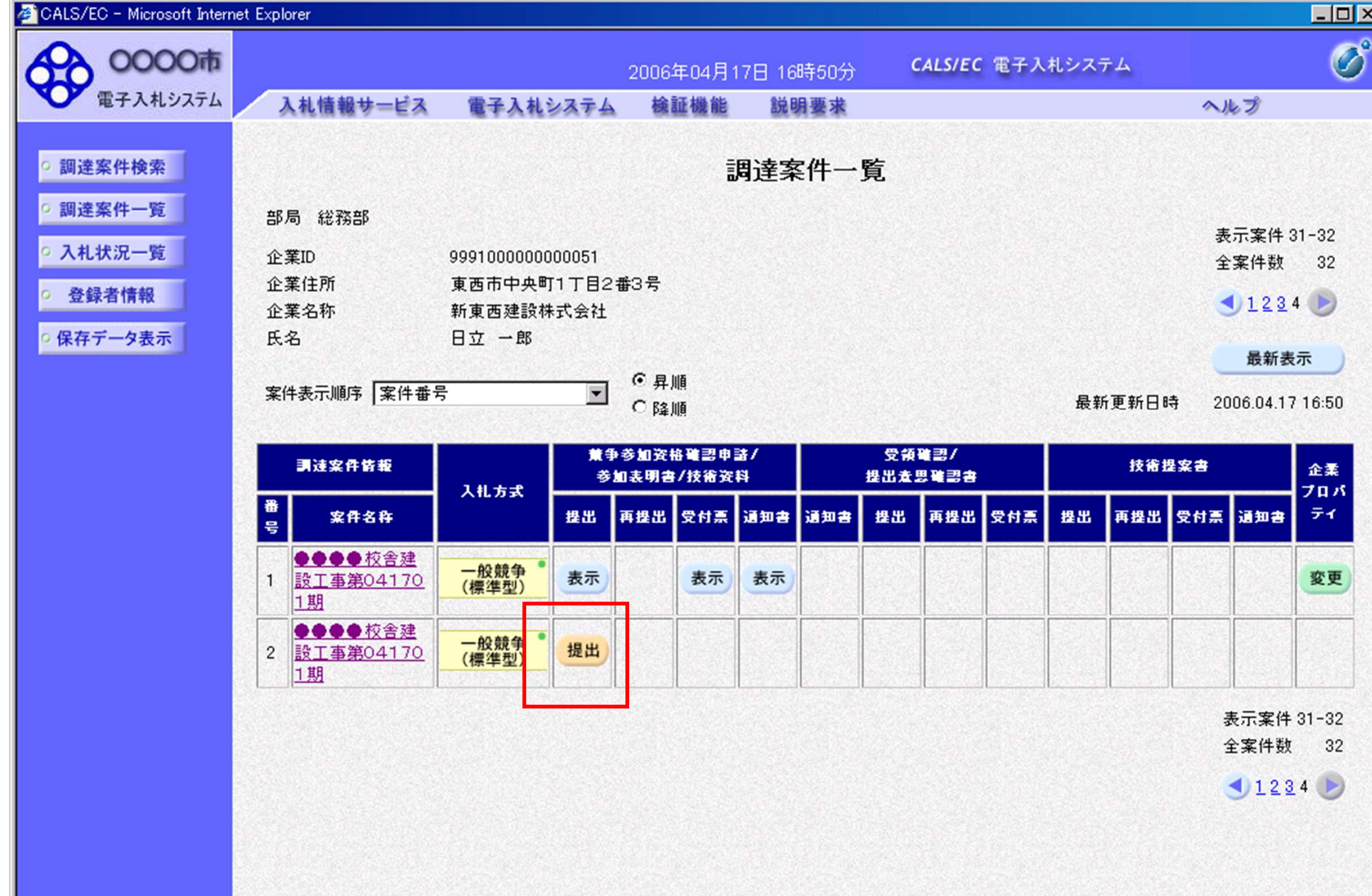

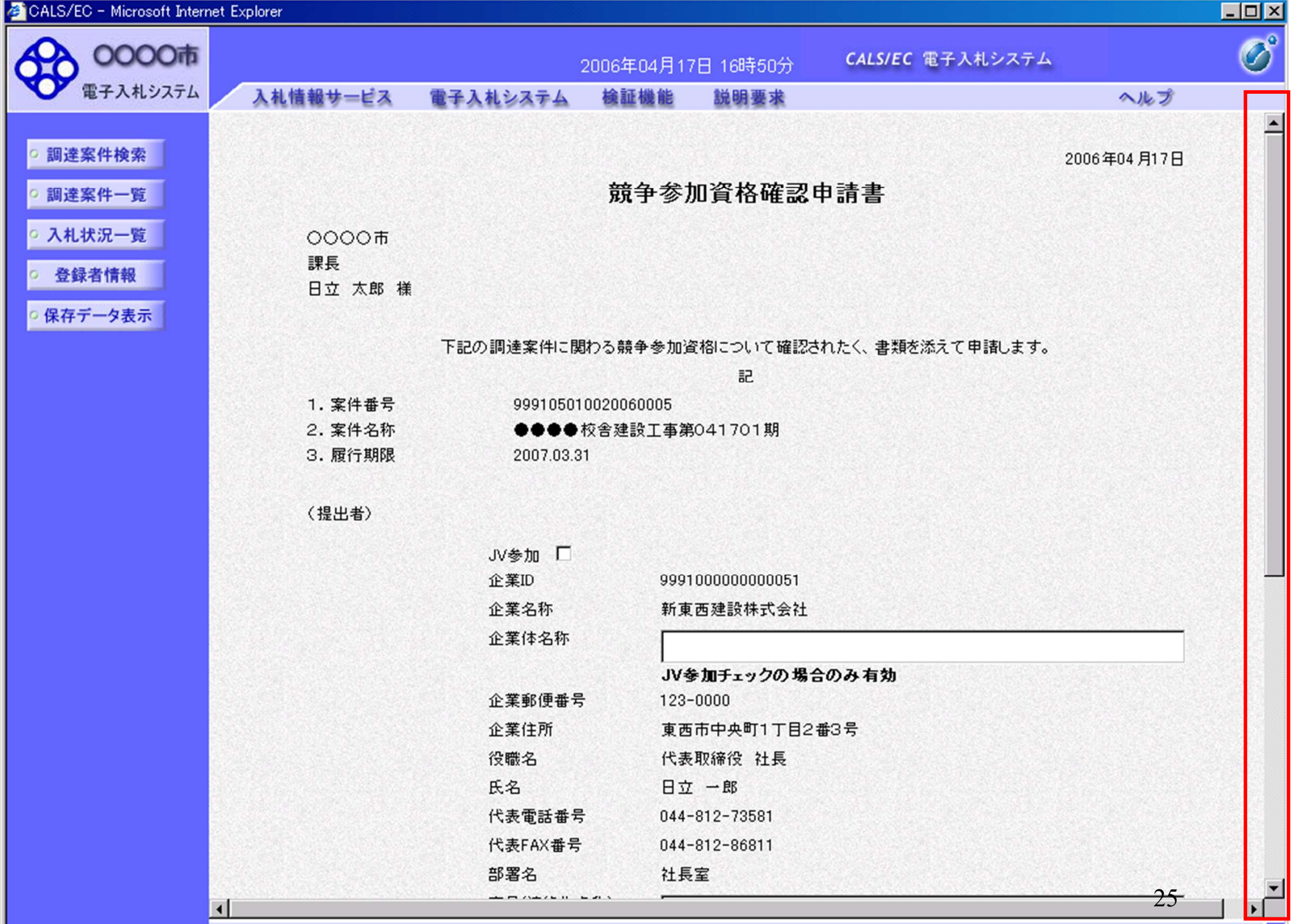

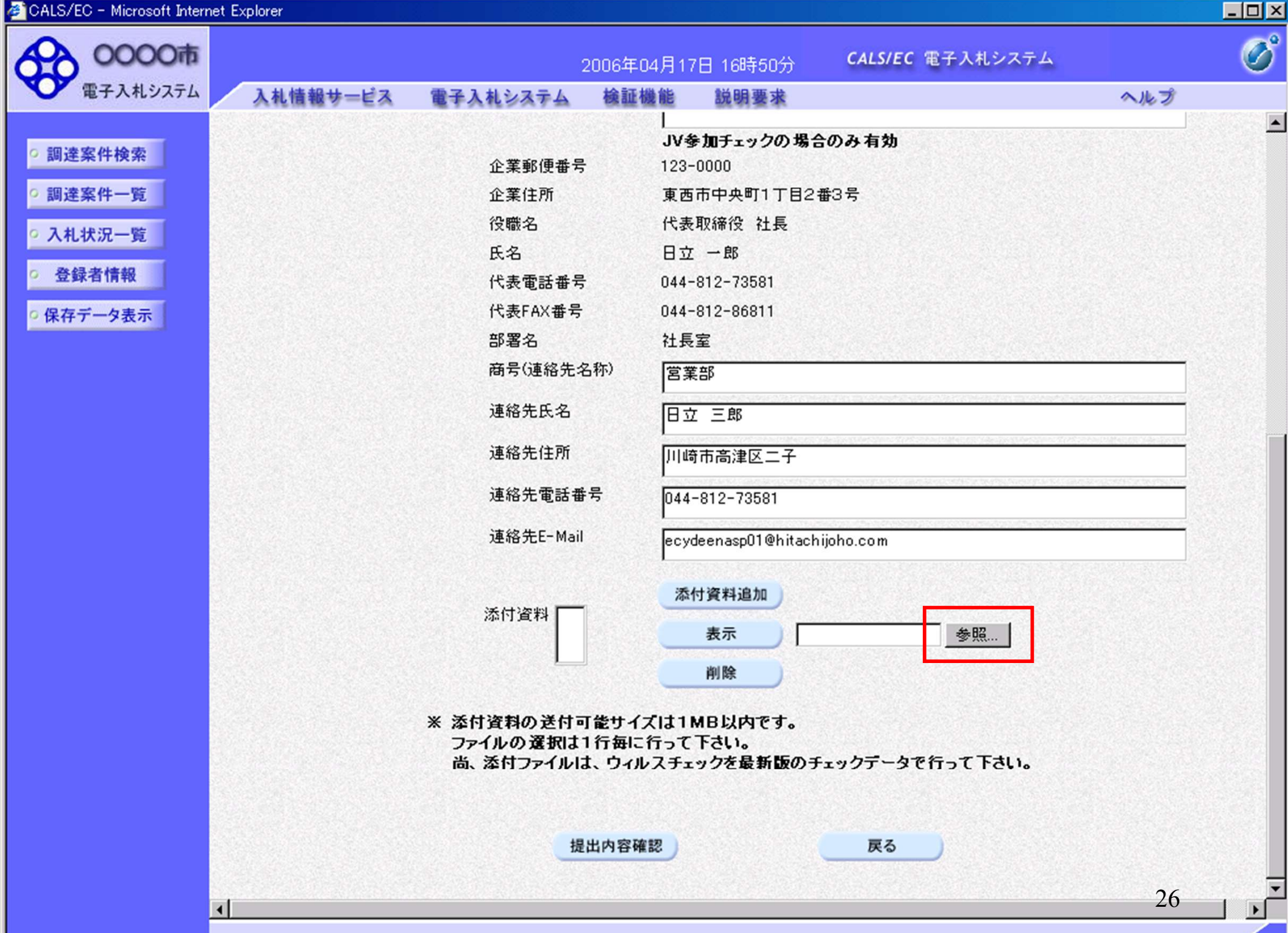

CALS/EC - Microsoft Internet Explorer  $-101 \times$ Ø 0000市 CALS/EC 電子入札システム 2006年04月17日 16時50分 電子入札システム 入札情報サービス 檢証機能 電子入札システム 説明要求 ヘルプ JV参加チェックの場合のみ有効 ○ 調達案件検索 企業郵便番号 123-0000 国達案件一覧 企業住所 東西市中央町1丁目2番3号 役職名 代表取締役 社長 ○ 入札状況一覧 氏名 日立 一郎 ○ 登録者情報 ○ 保存データ表示

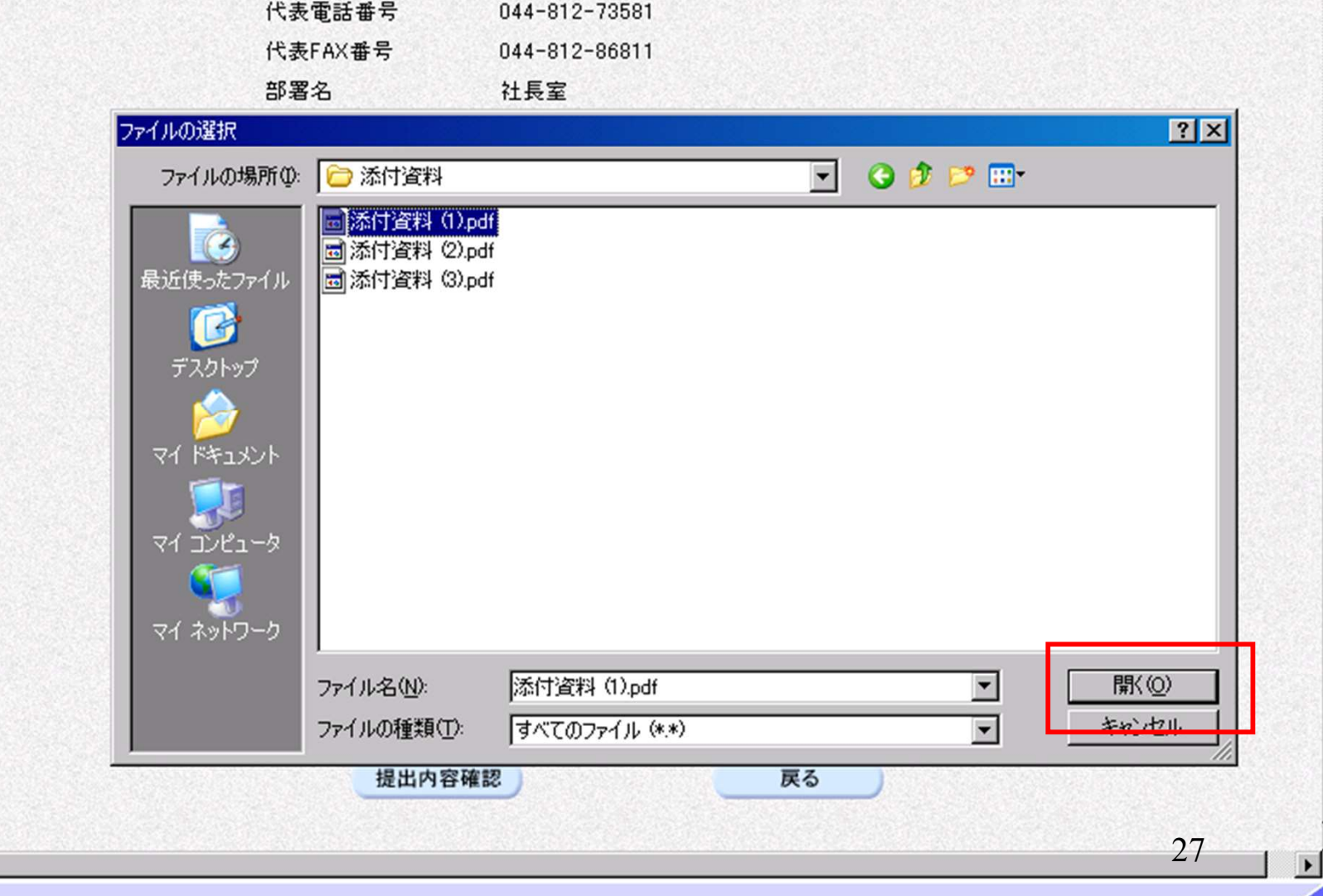

 $\vert \bullet \vert$ 

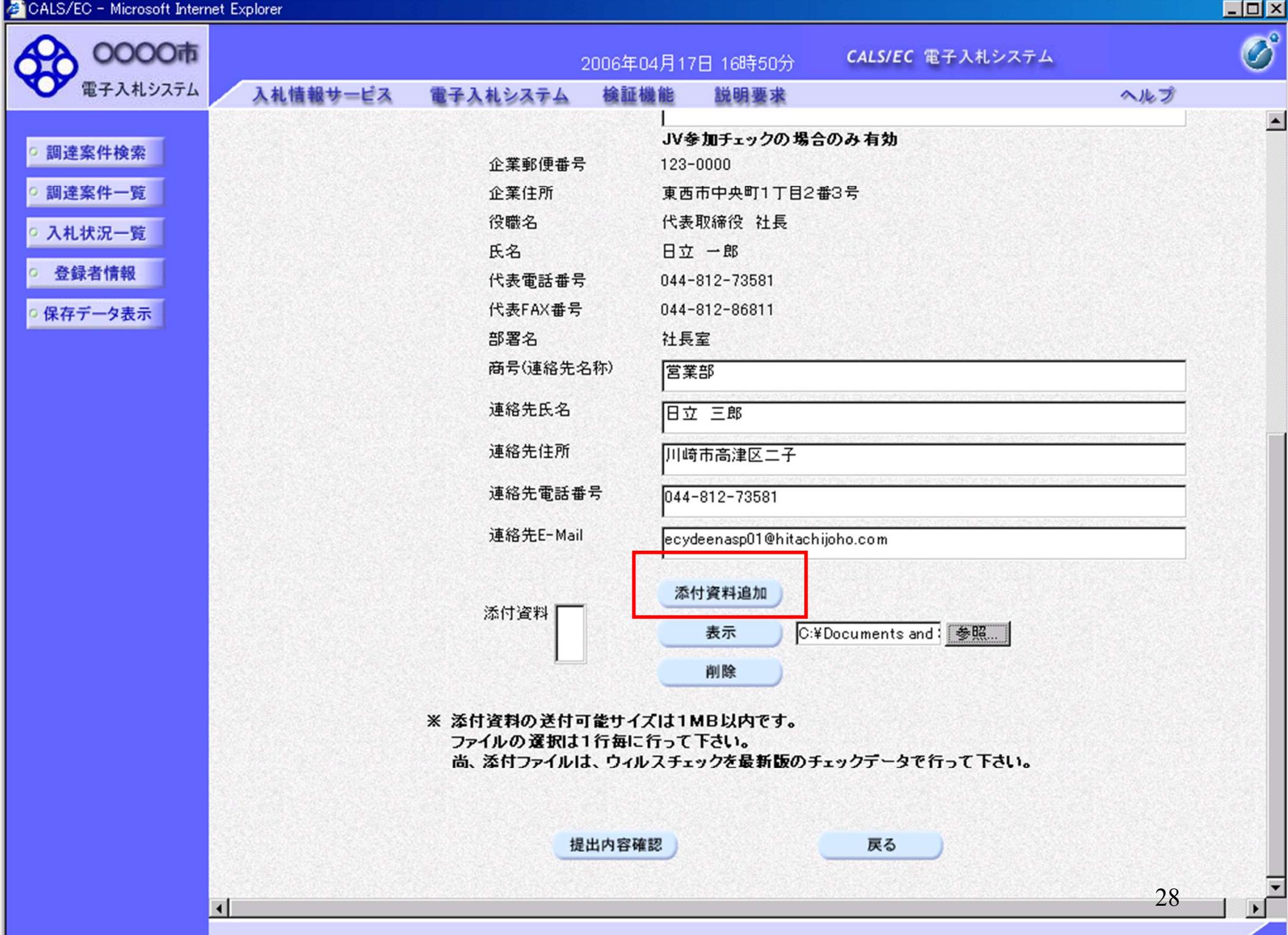

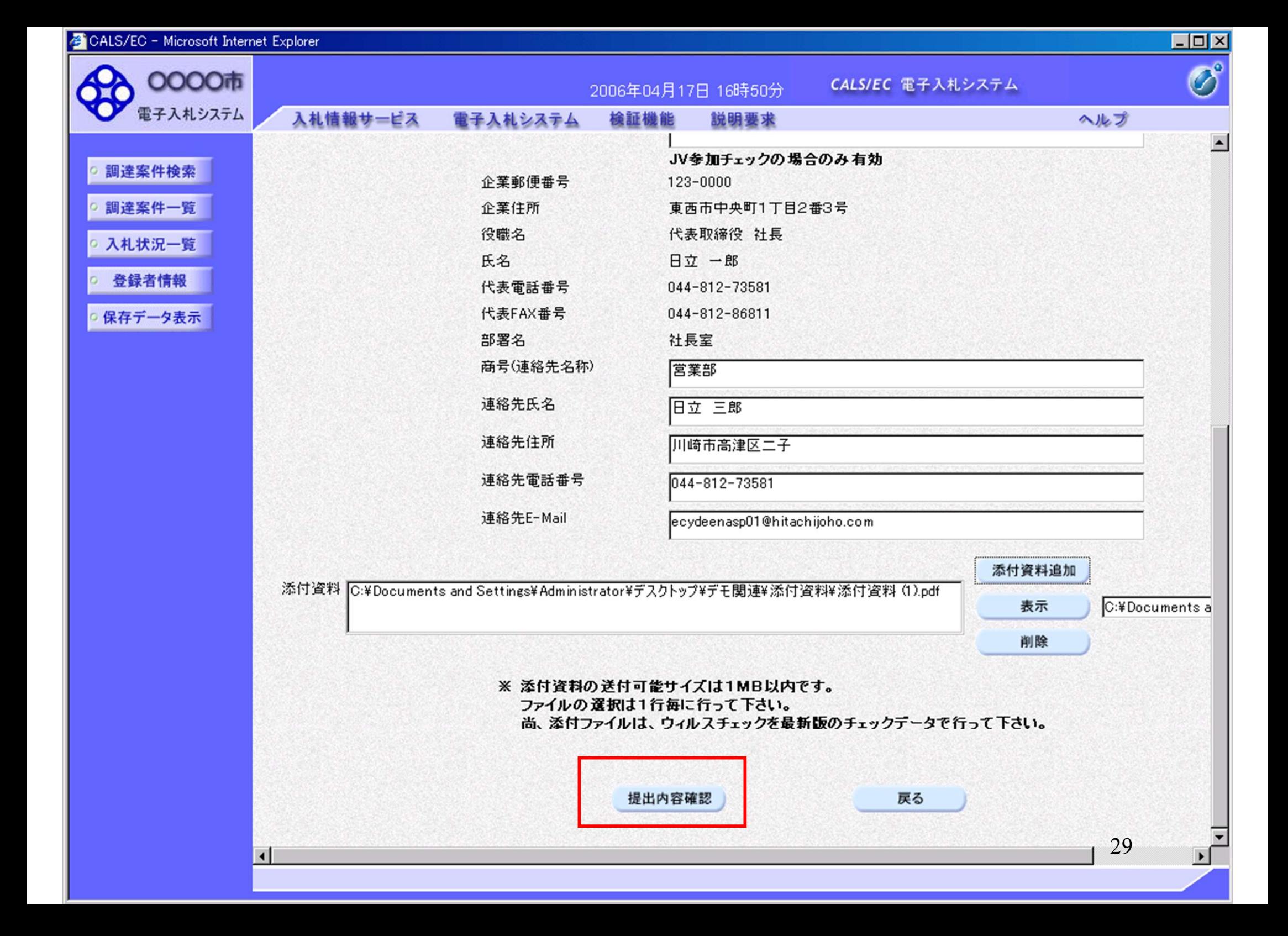

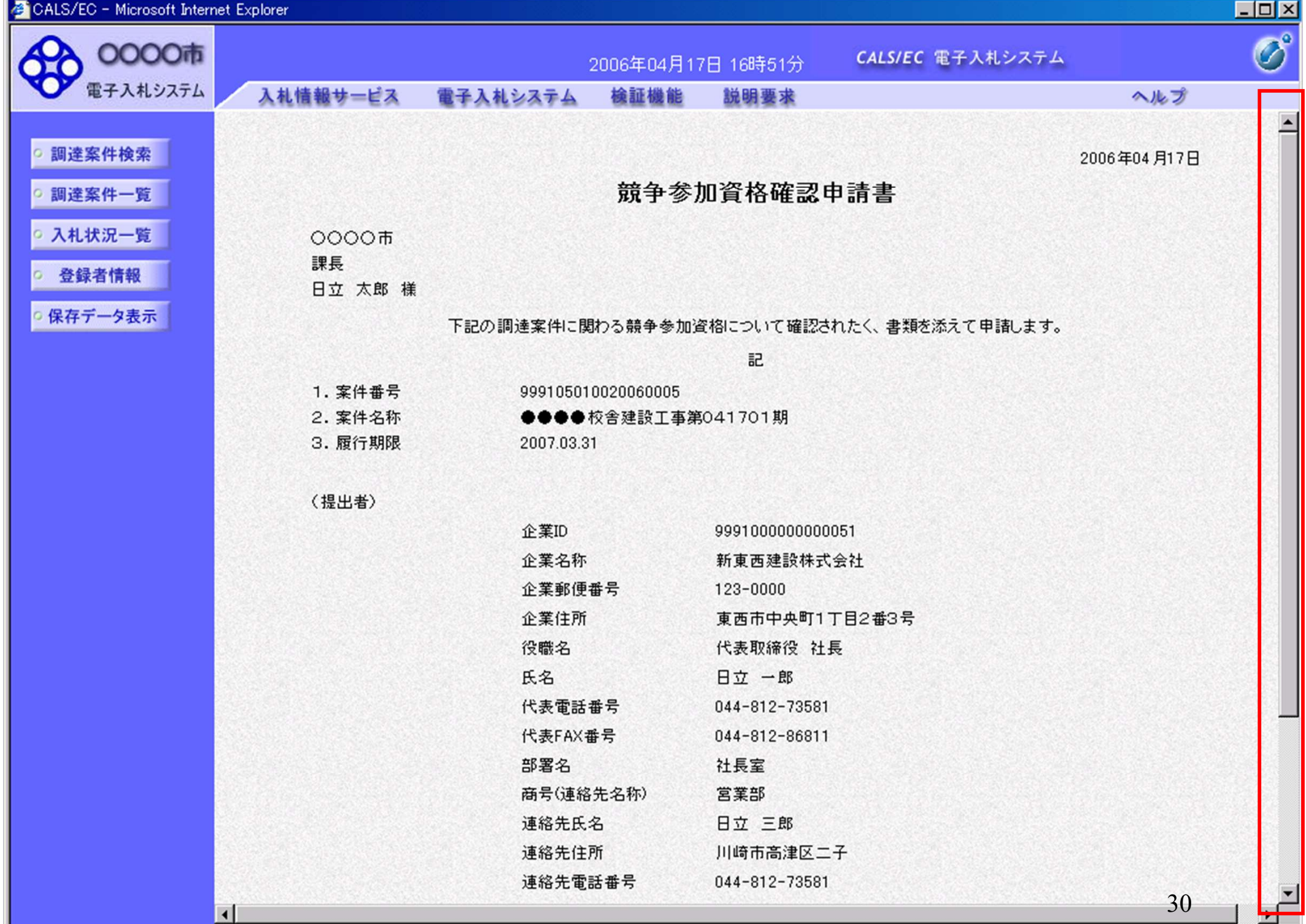

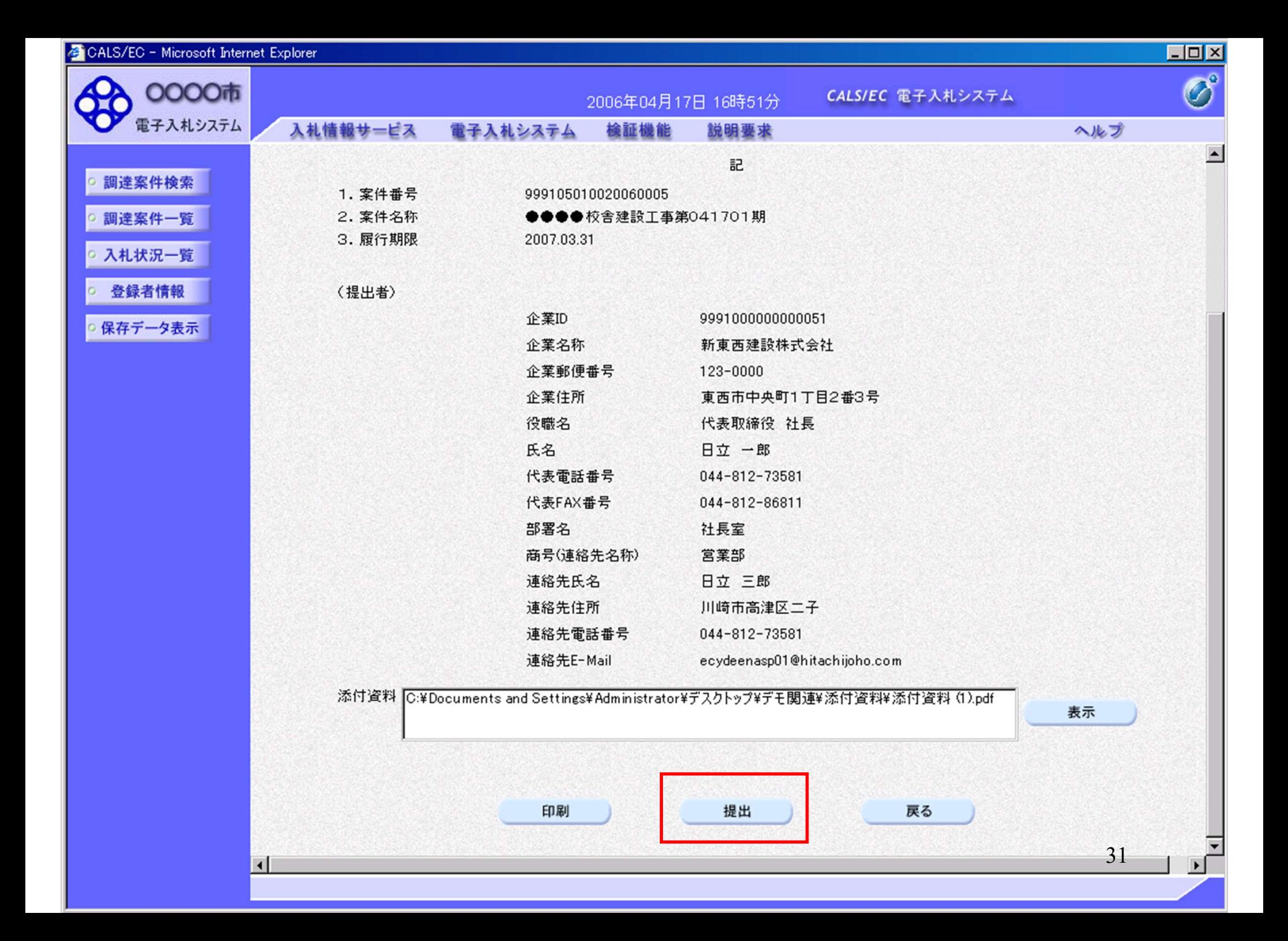

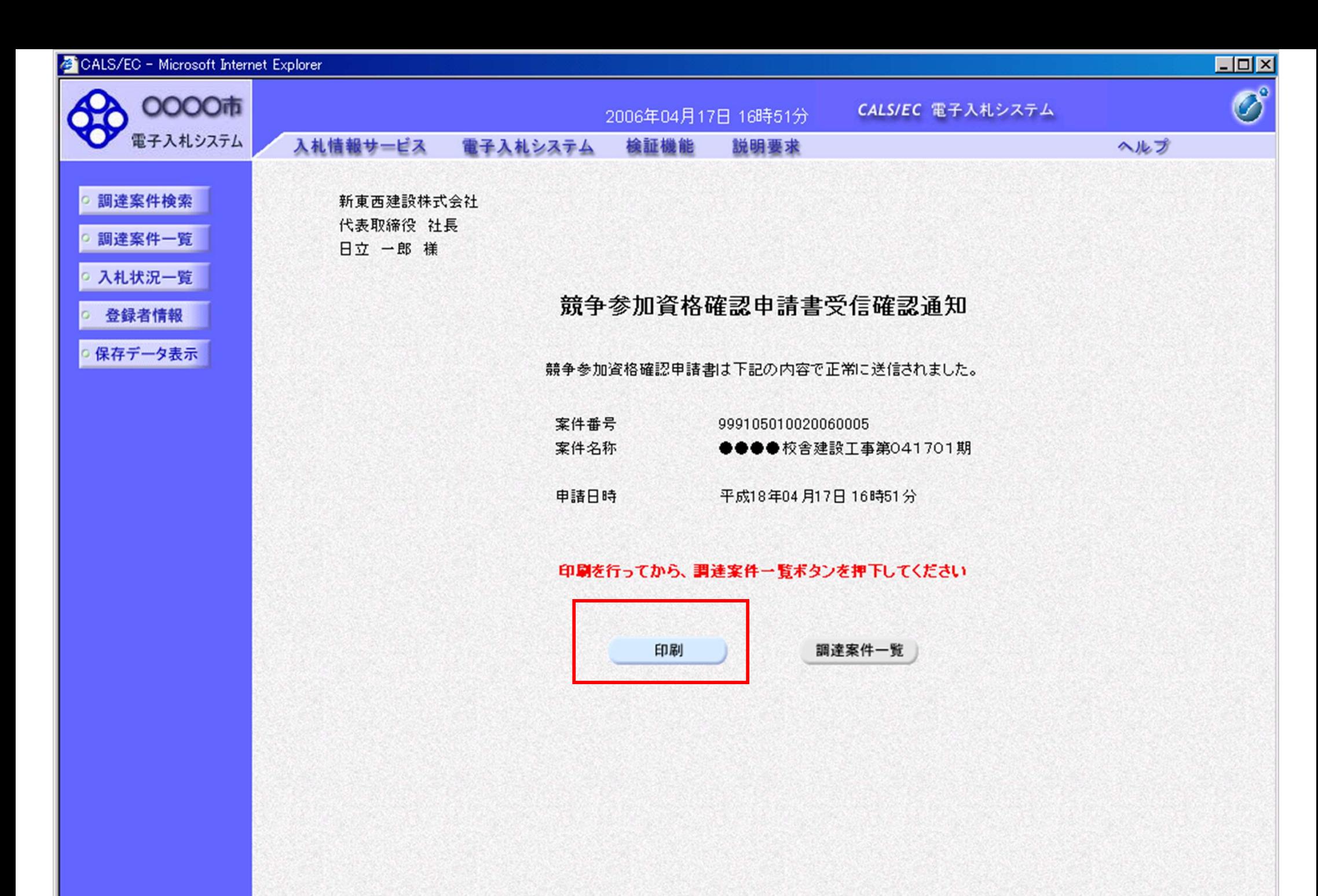

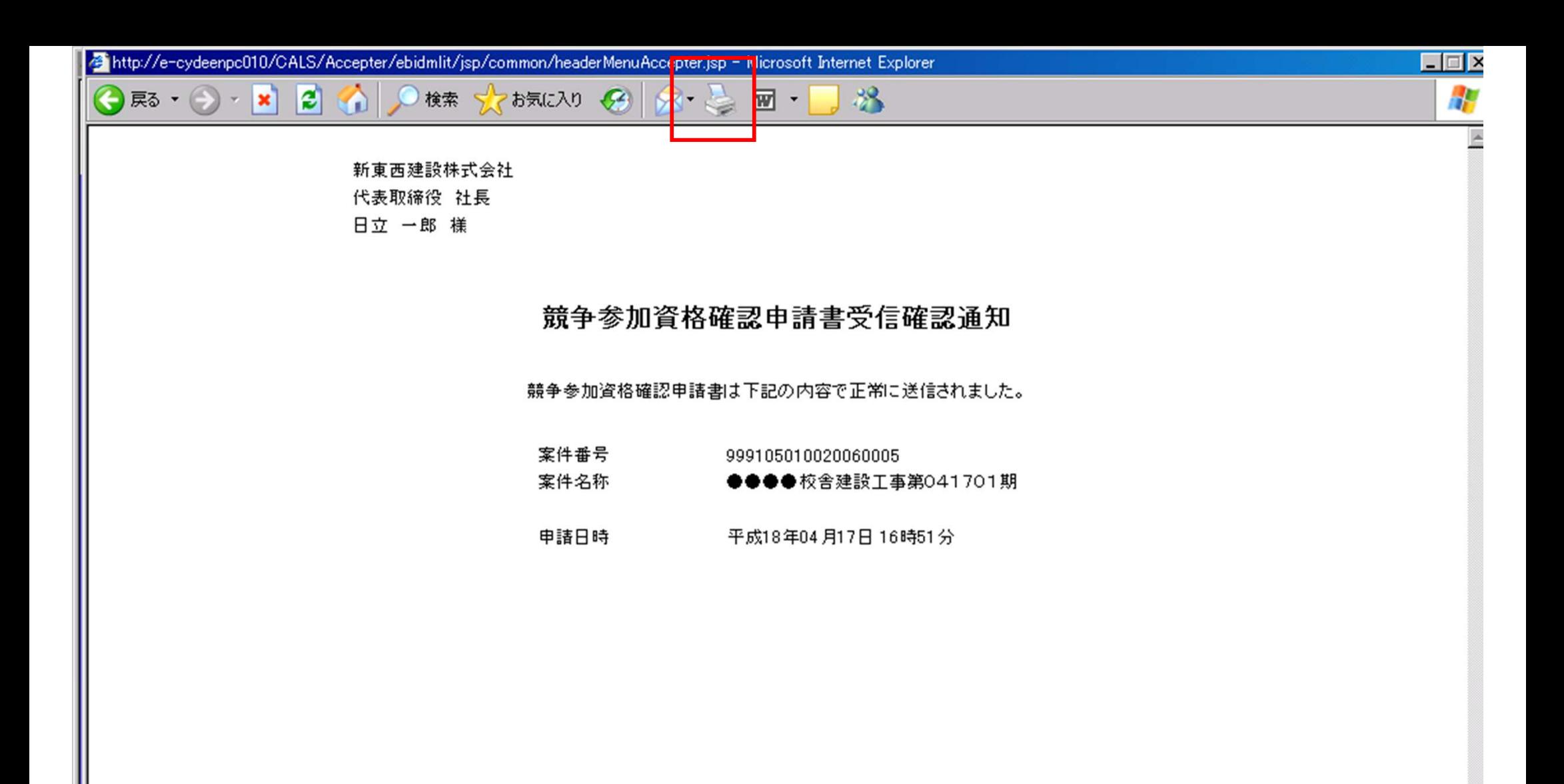

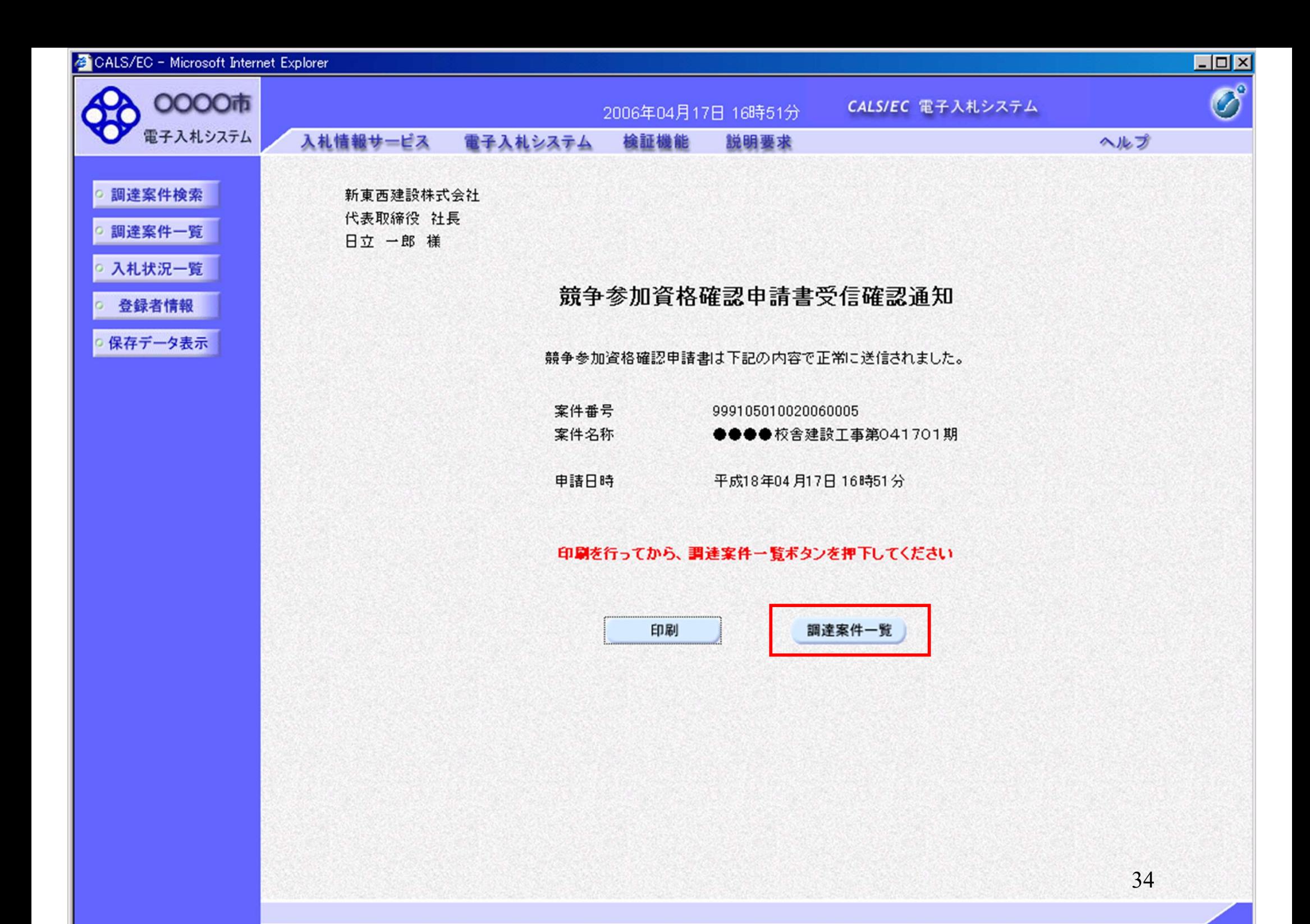

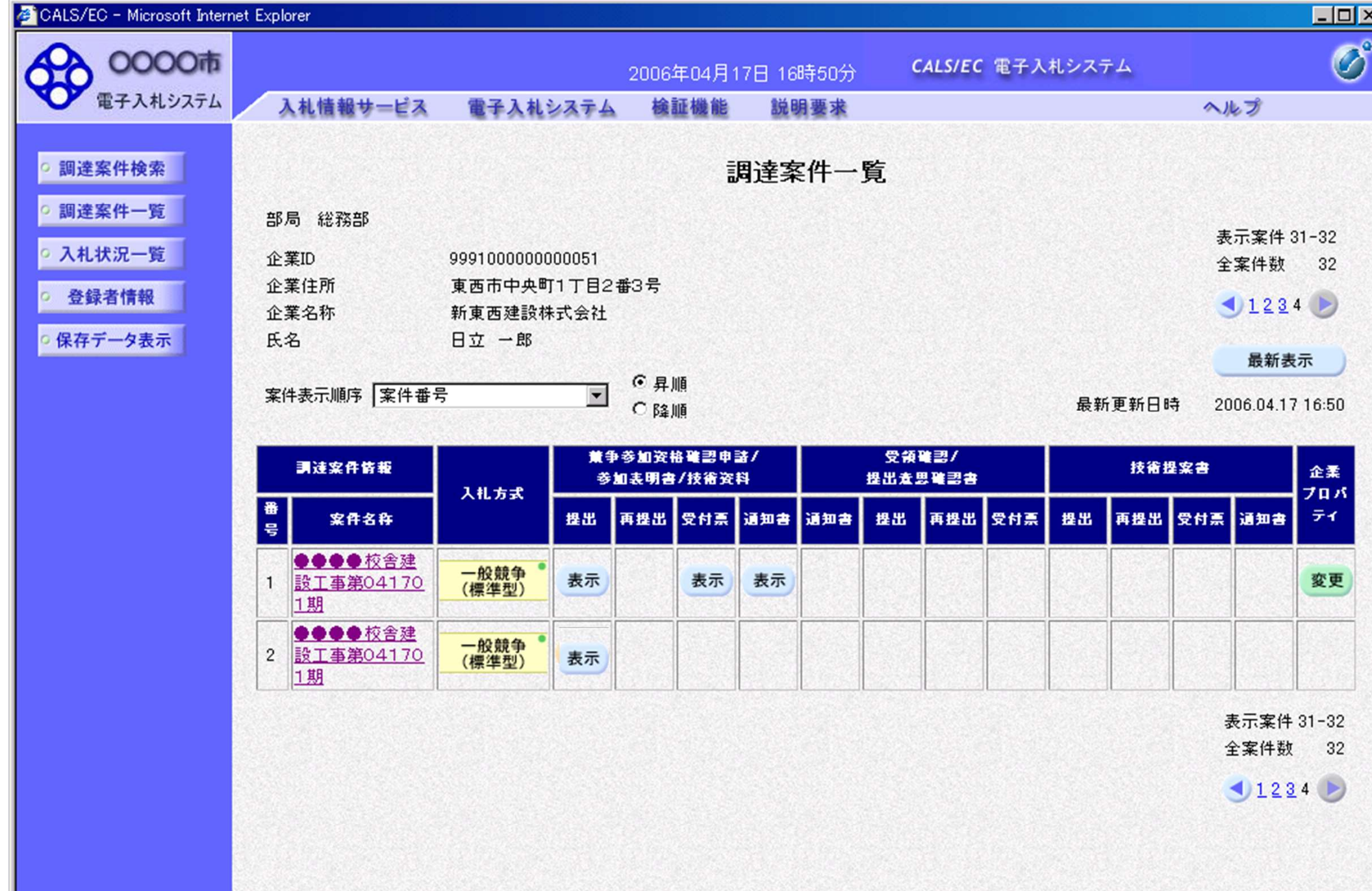

## 工事一般競争 業務フロー

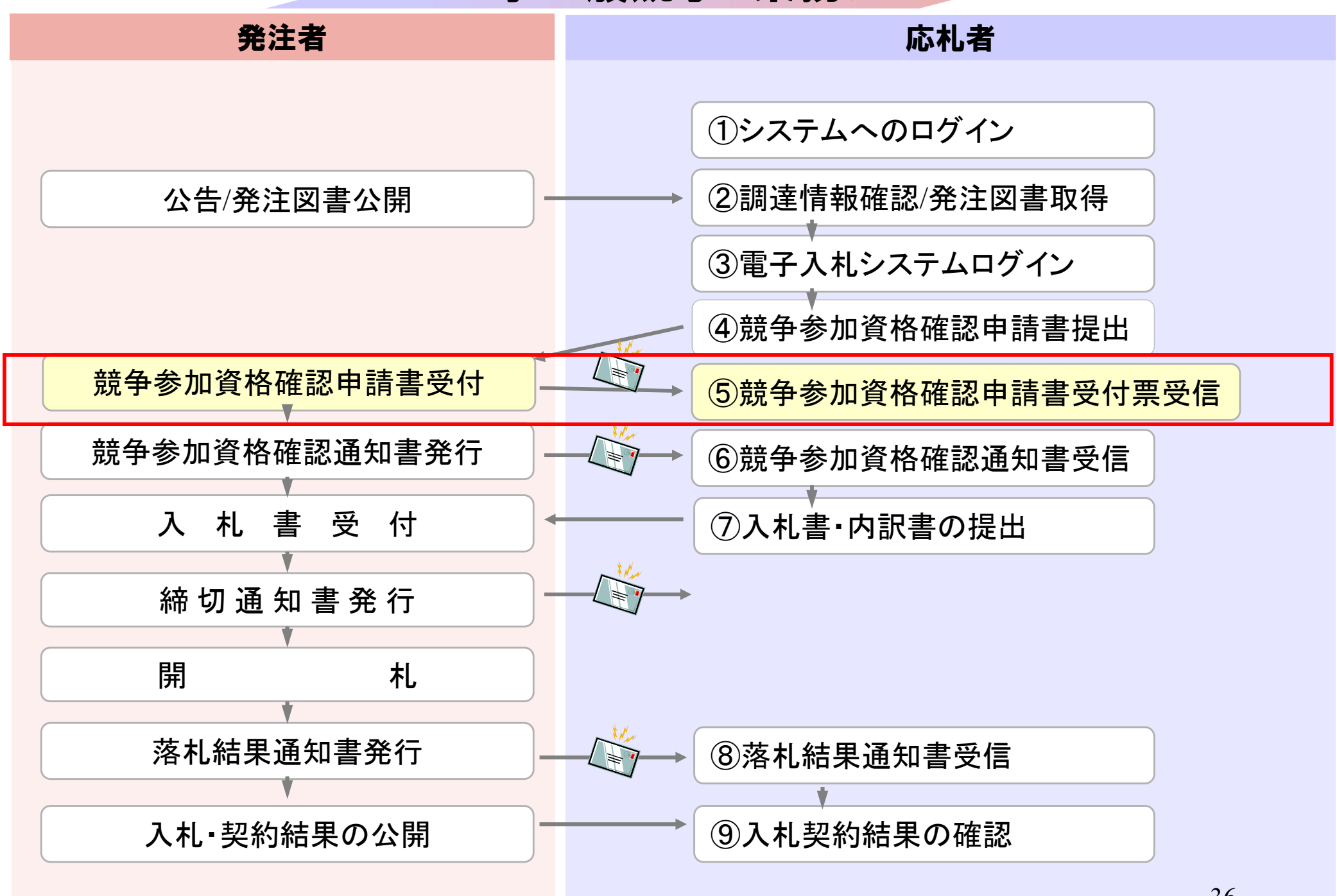
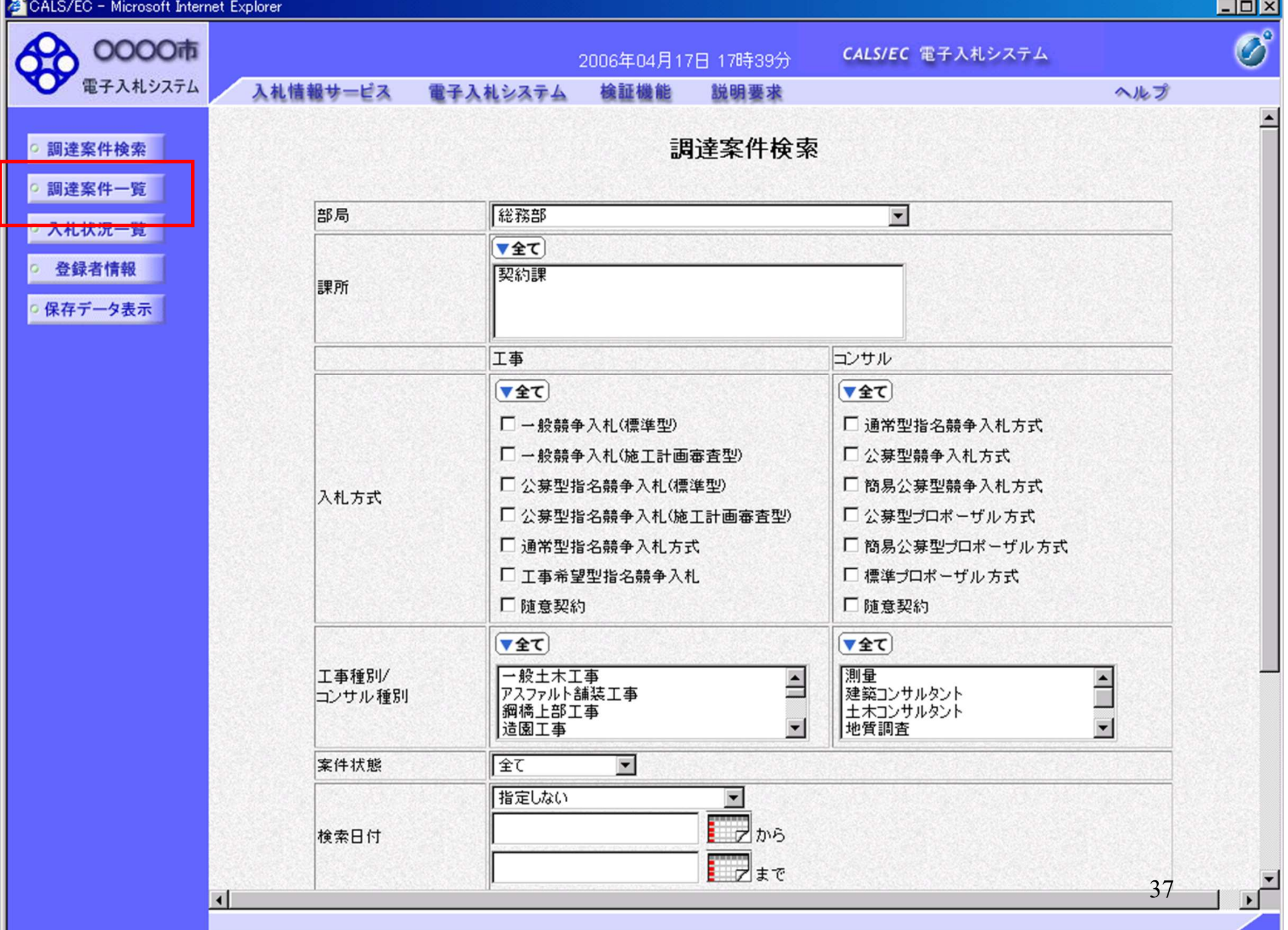

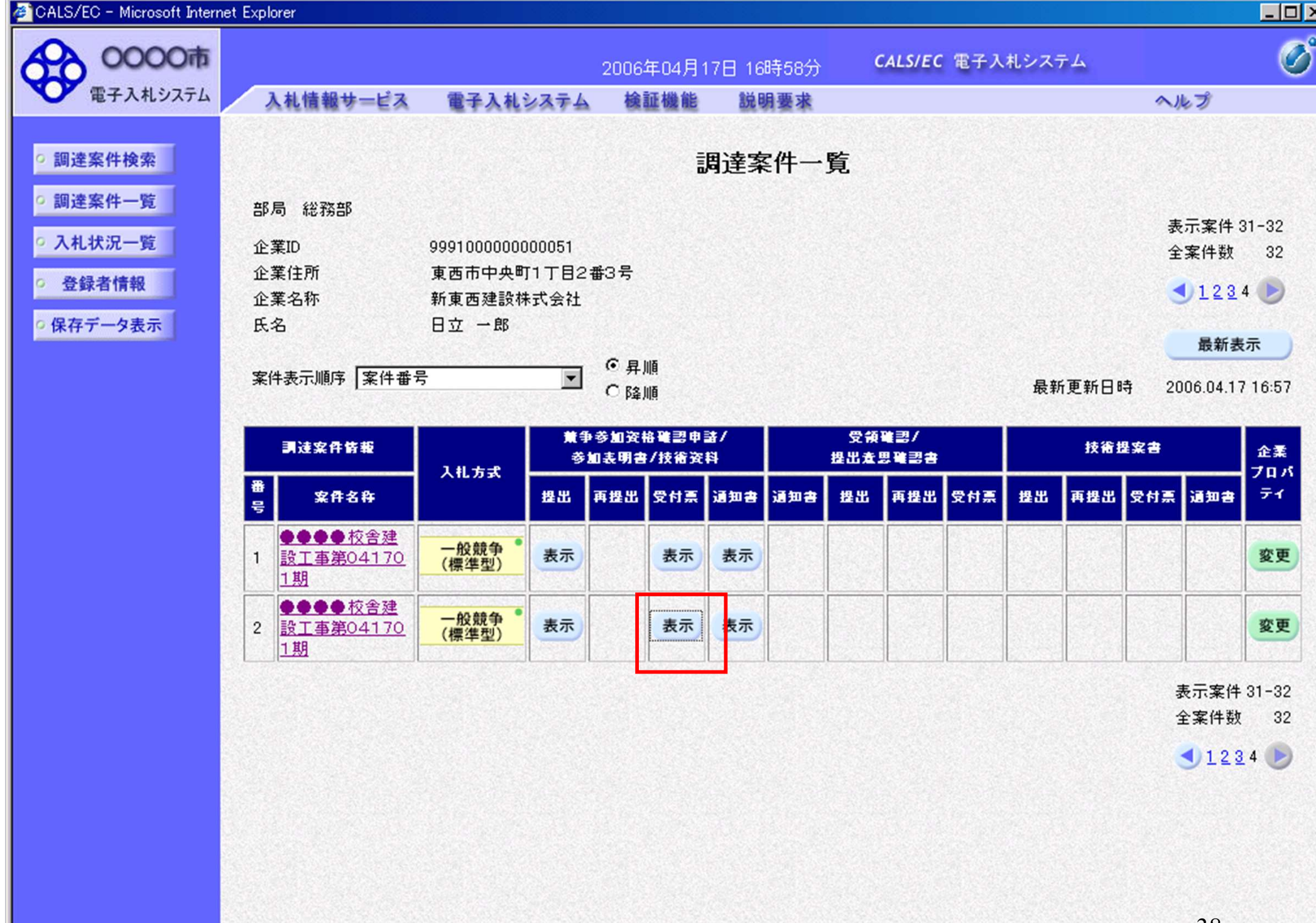

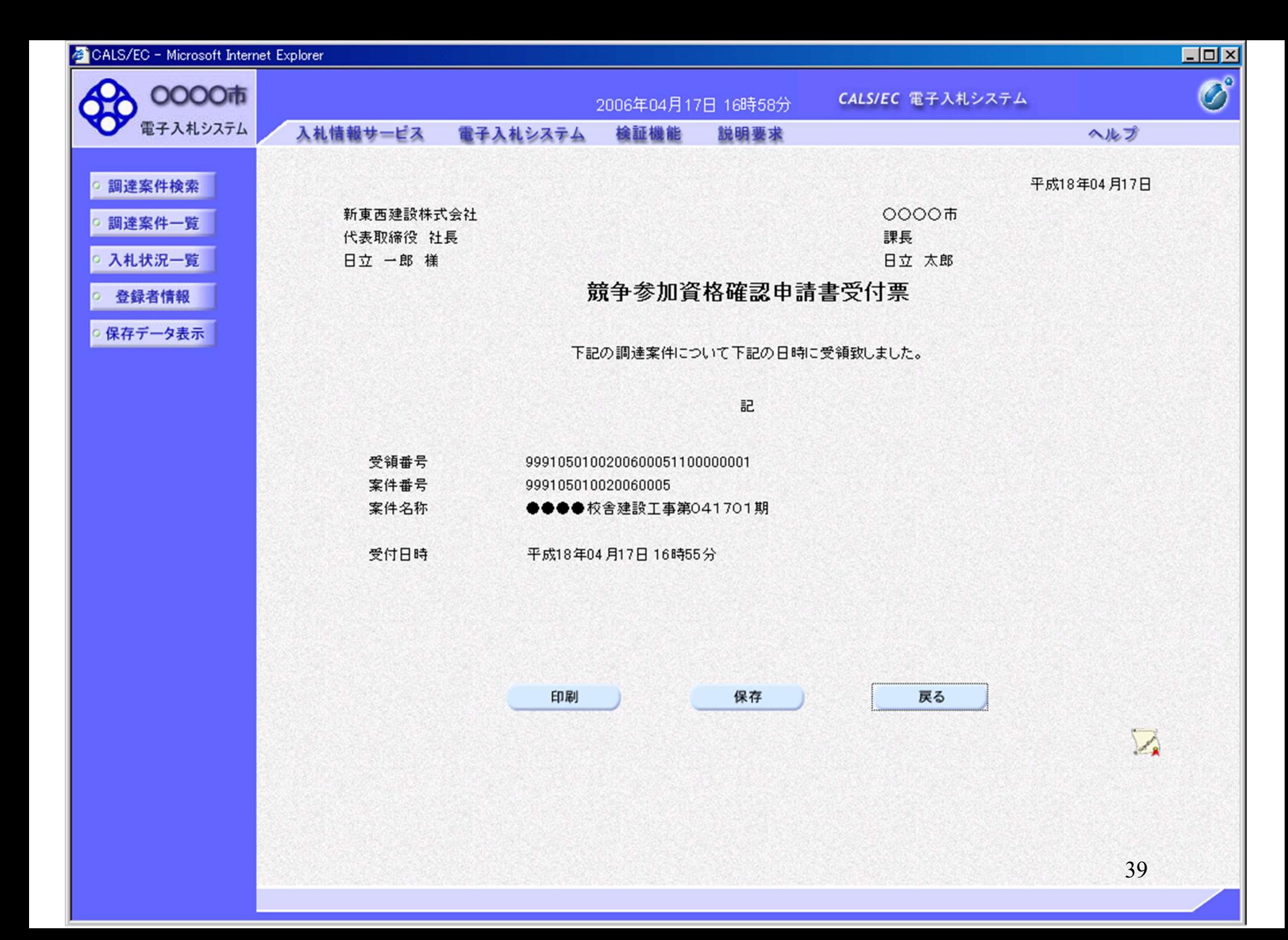

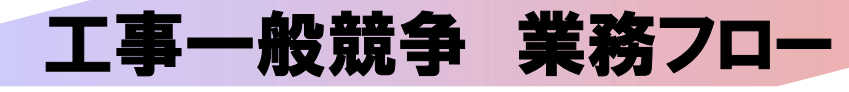

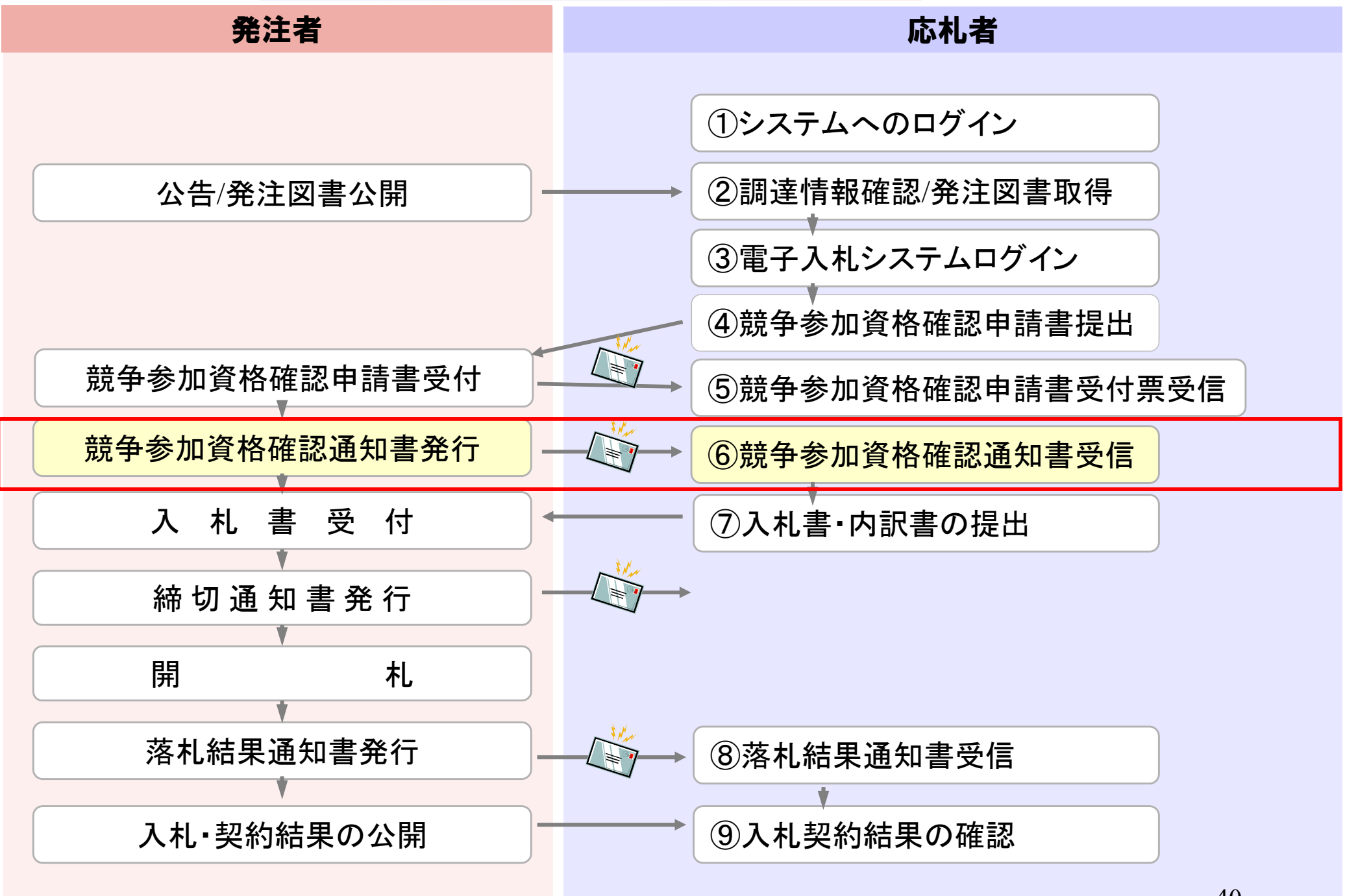

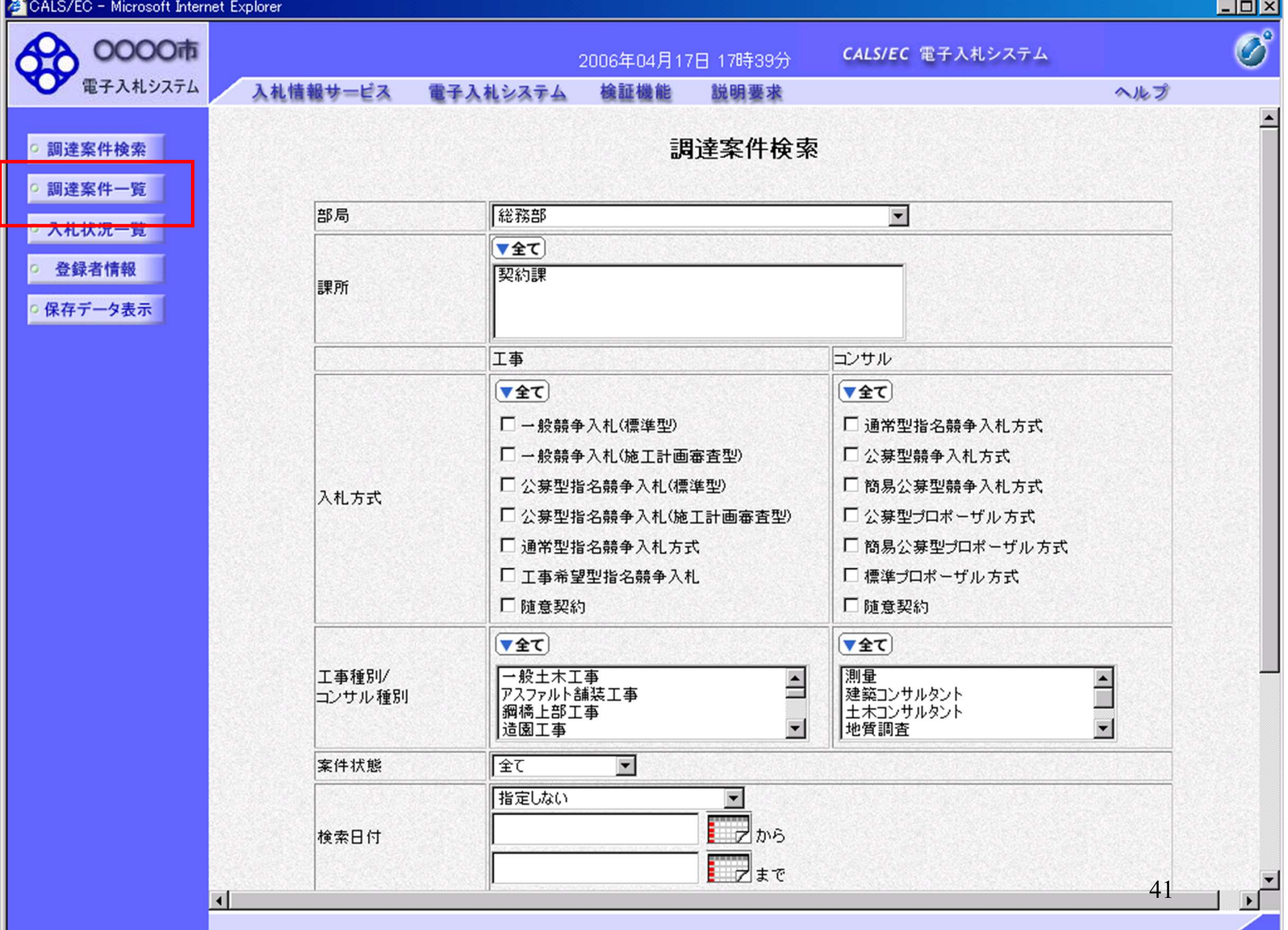

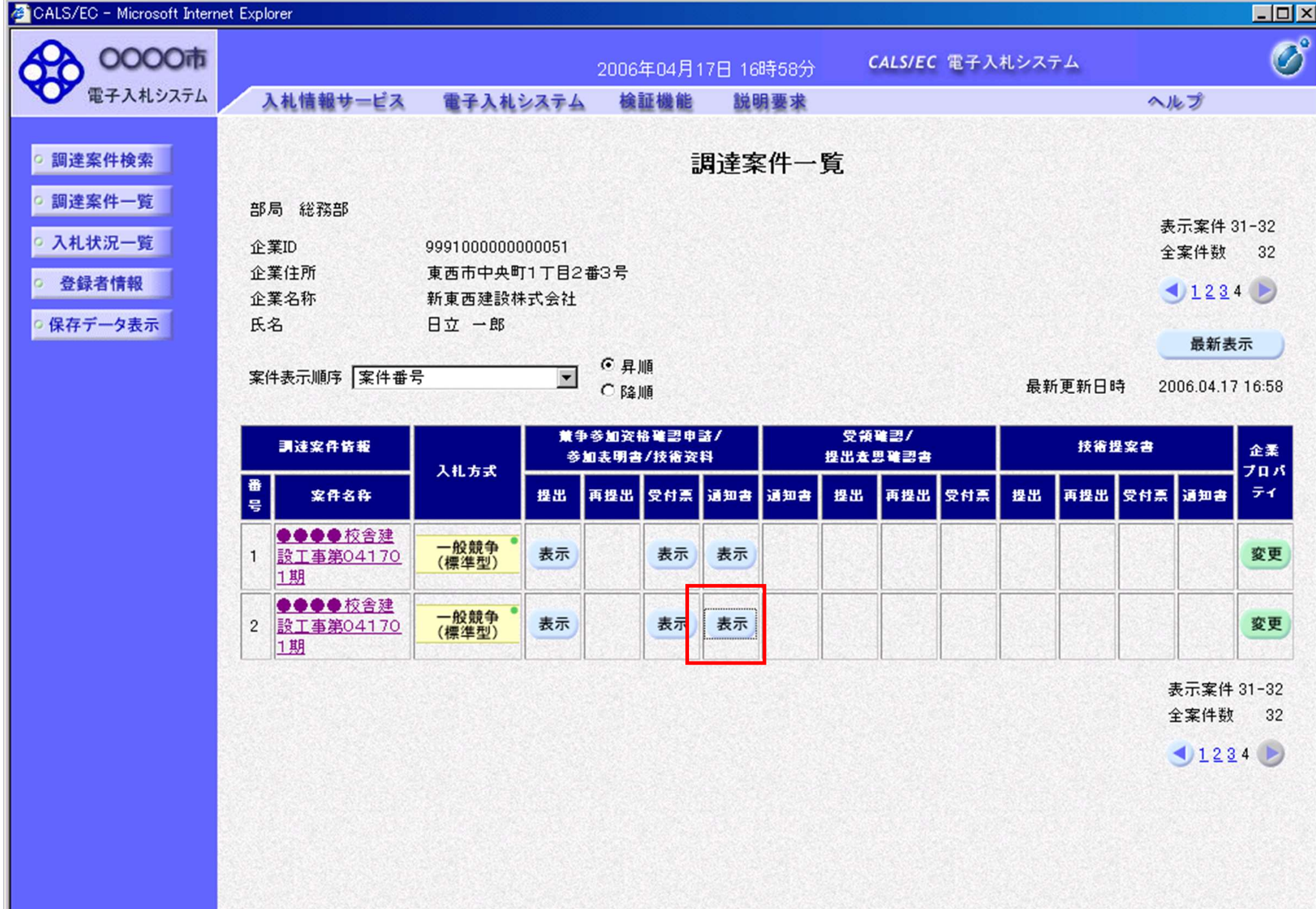

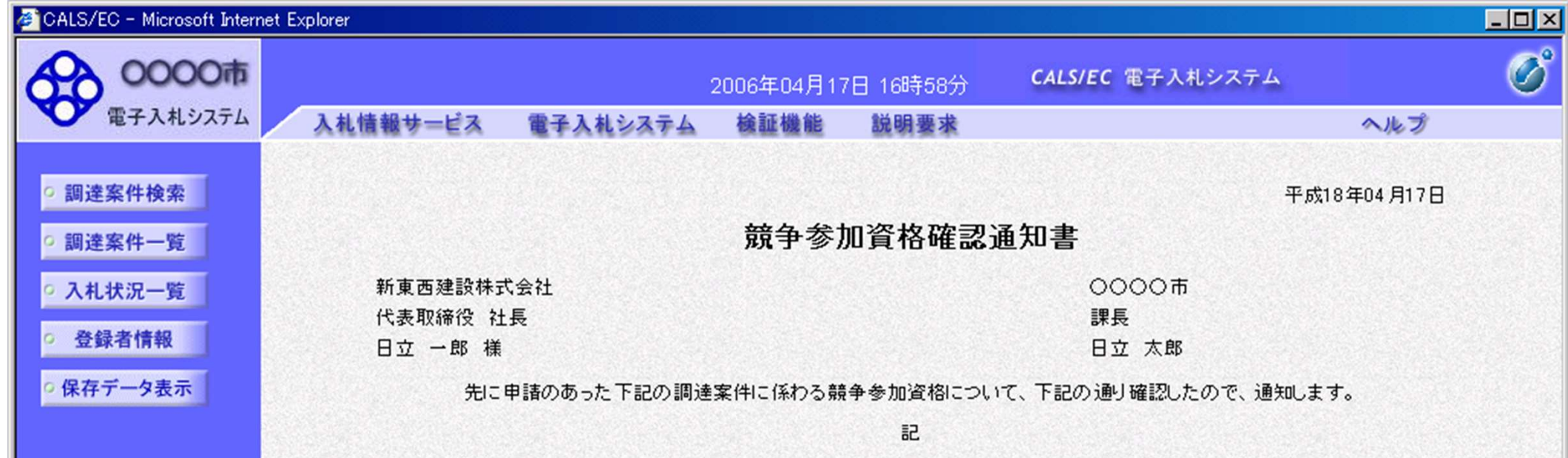

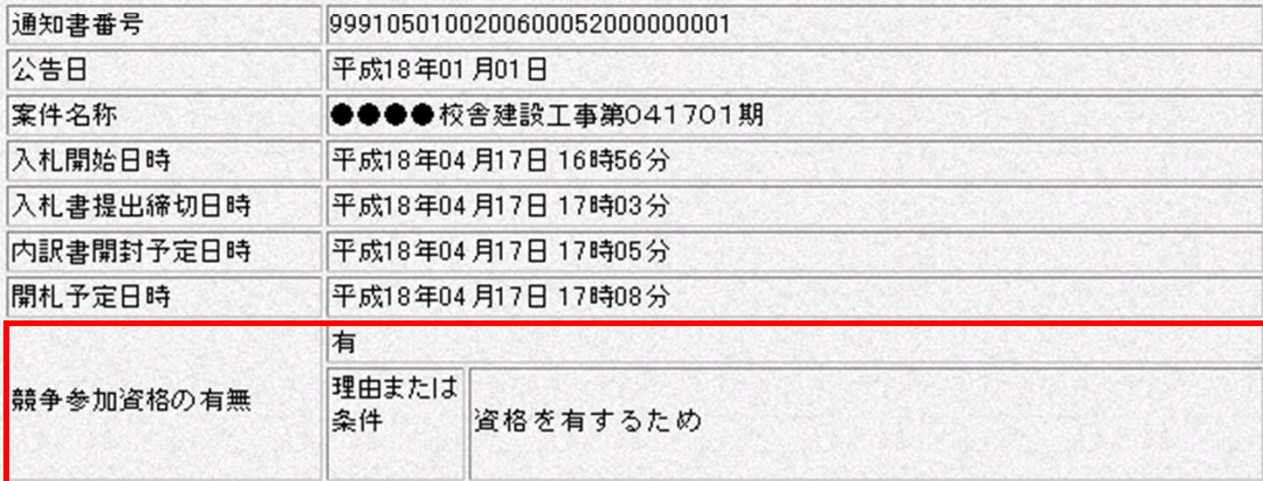

印刷

保存

戻る

43

 $\sum_{\mathbf{k}}$ 

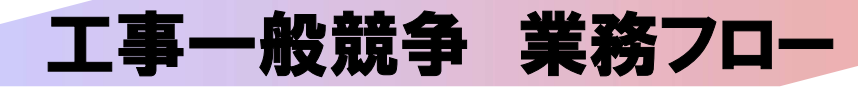

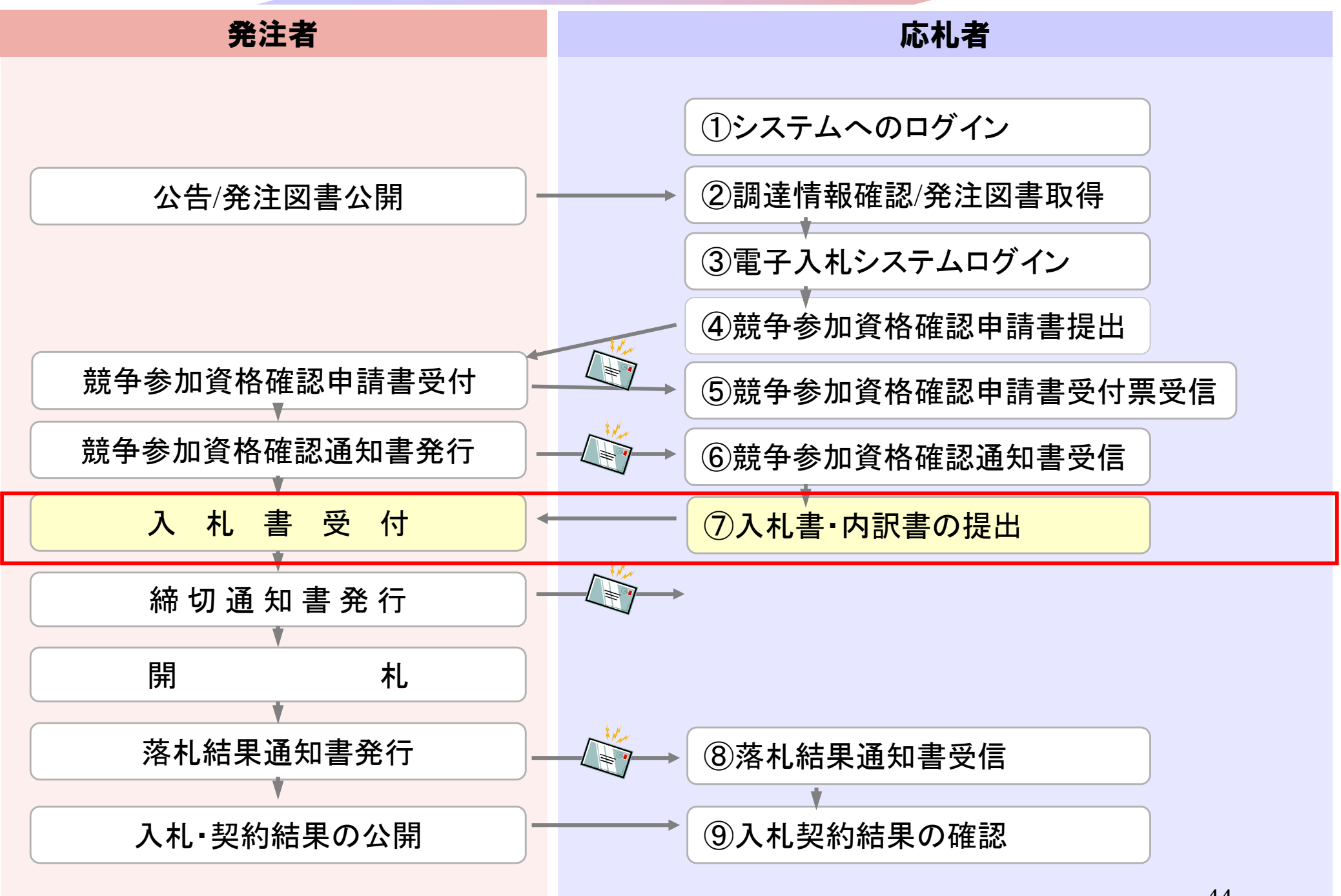

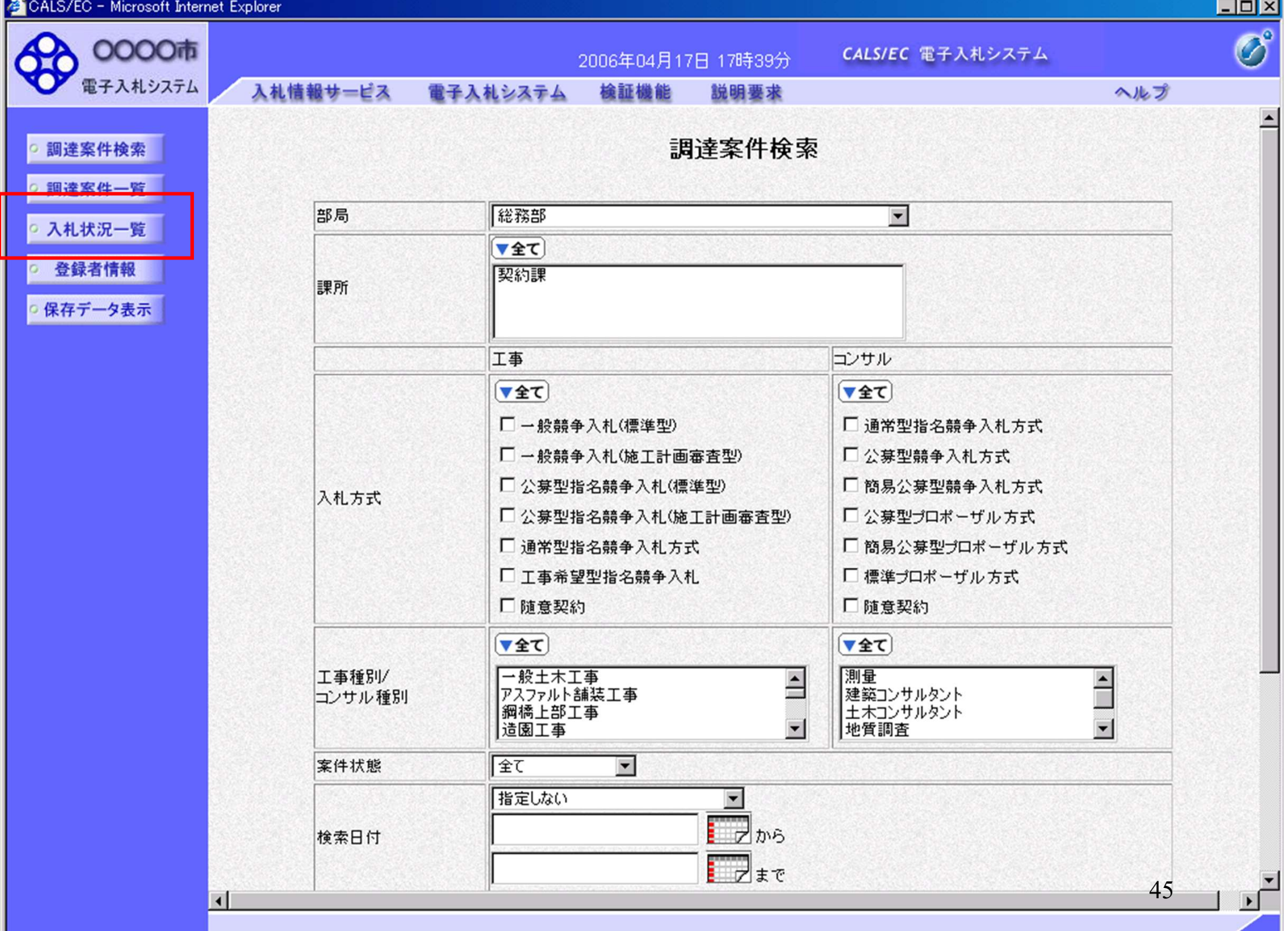

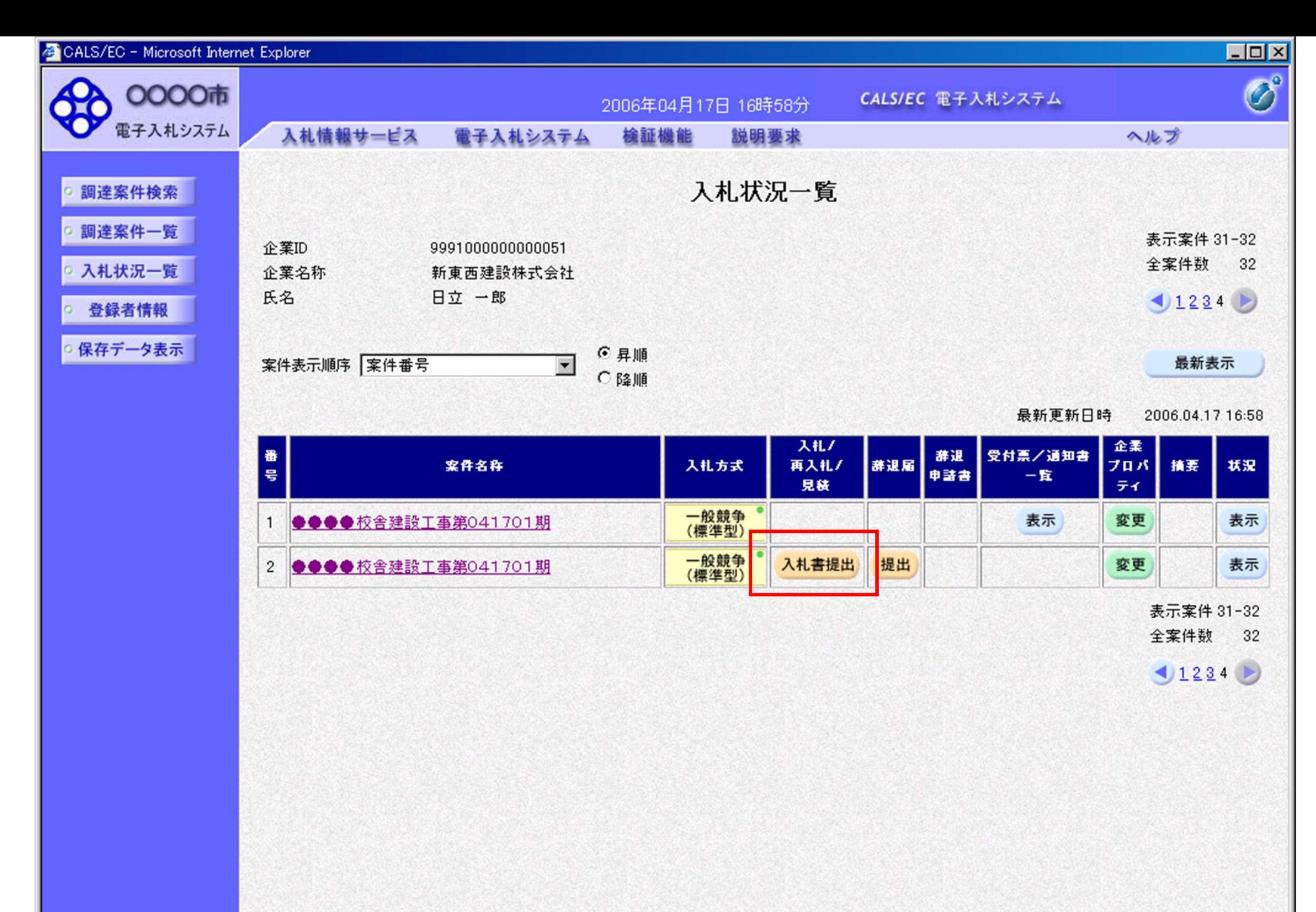

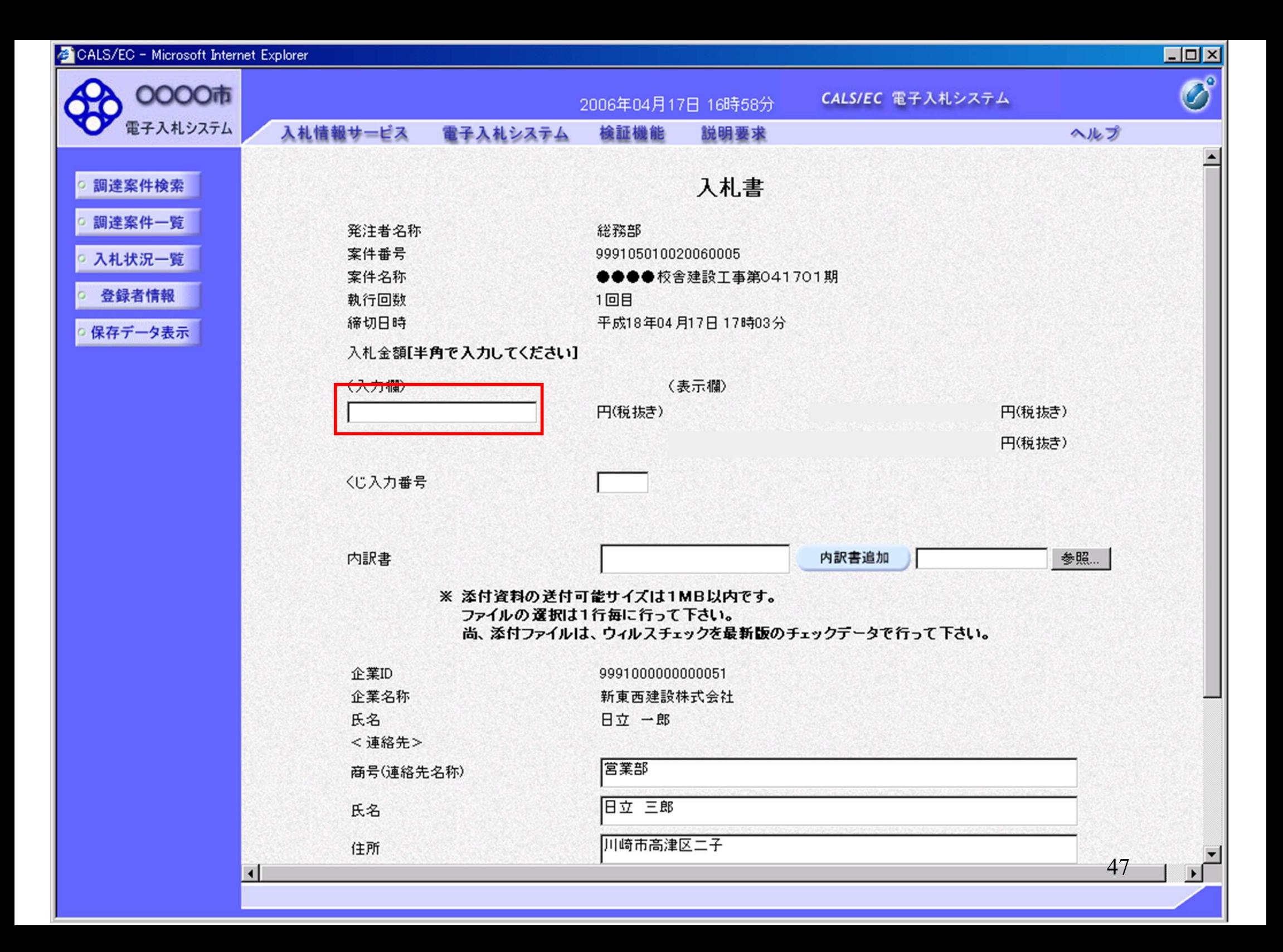

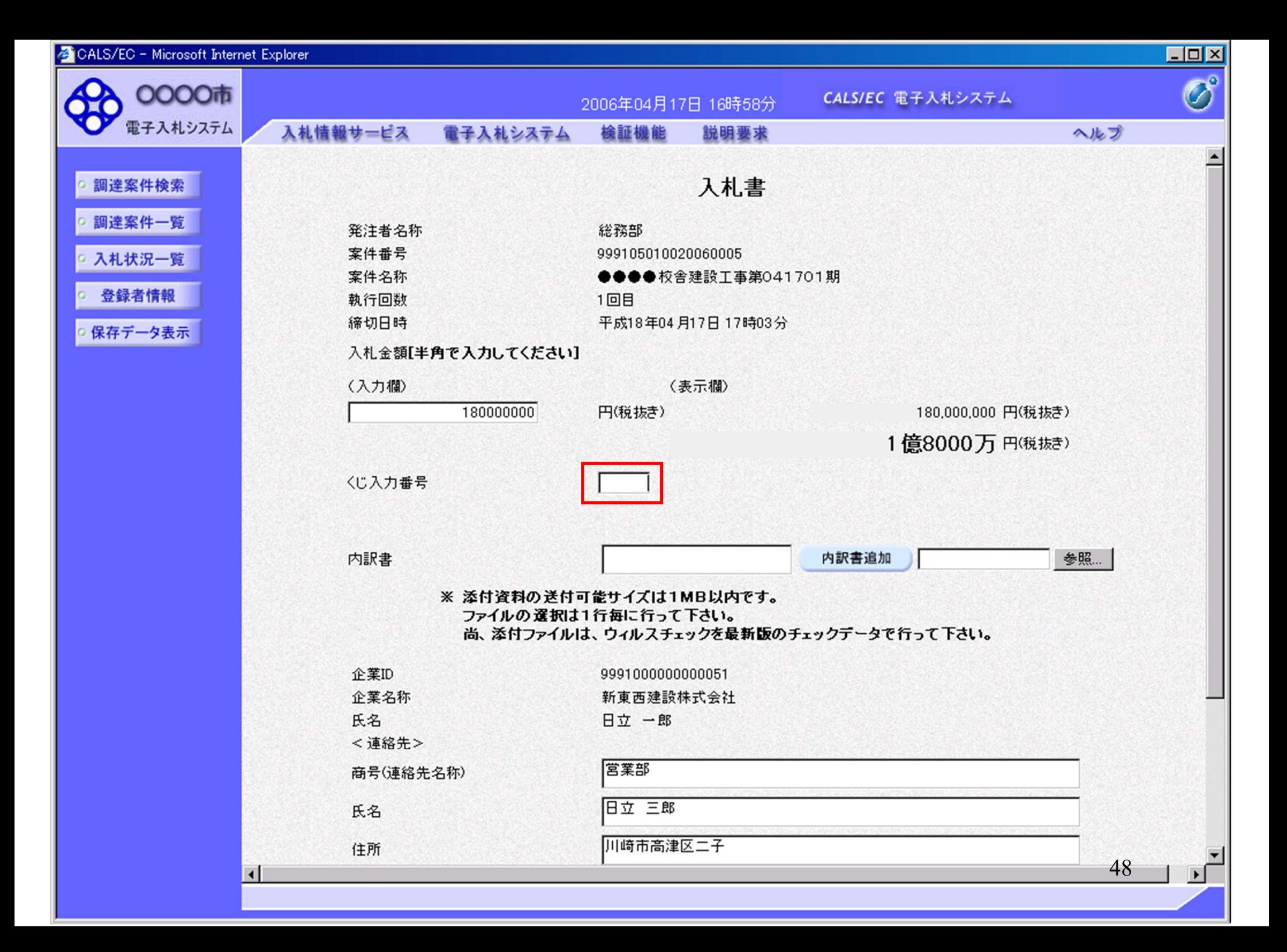

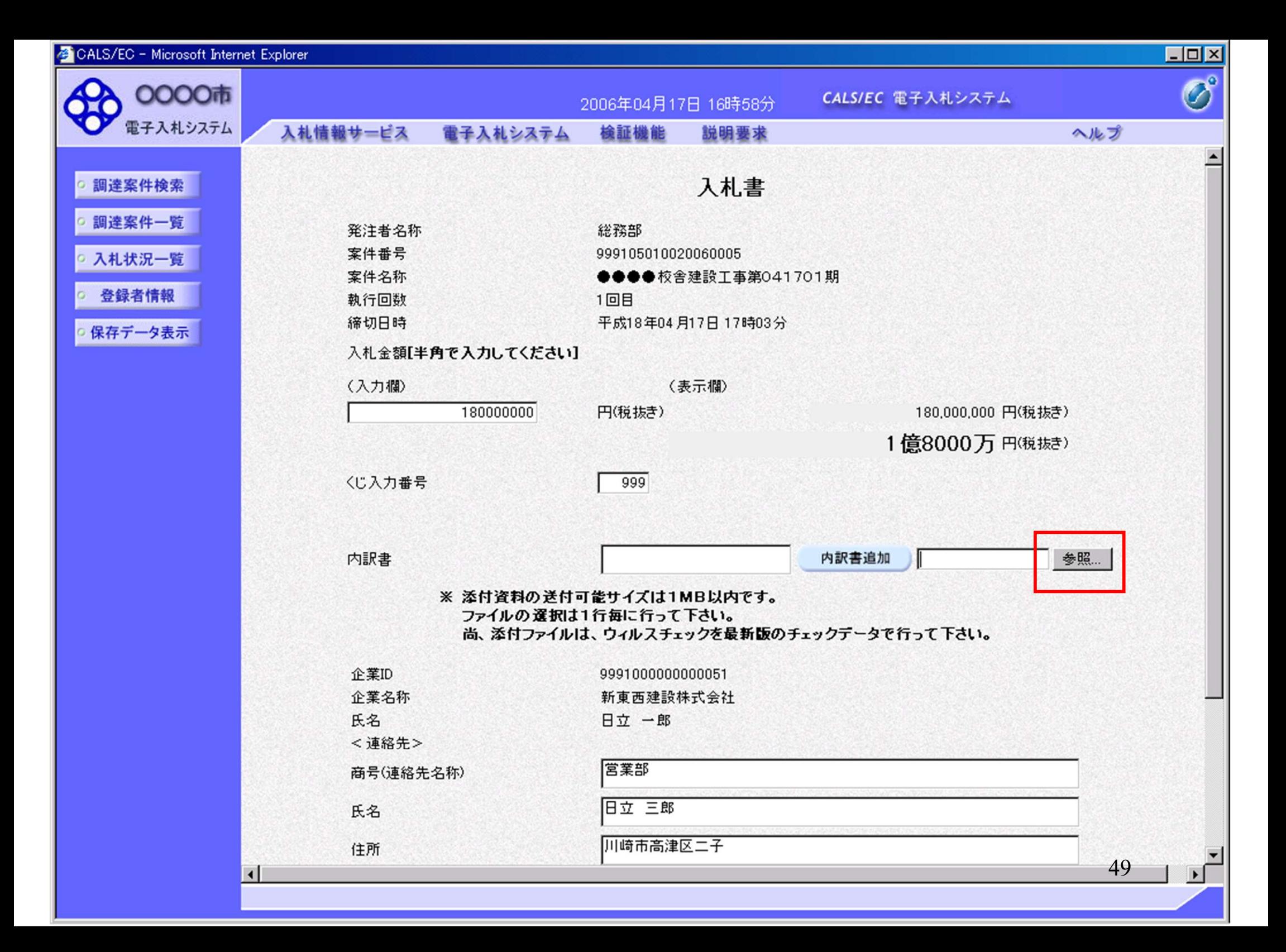

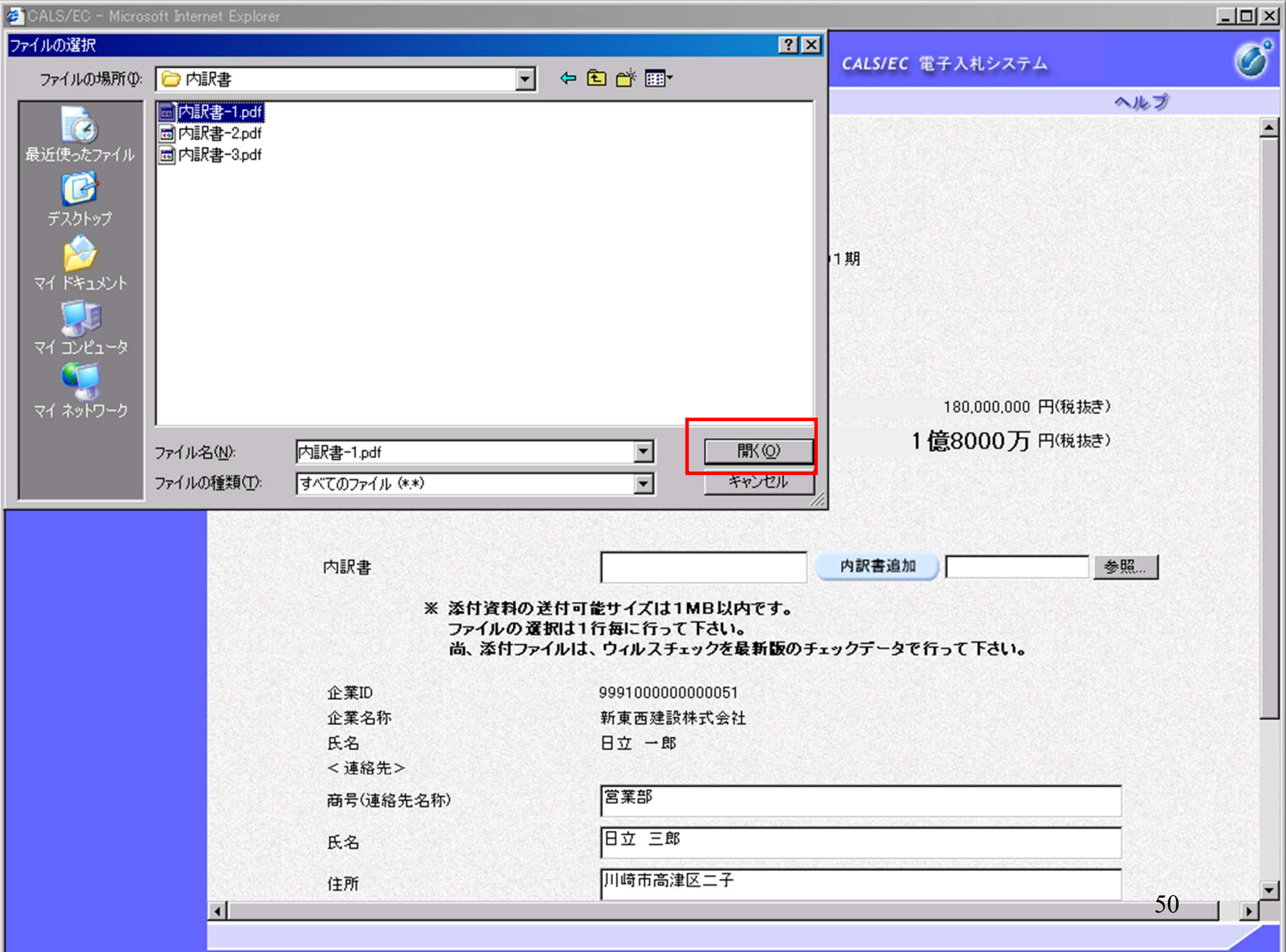

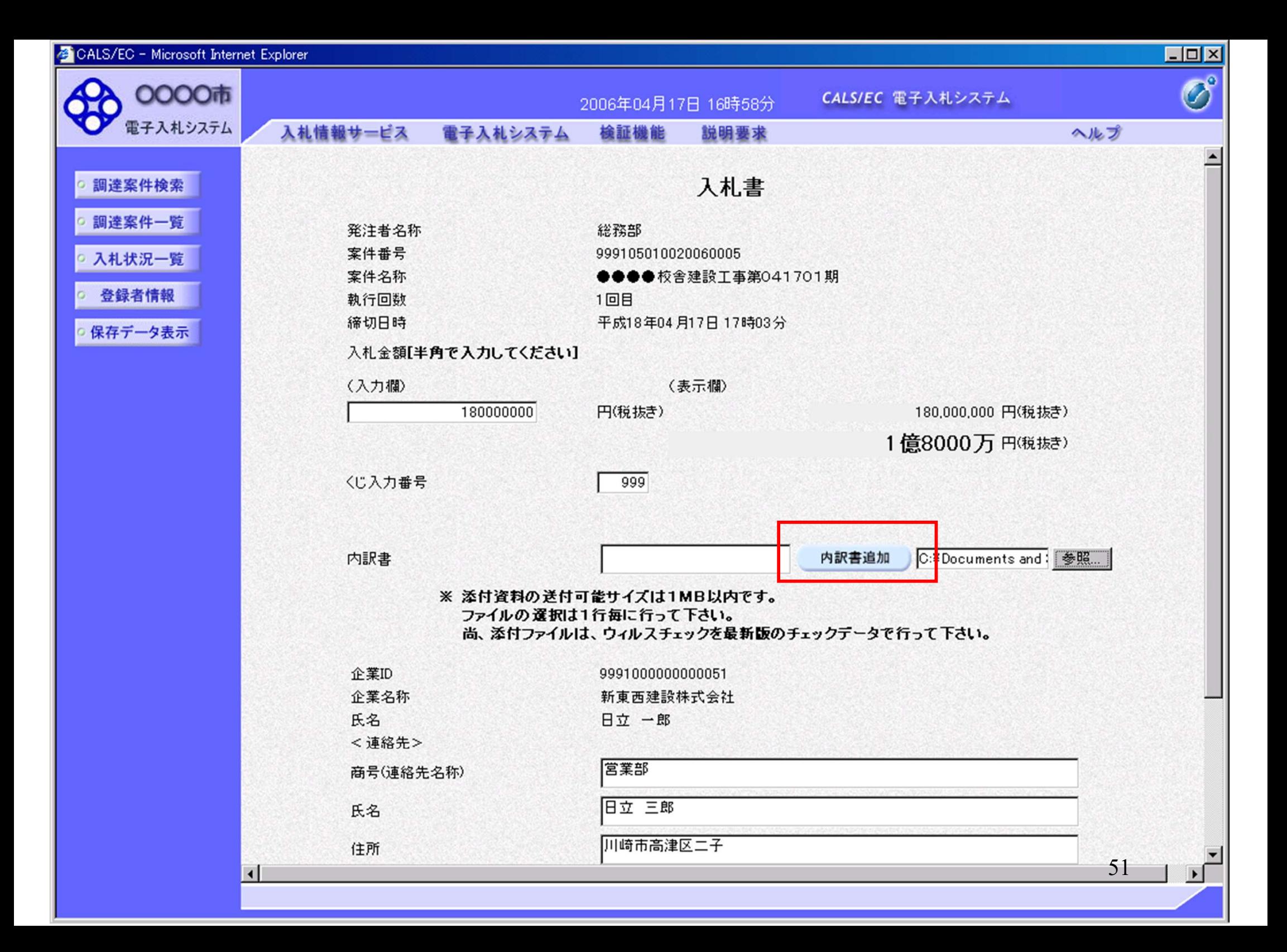

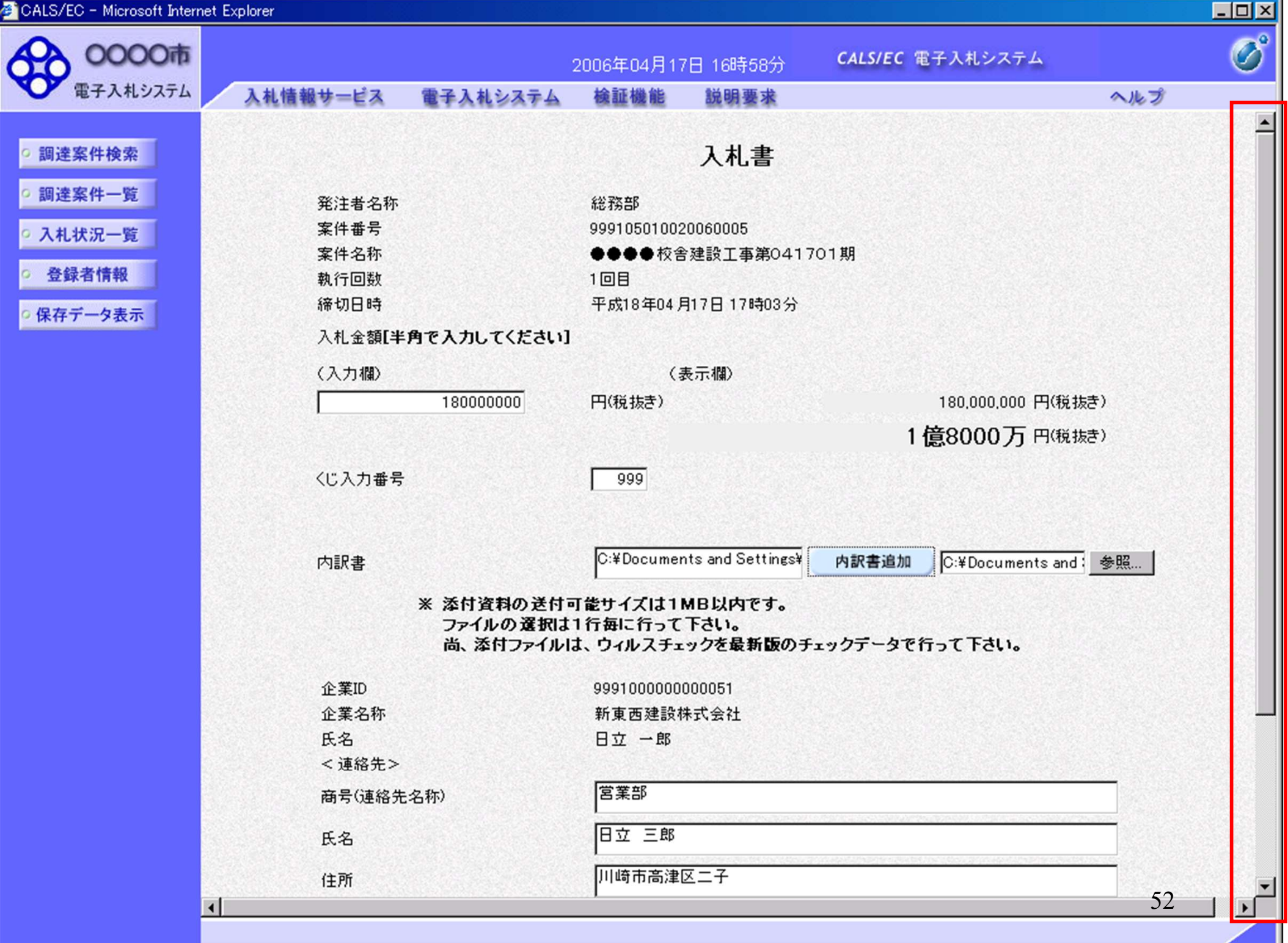

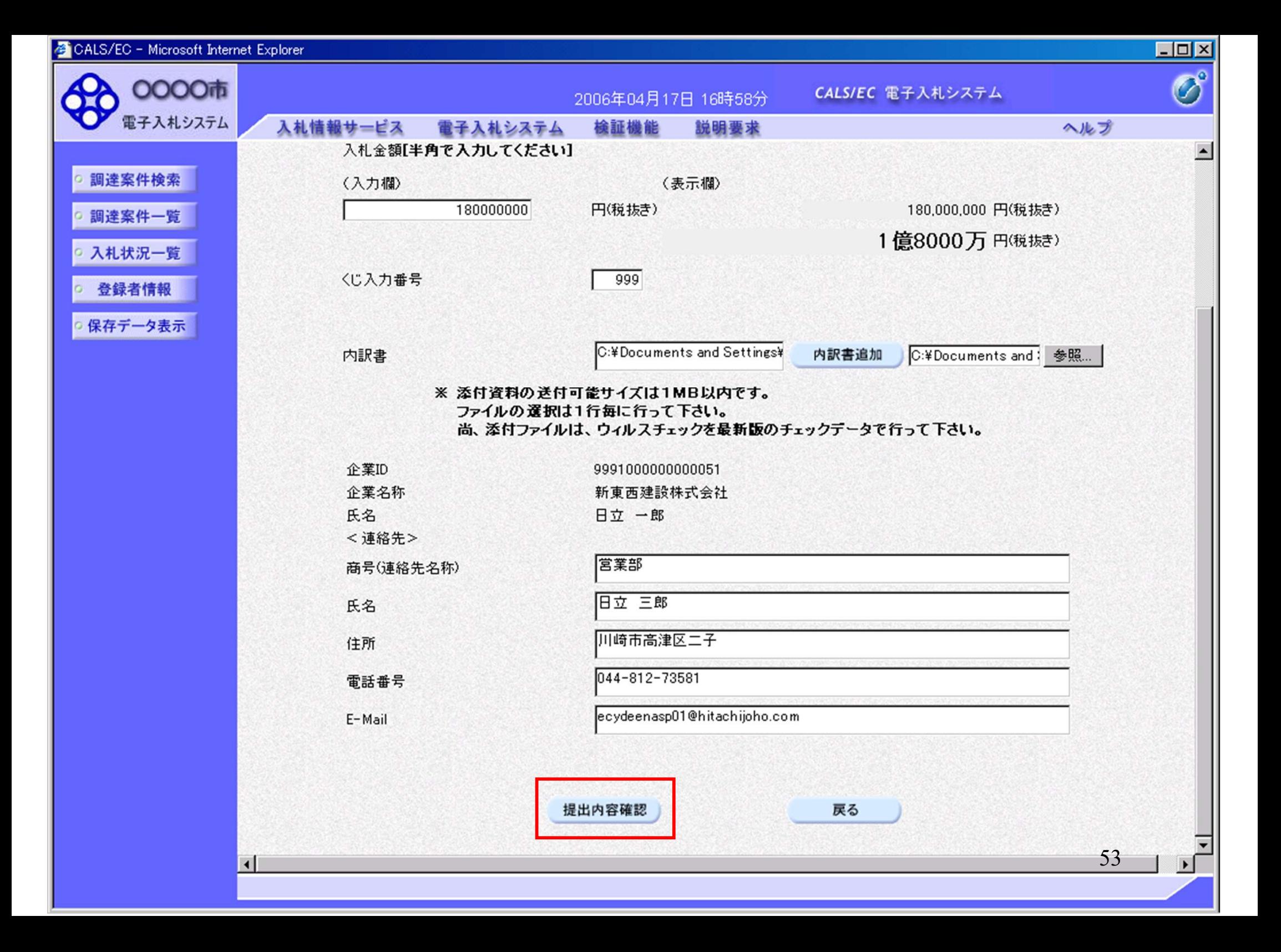

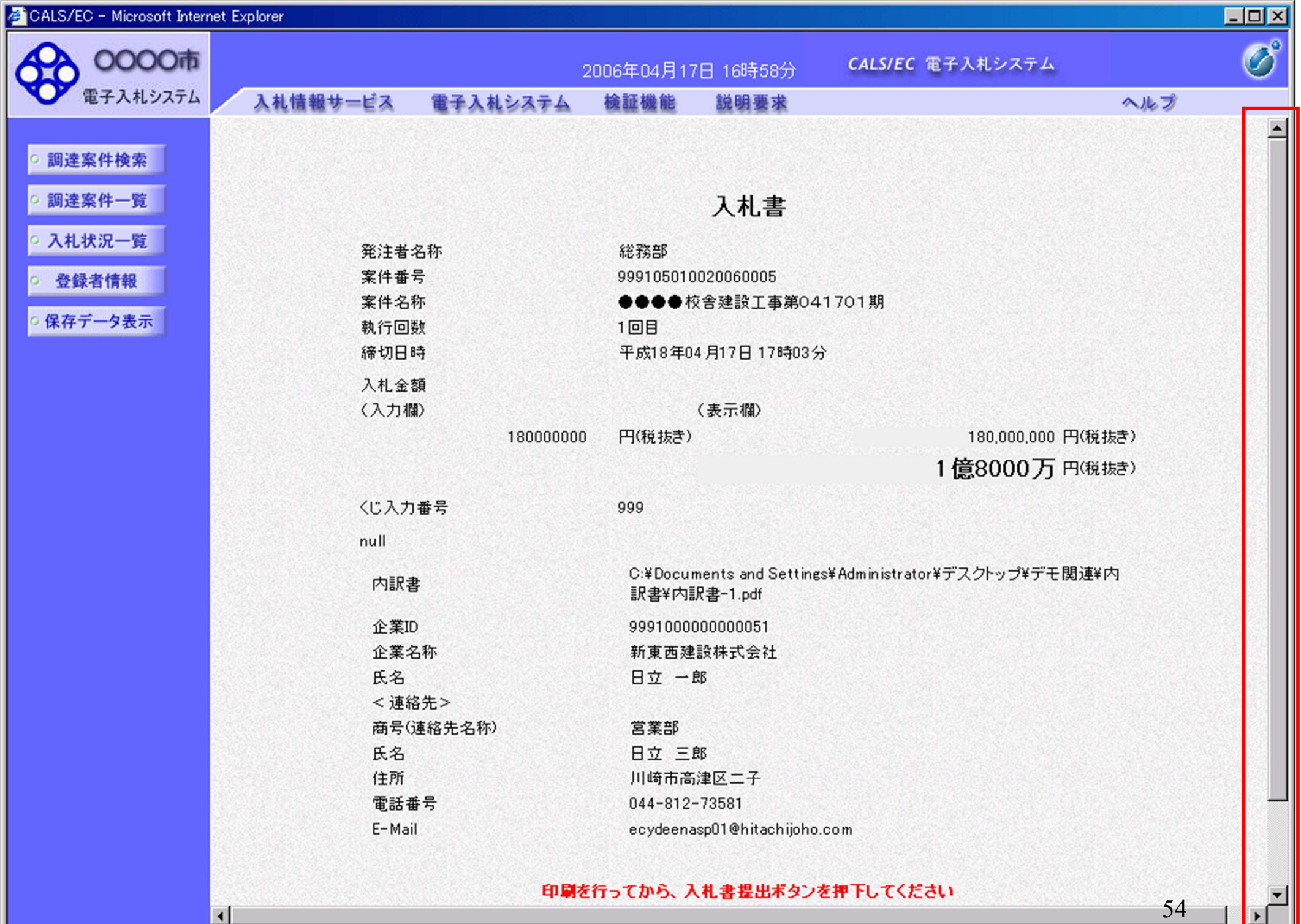

 $\blacksquare$ 

 $\Gamma$ 

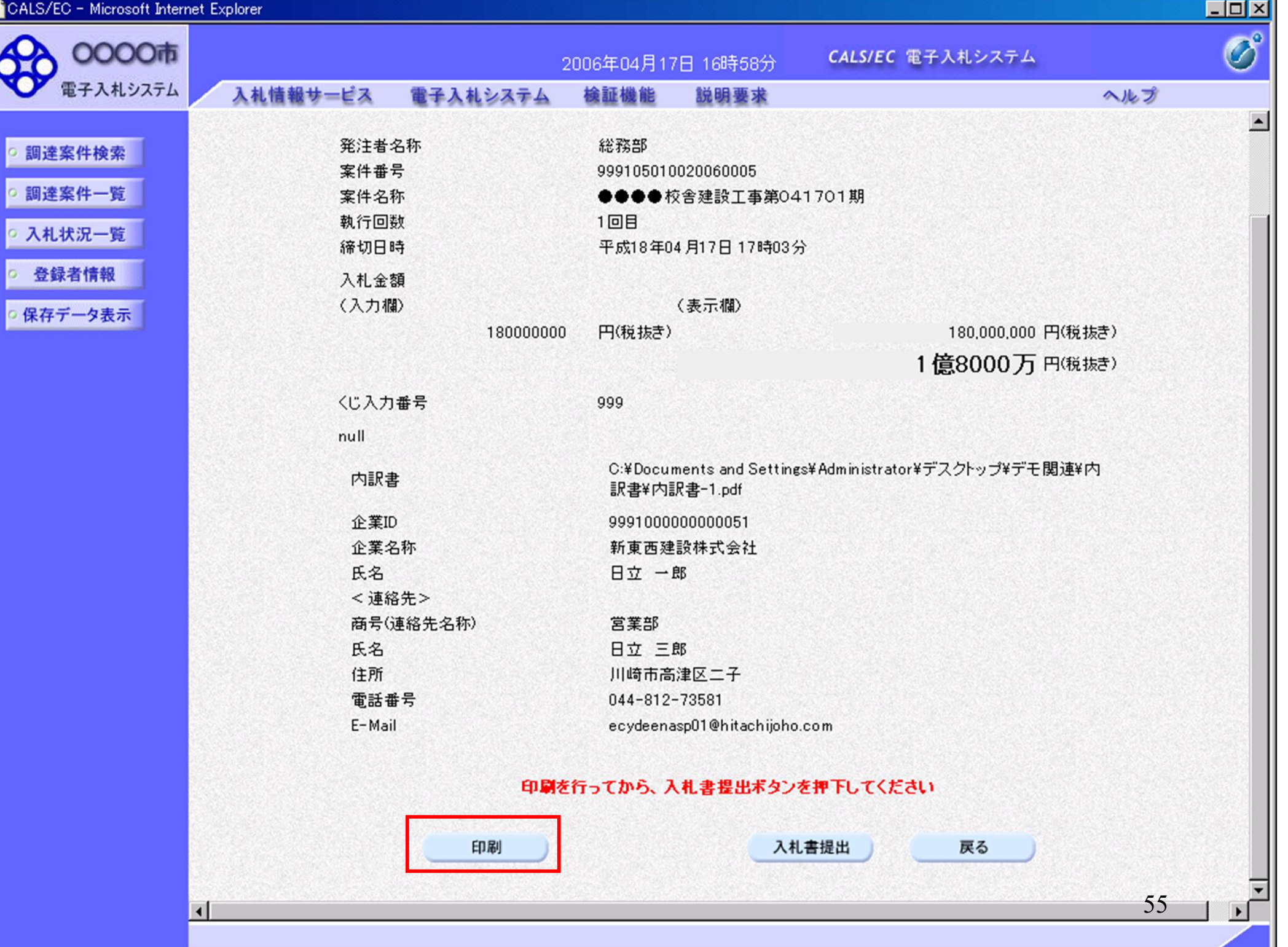

http://e-cydeenpc010/CALS/Accepter/ebidmlit/jsp/common/headerMenuAccepter.jsp - wintrosoft Internet Explorer

● 雨 ● × ■ 日 公 | ● 検索 ☆ お気に入り → 图 · → 图 · → 格

## 入札書

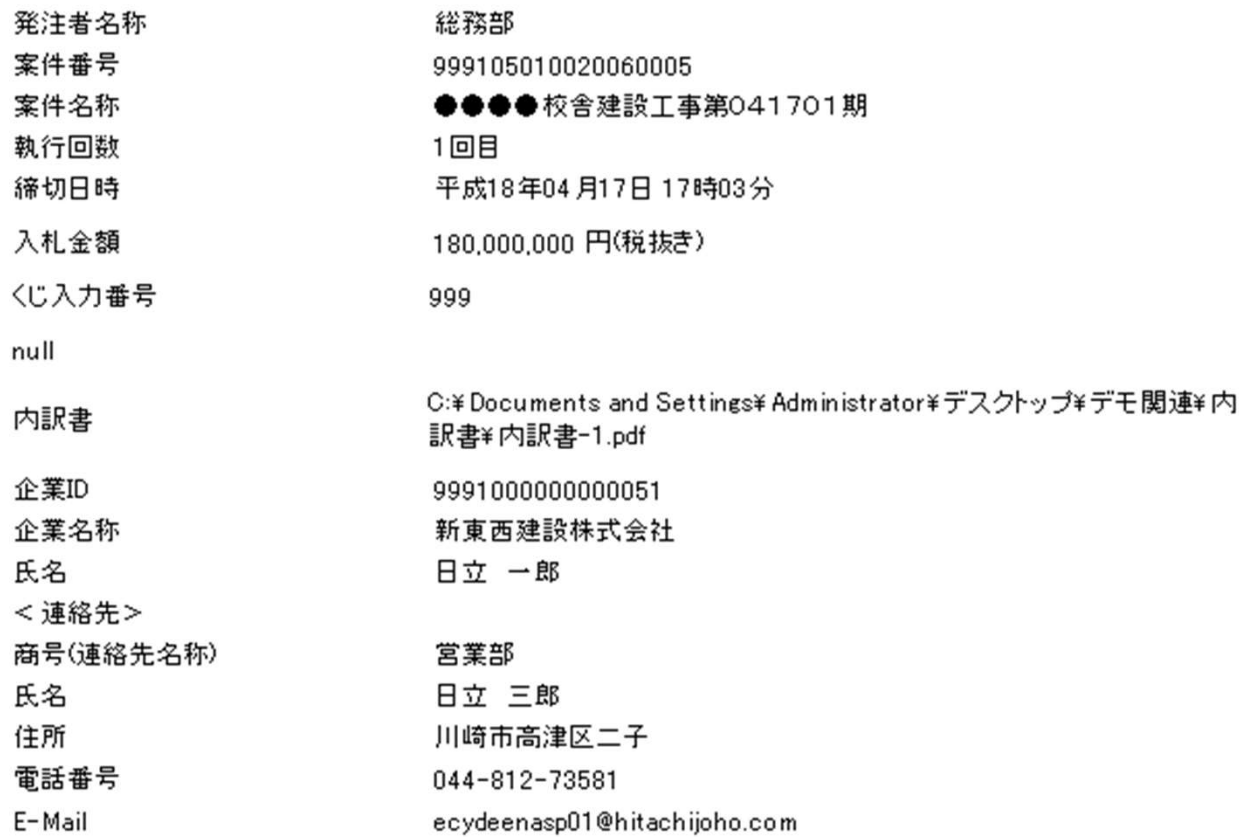

56

 $\Box$ 

Æ

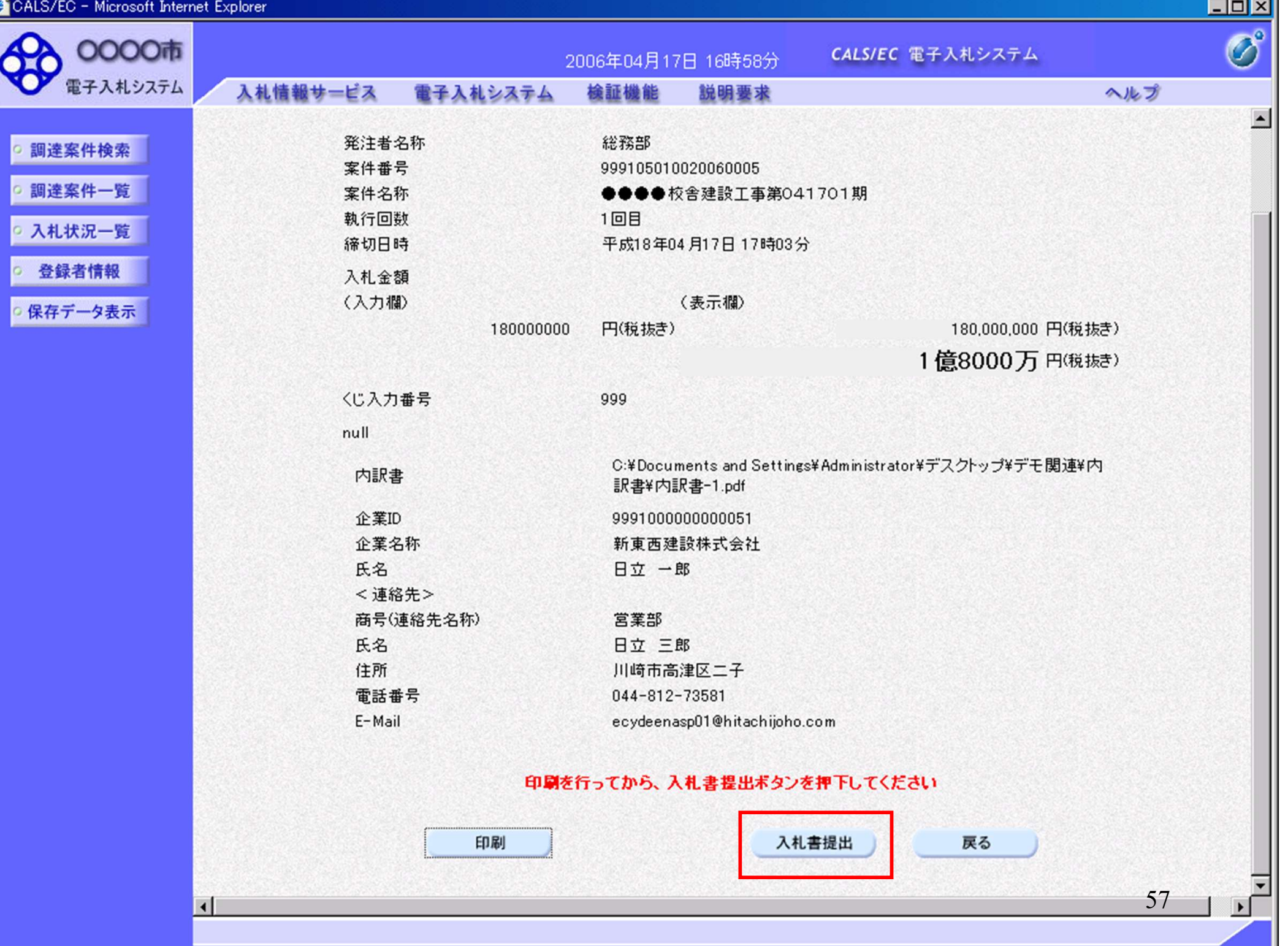

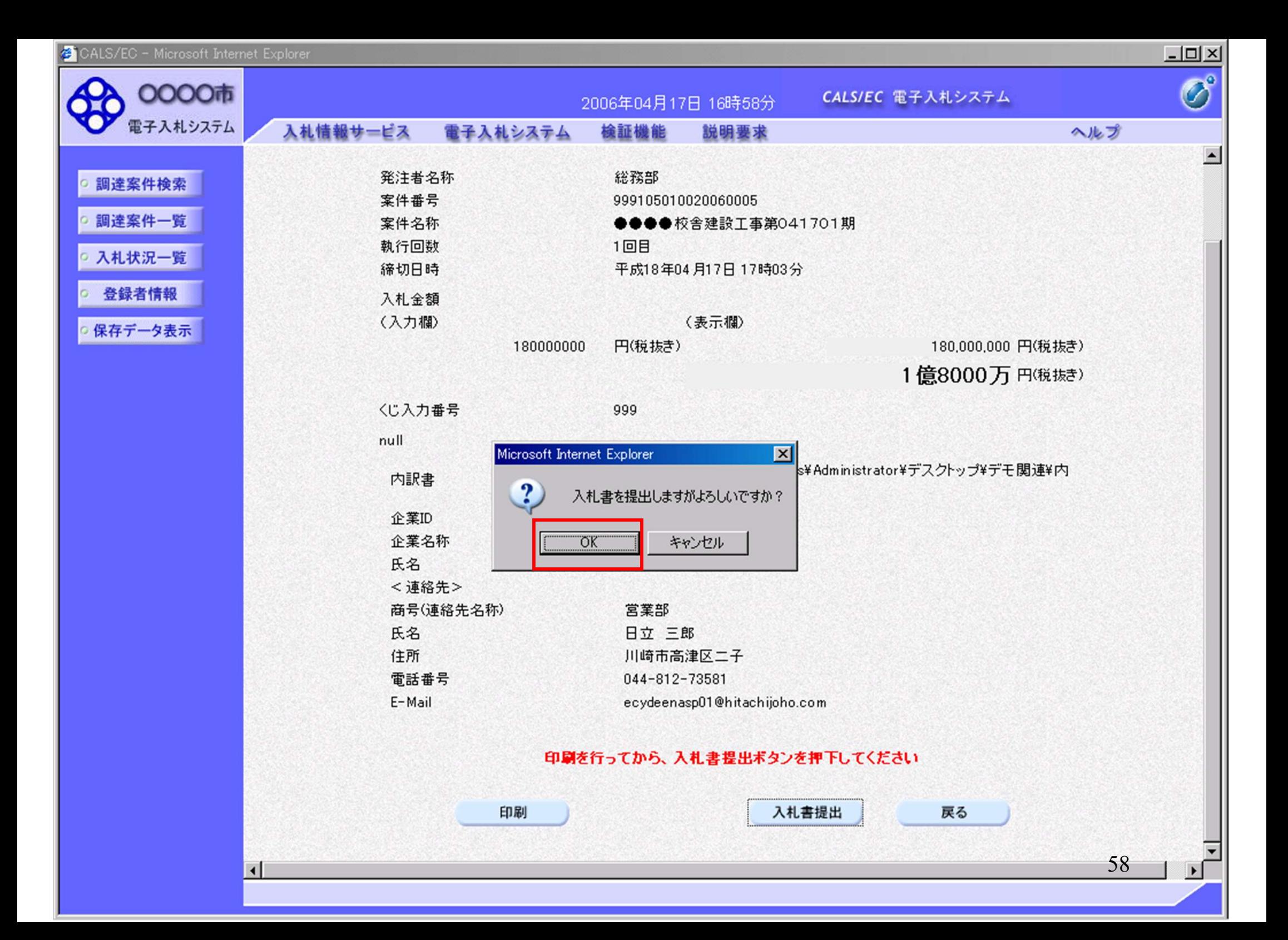

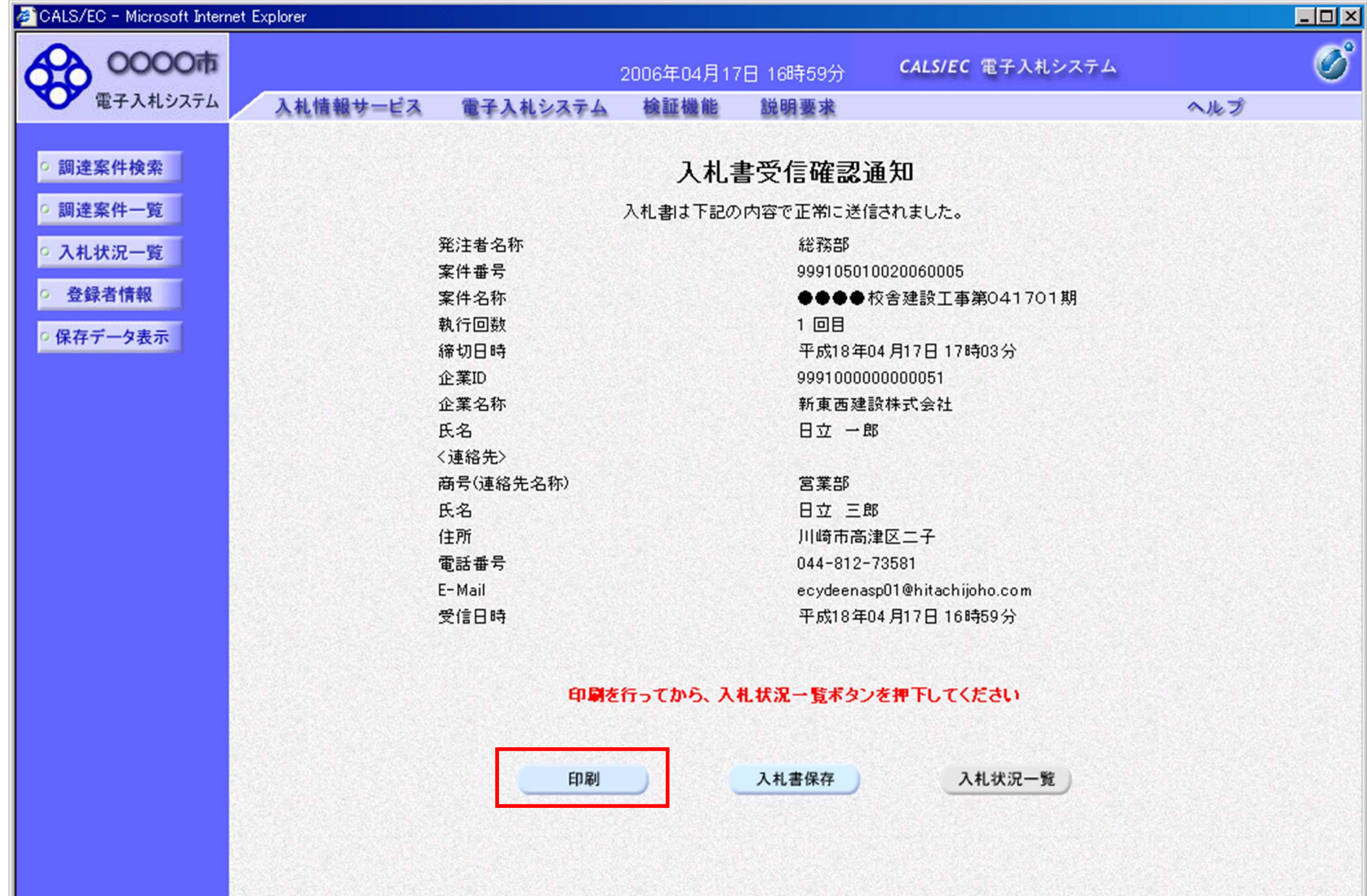

http://e-cydeenpc010/CALS/Accepter/ebidmlit/jsp/common/headerMenuAccepter.jsp = inicrosoft Internet Explorer

●尿→→→■■●●除火防气入10

## 入札書受信確認通知

18

8 要 回 【

入札書は下記の内容で正常に送信されました。

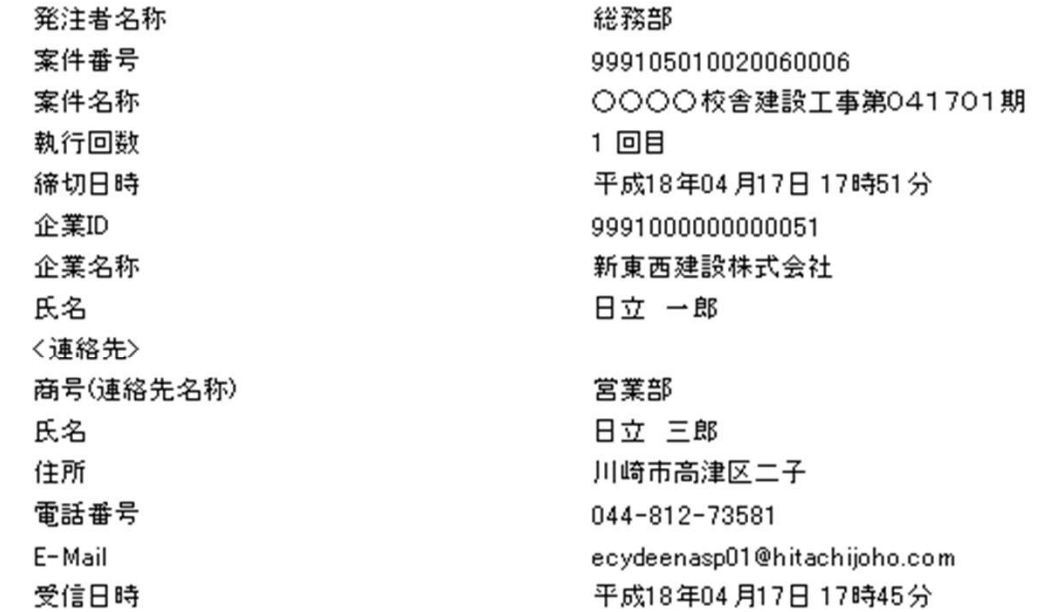

60

 $\Box$ 

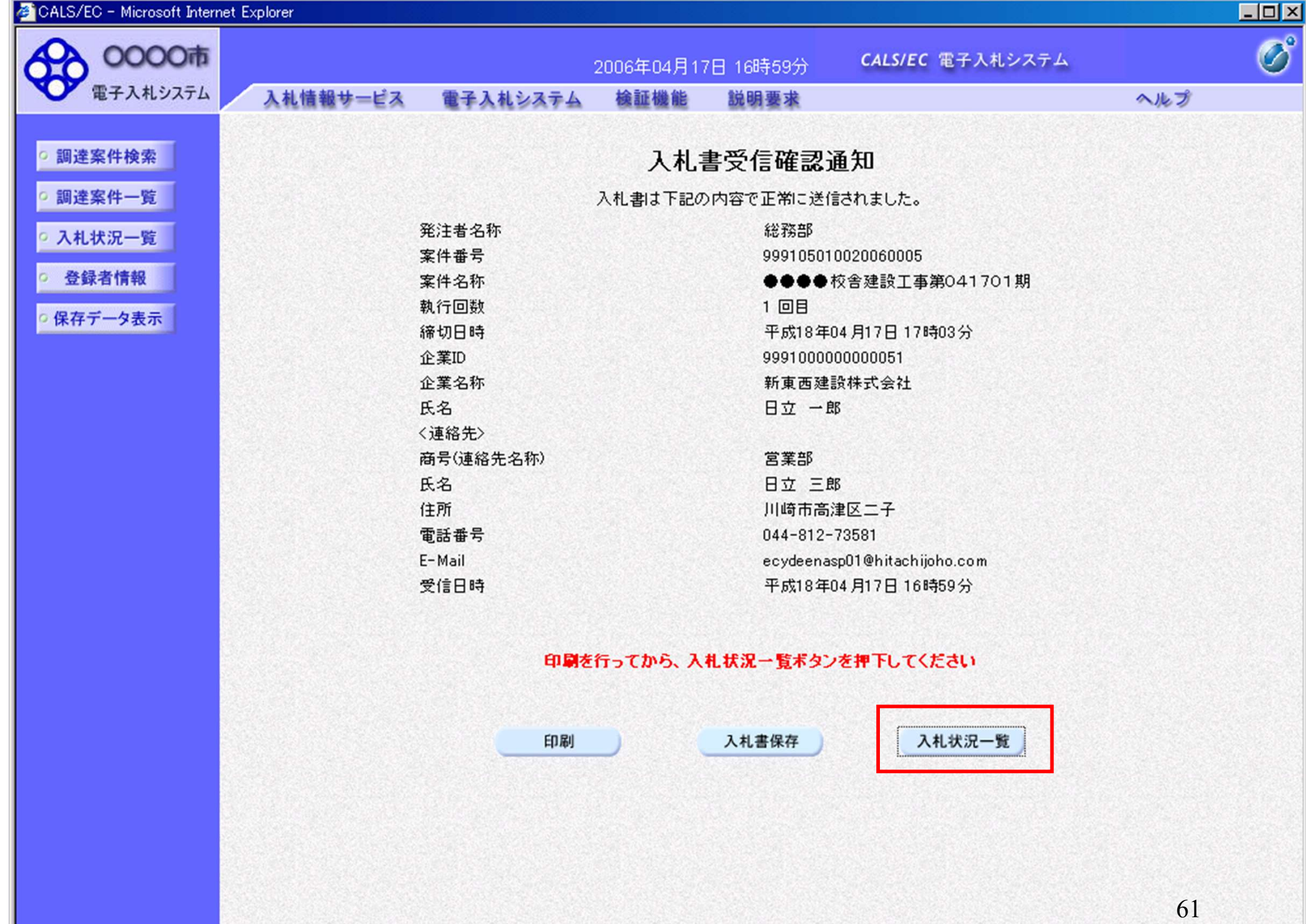

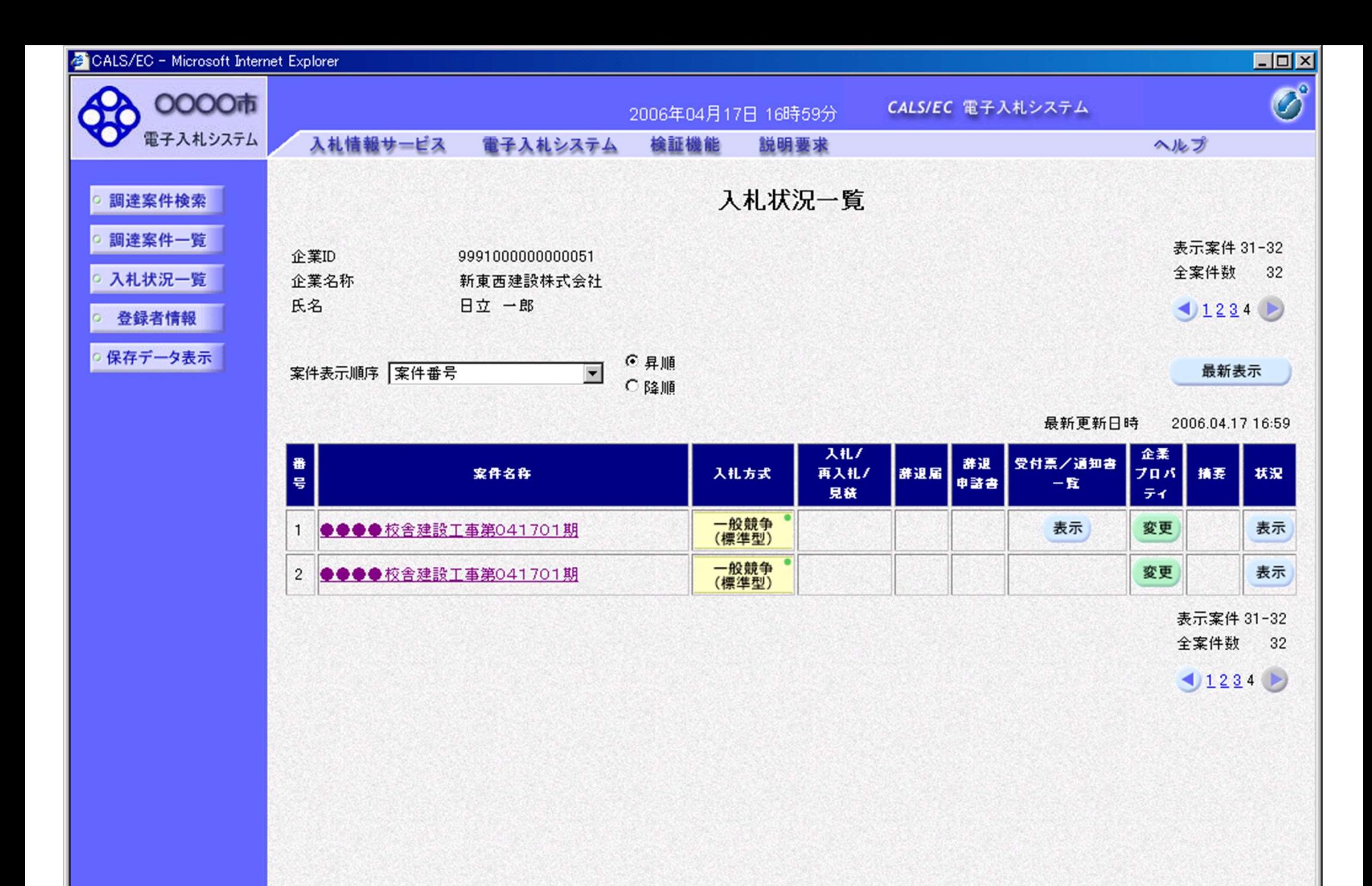

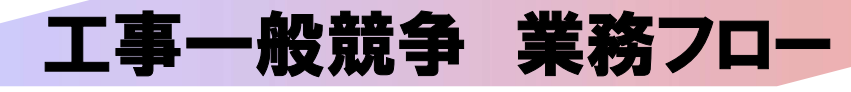

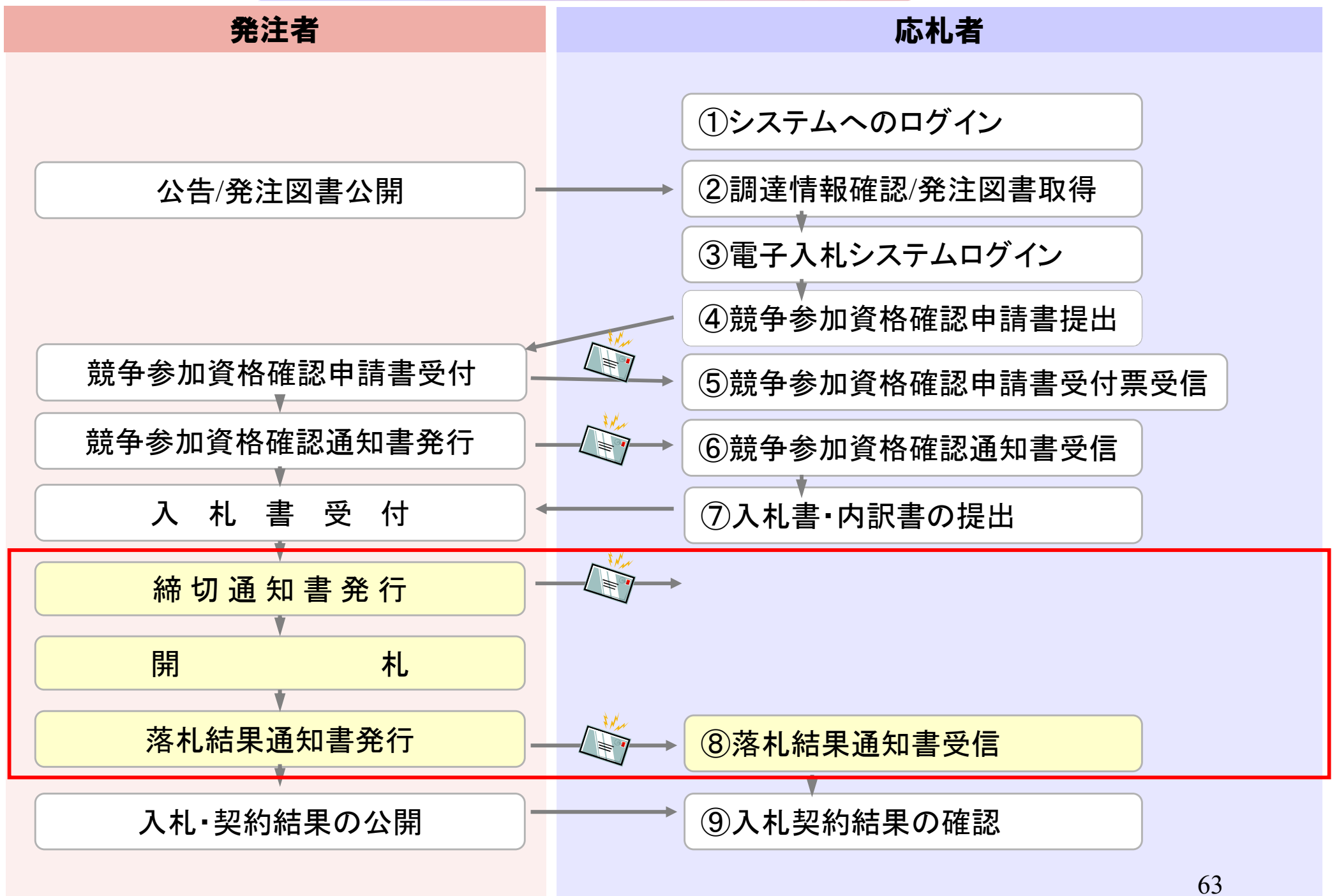

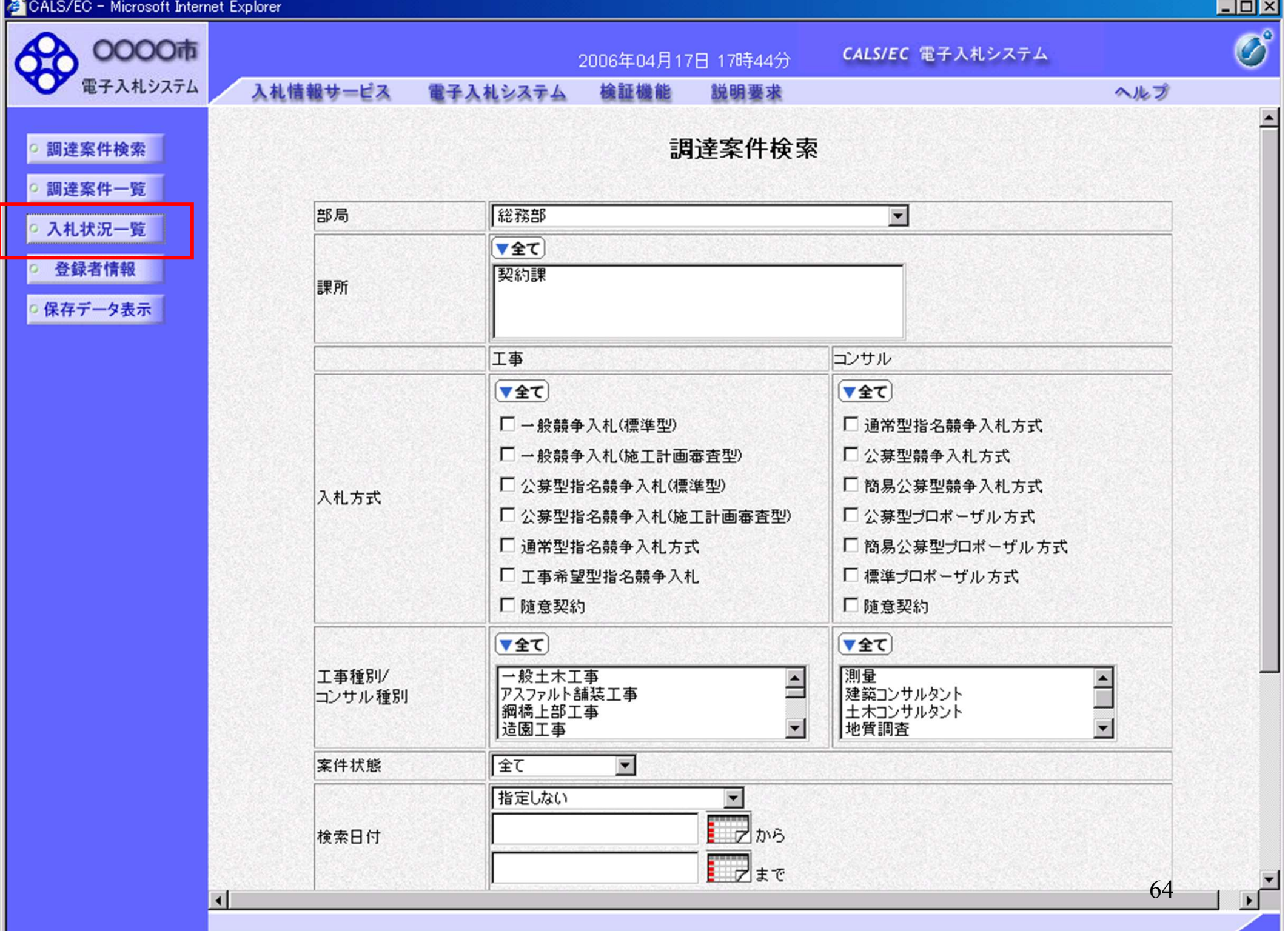

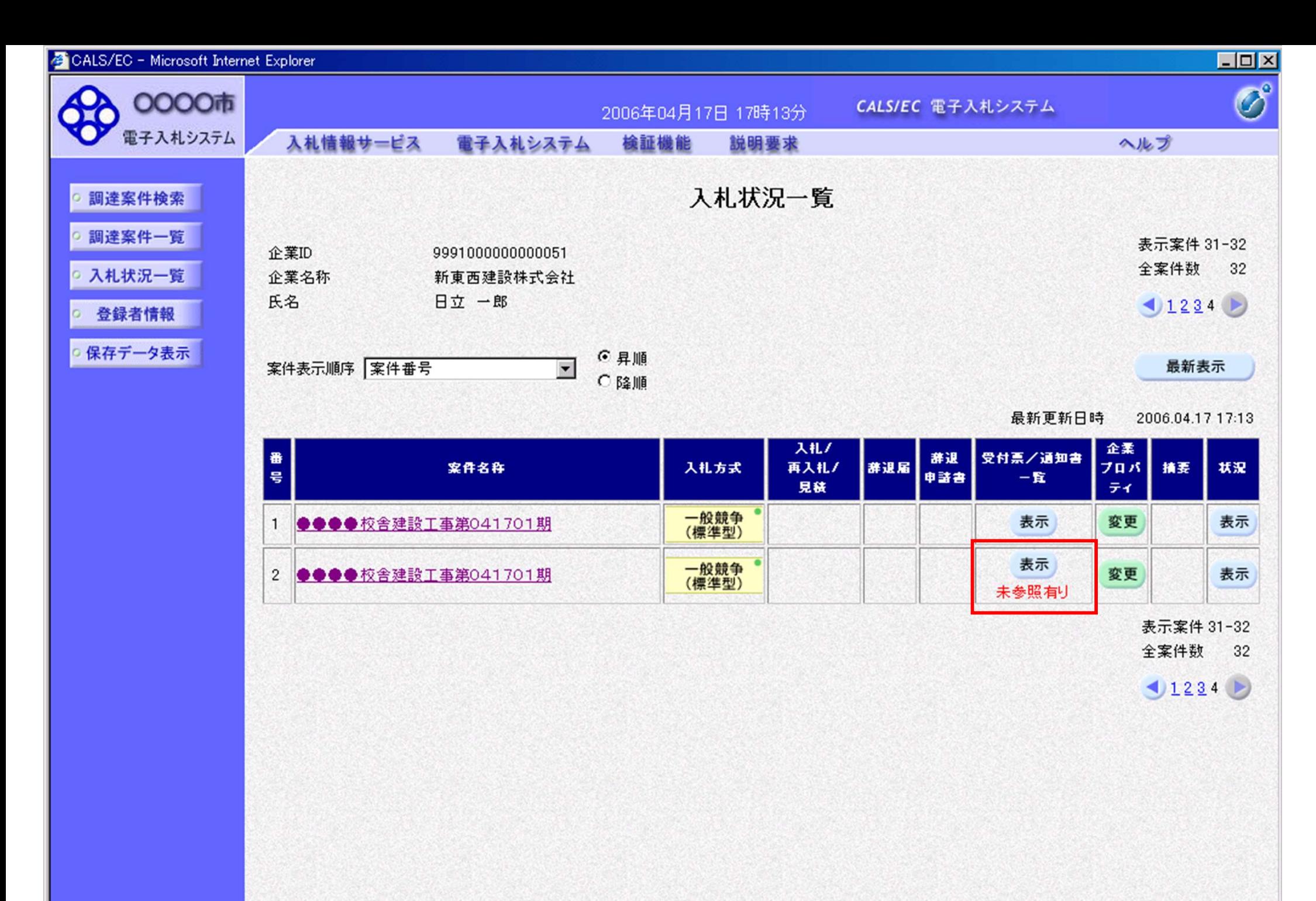

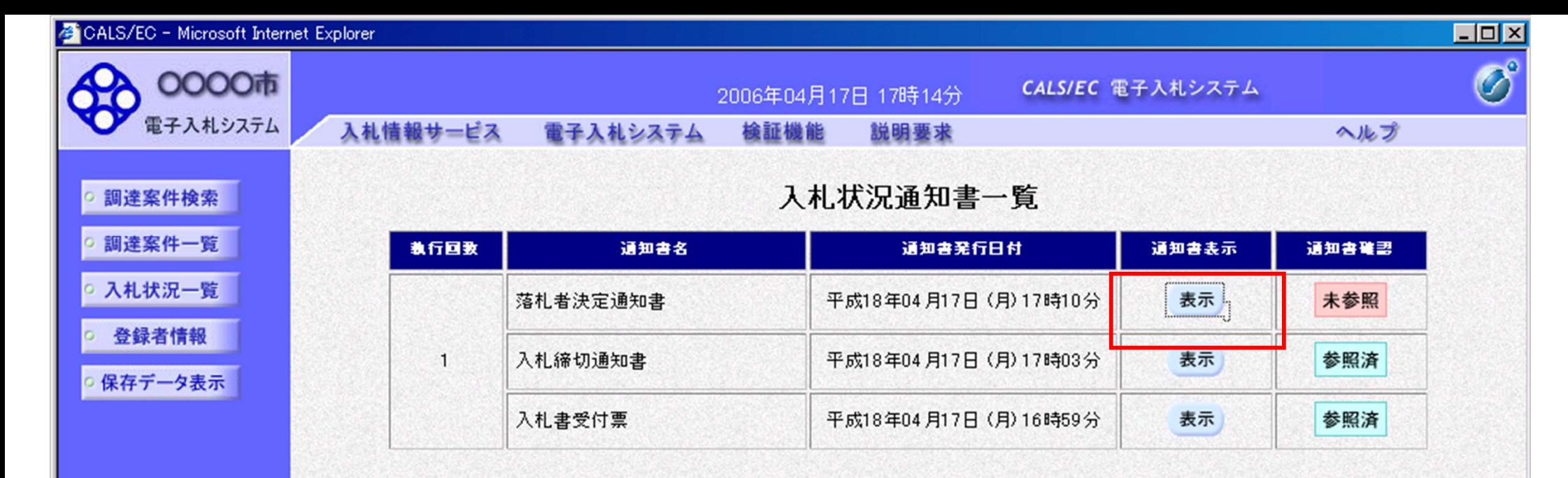

戻る

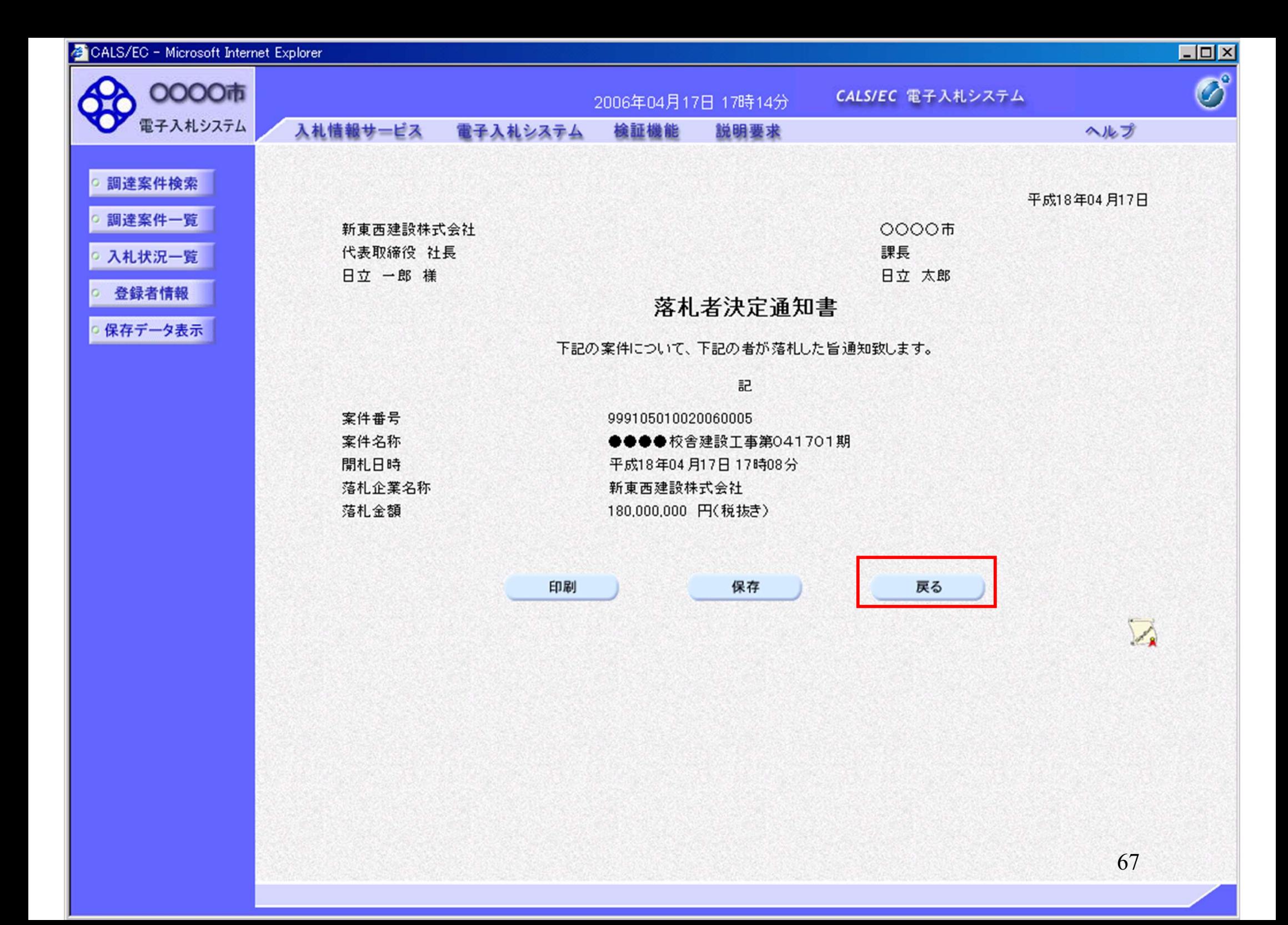

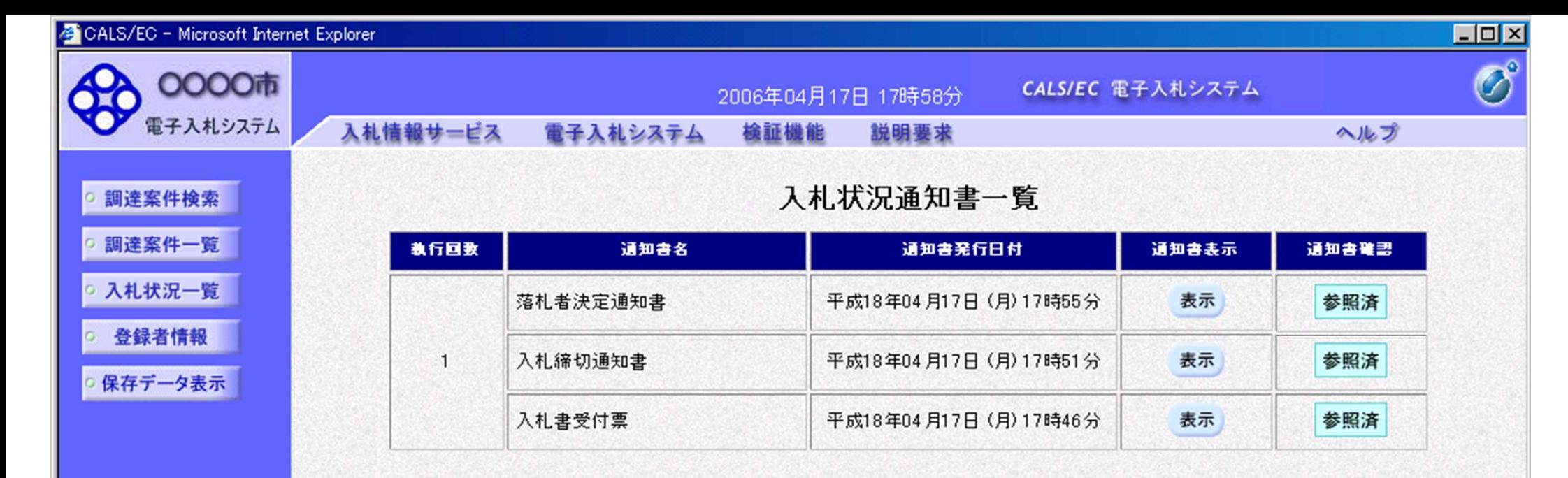

戻る

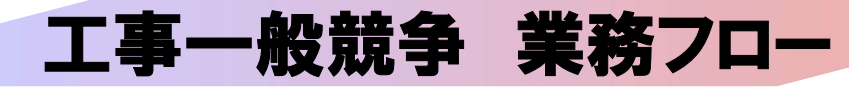

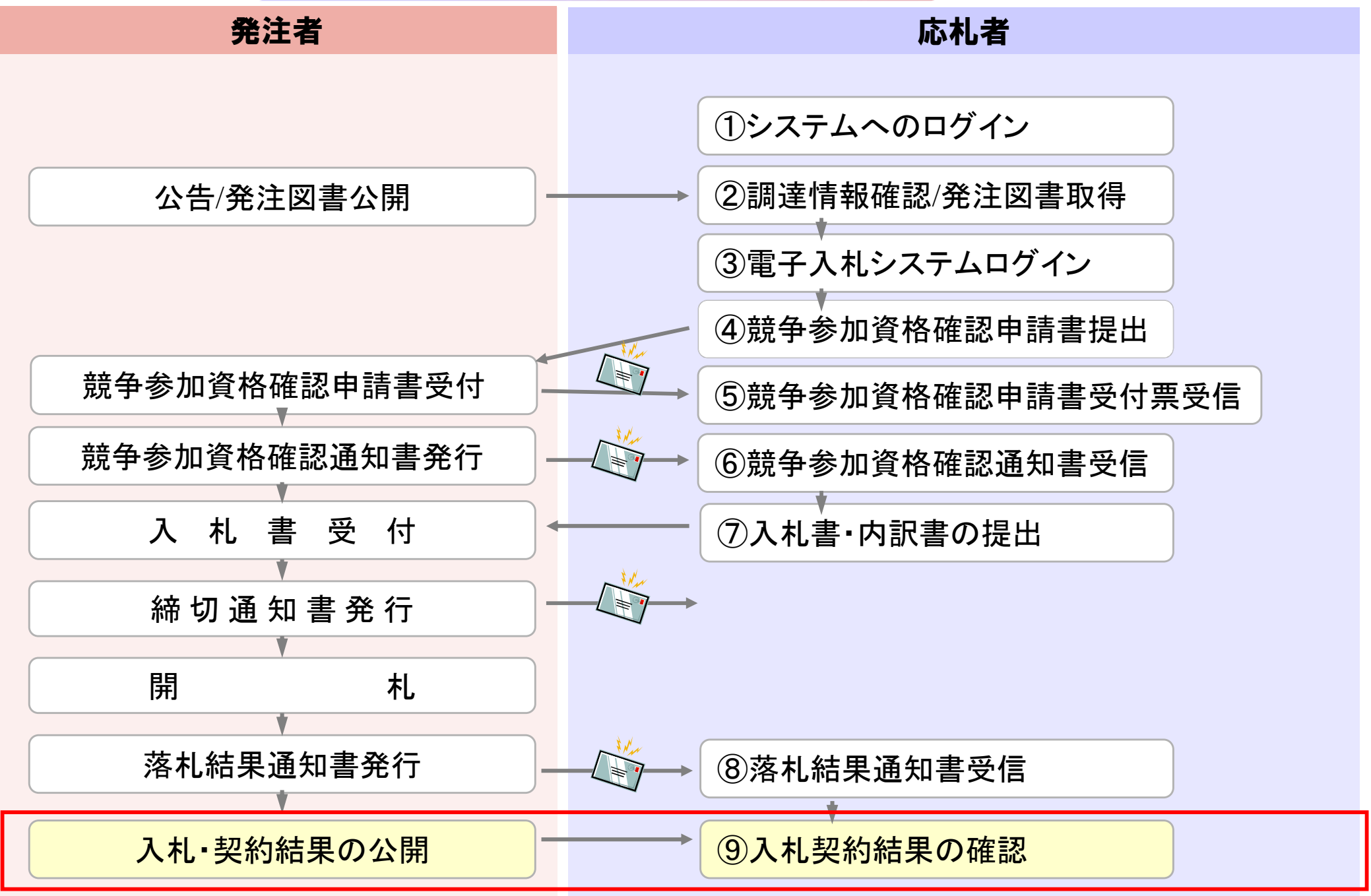

## 発注者様のホームページにアクセスし、 そこにある入札情報公開システムのリンクをクリックして 入札情報公開システムを起動してください。

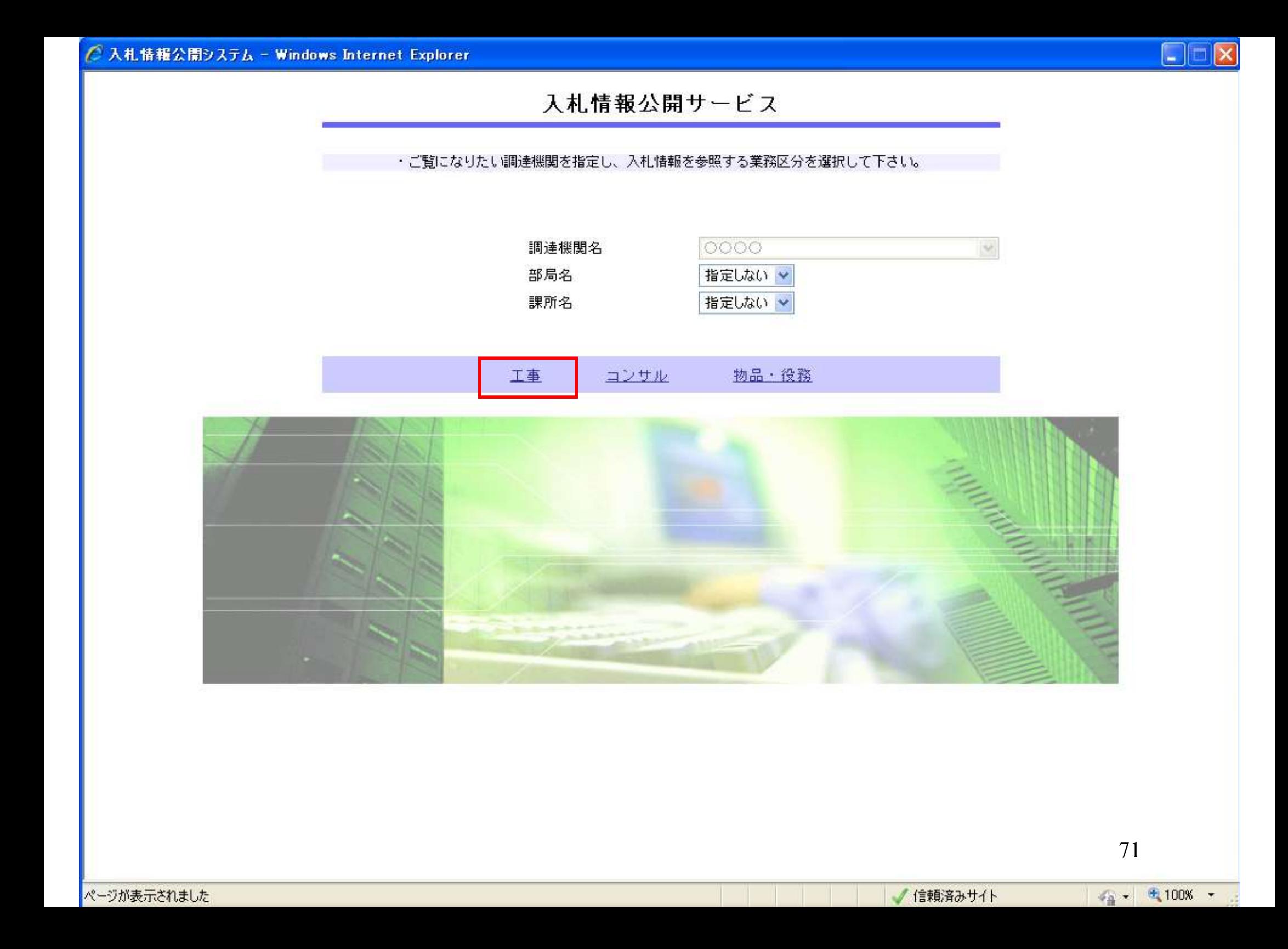

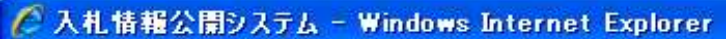

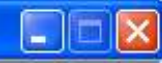

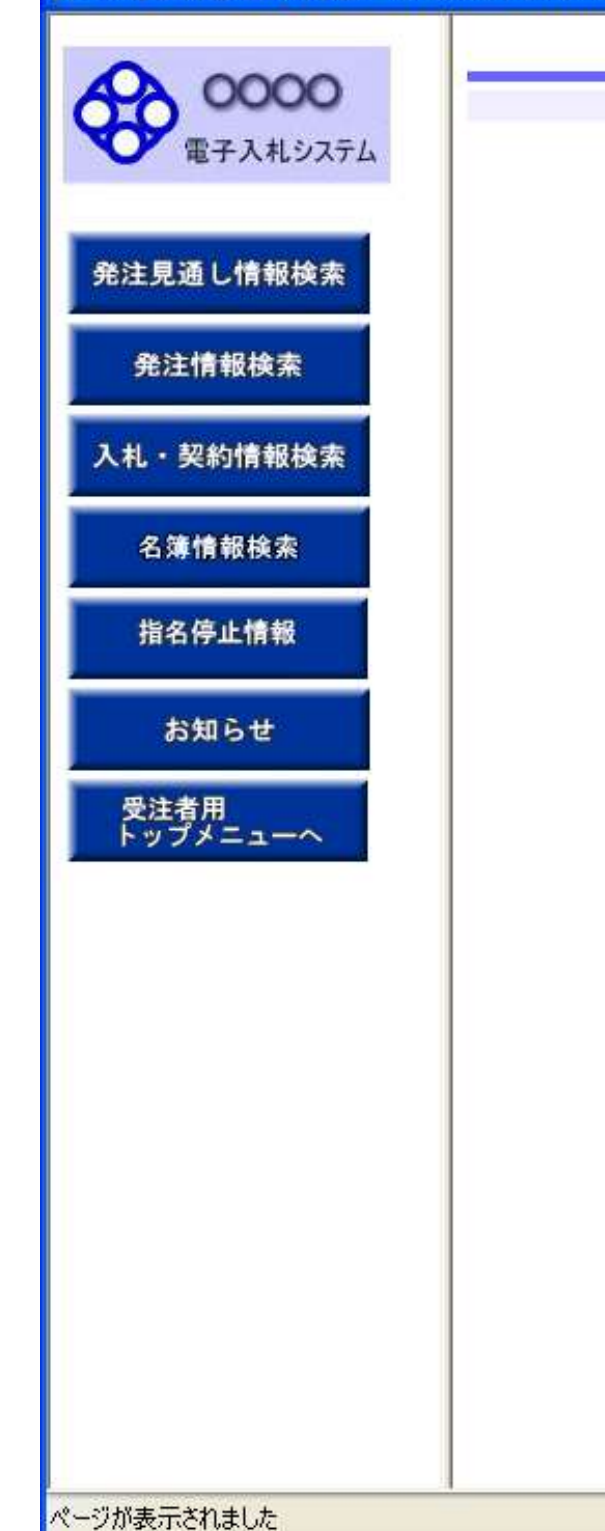

## 入札情報の園覧

・このサイトでは、以下のことが行えます。

- ・発注見通じ情報の検索
- ・発注情報の検索
- ・入札·契約結果情報の検索
- 名簿情報検索
- ・指名停止情報の閲覧
- ・お知らせ
- 入札情報公開サービスのトップメニューへ
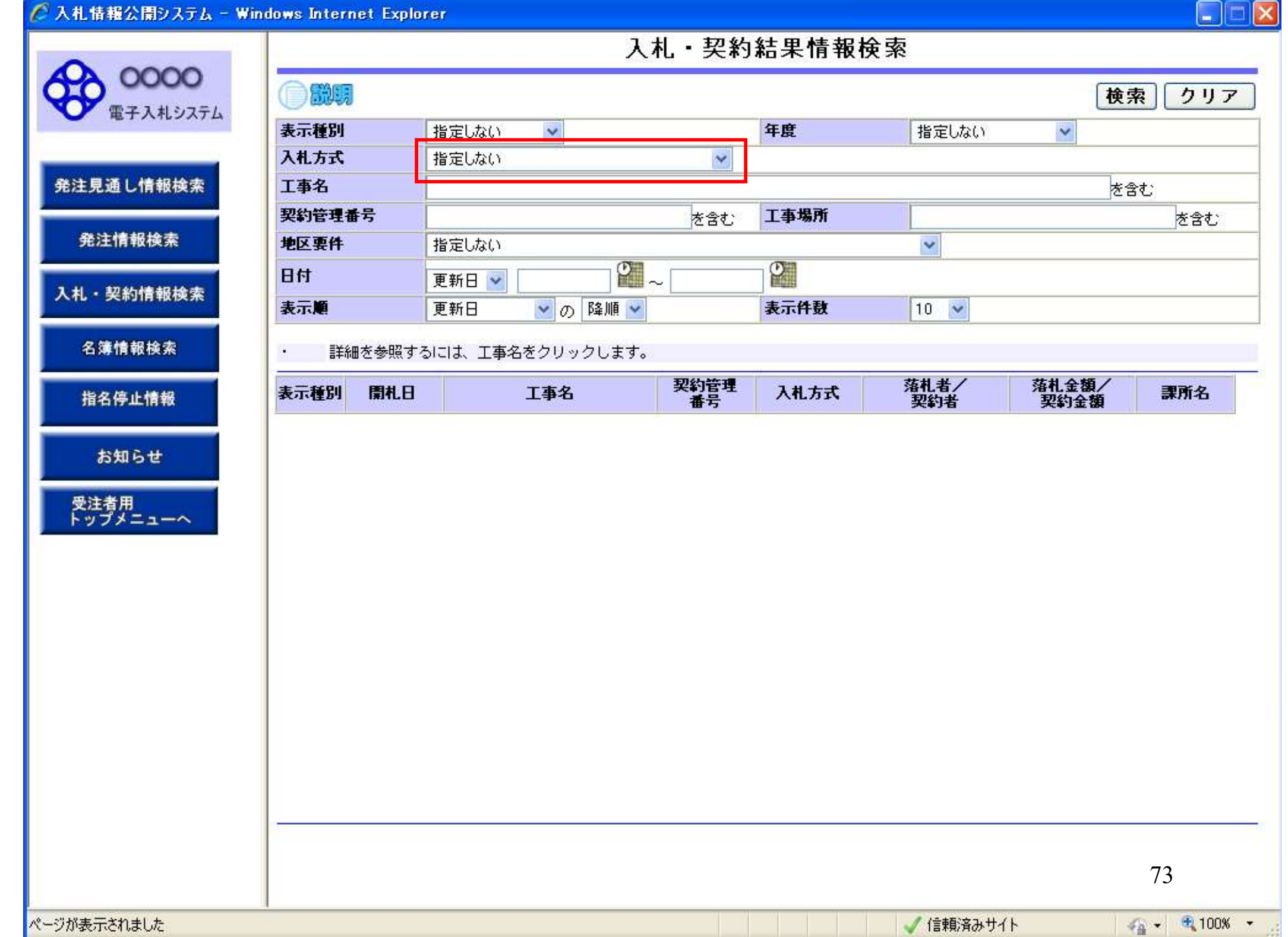

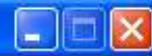

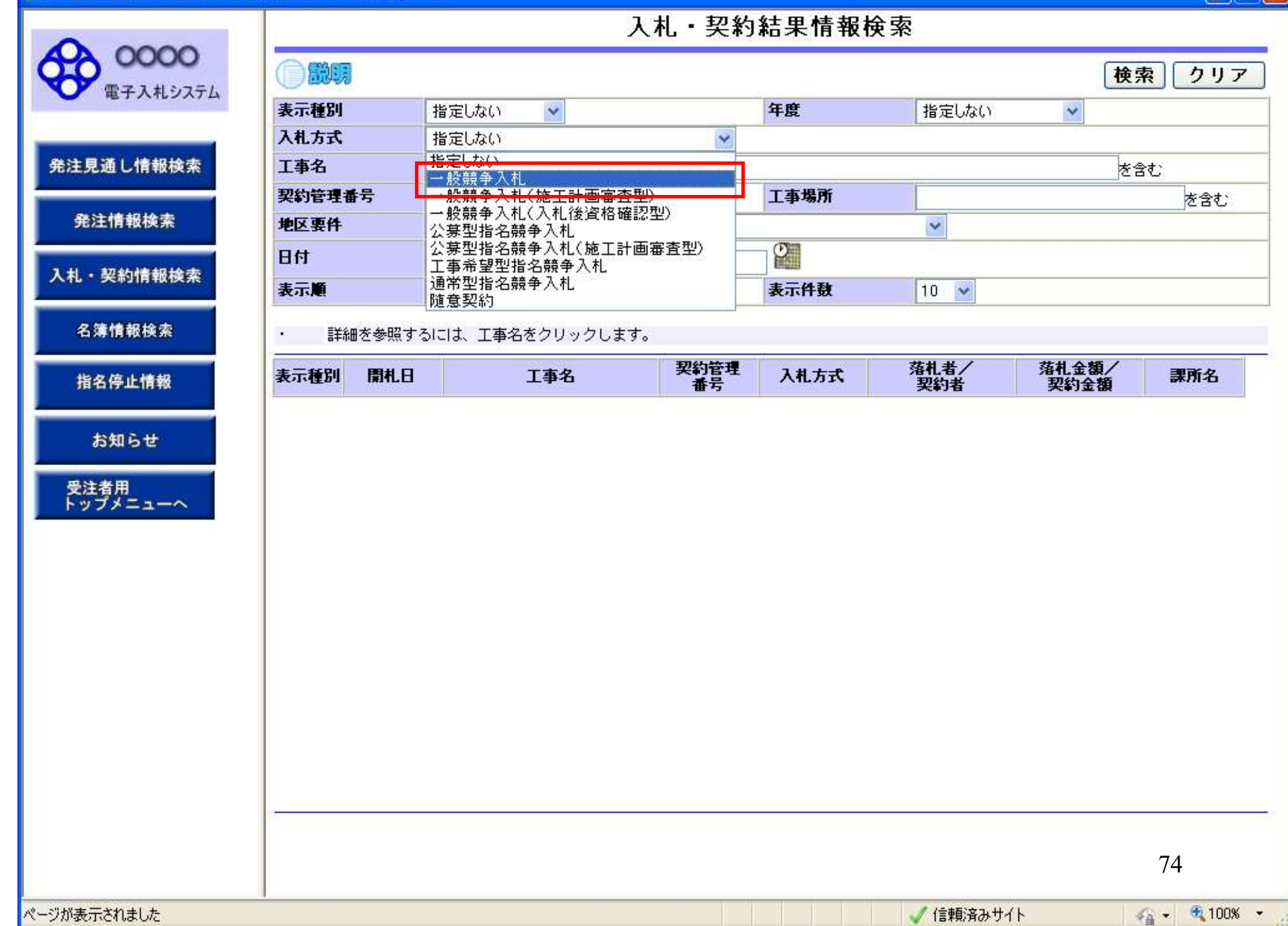

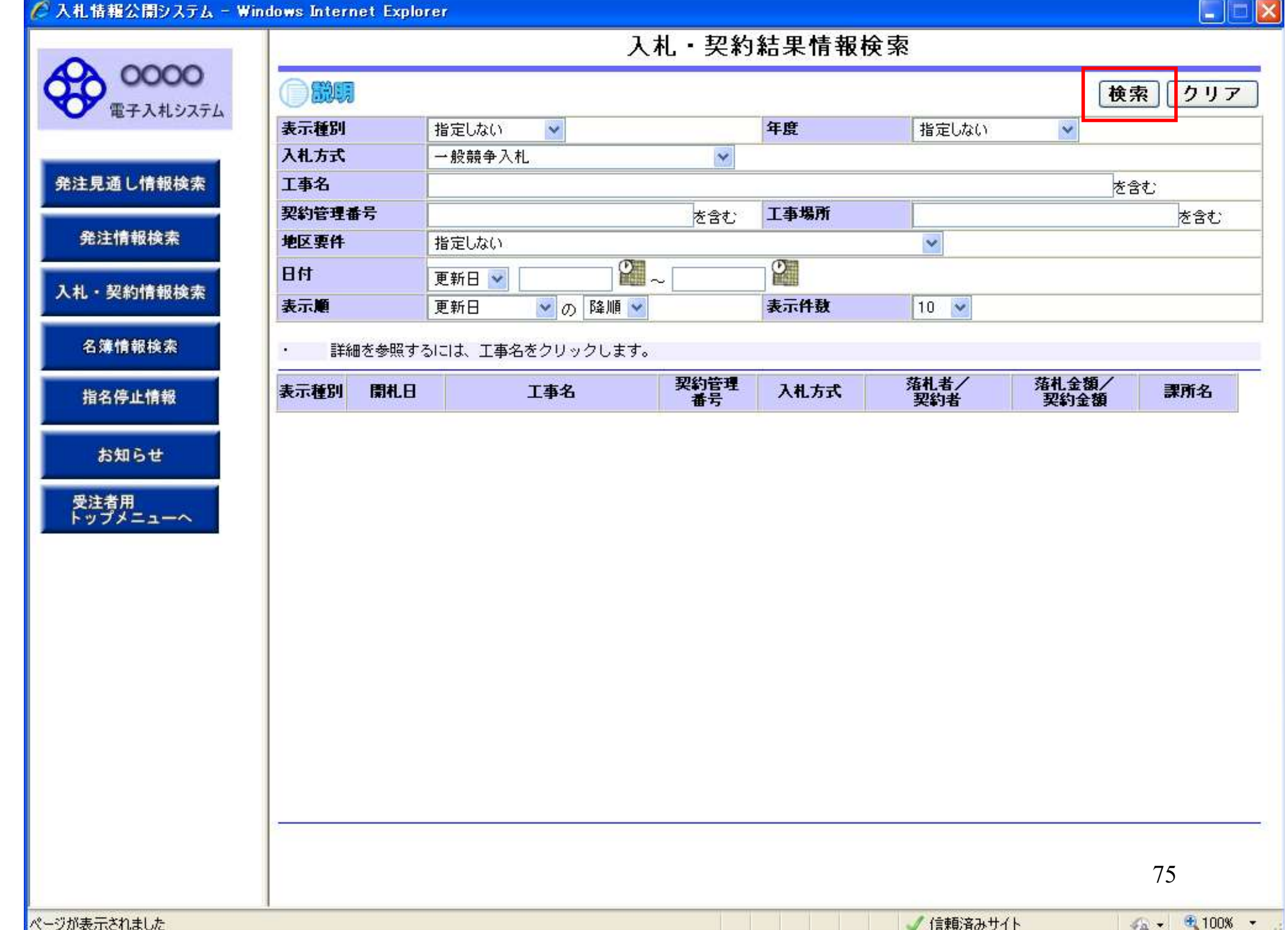

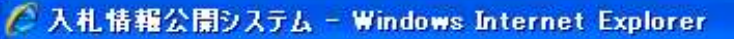

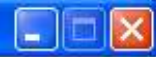

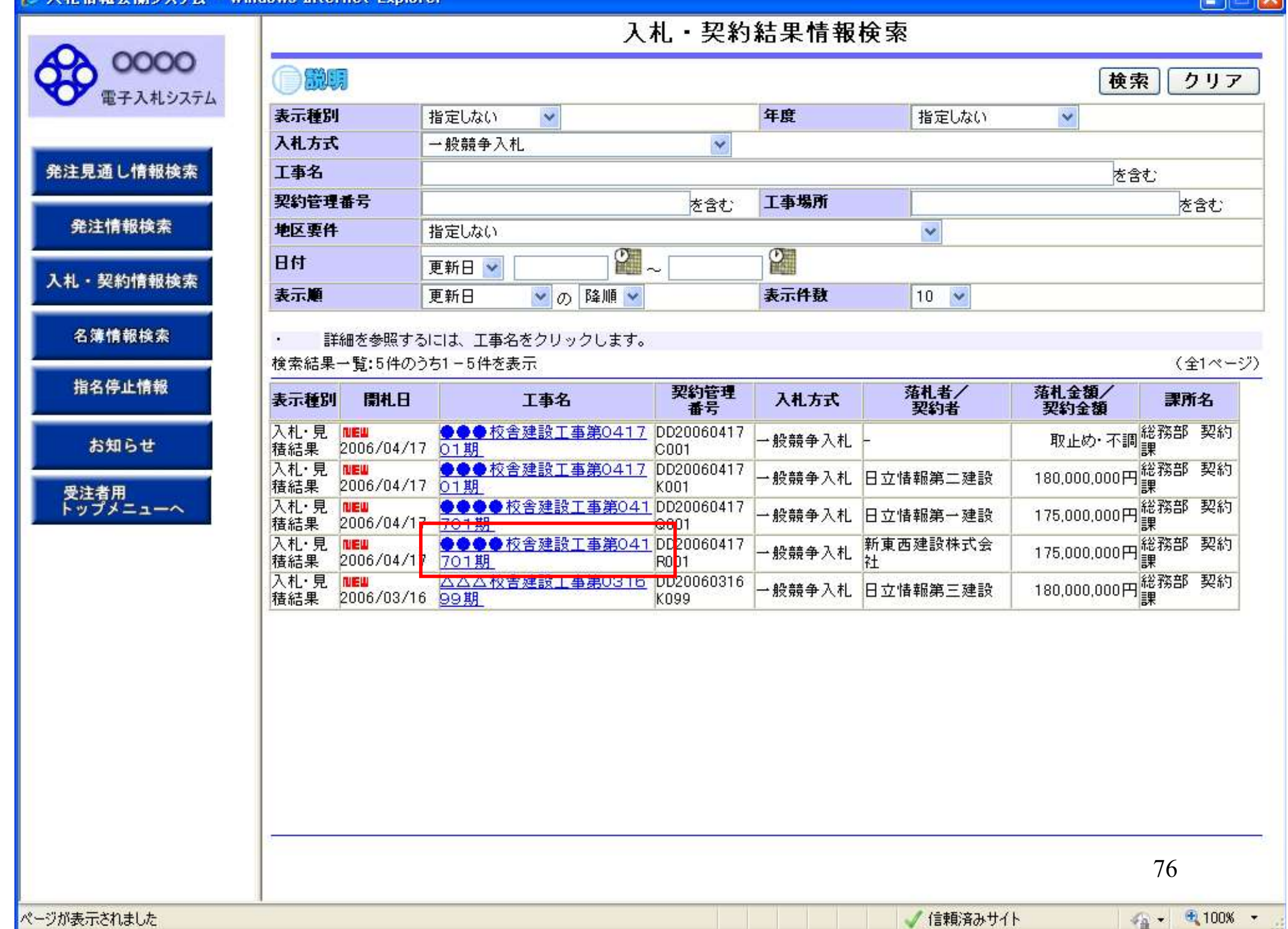

0000

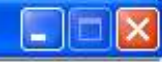

## 入札·見積結果情報閱覧

●説明 電子入札システム

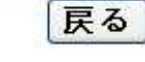

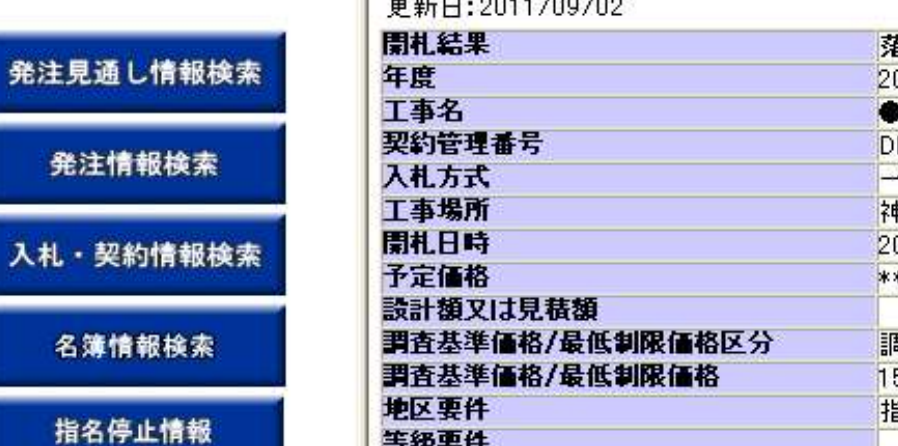

 $+$   $+$   $+$   $+$   $-$ 

お知らせ

受注者用<br>トップメニューへ

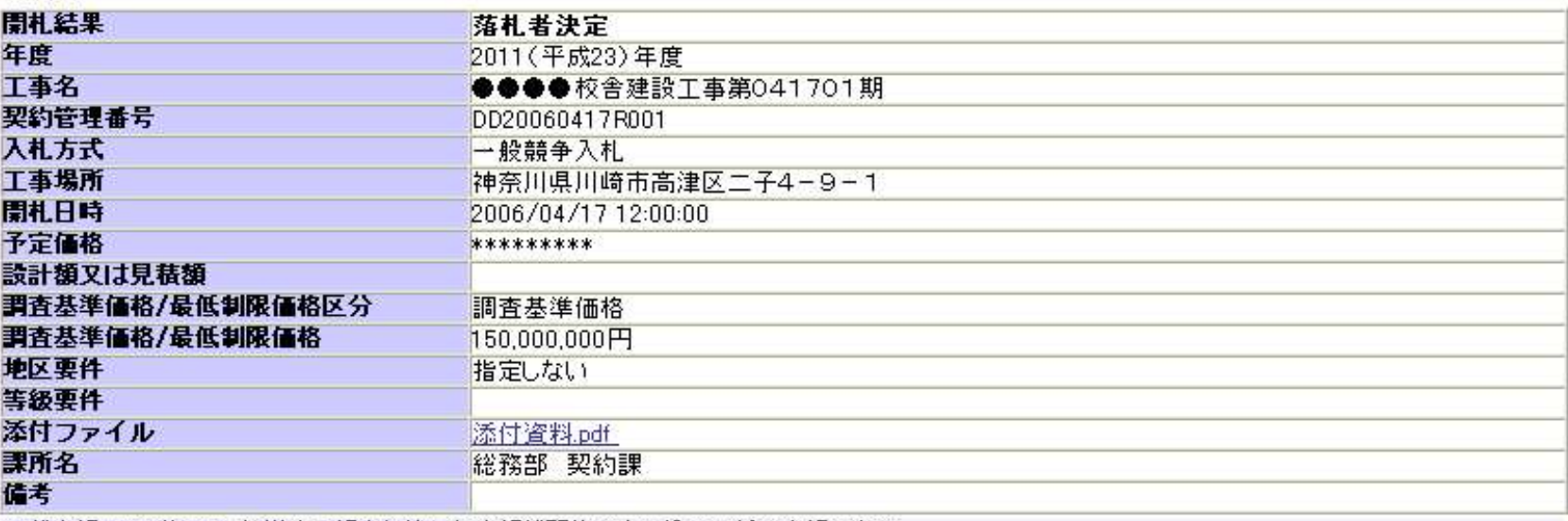

記載金額に100分の5に相当する額を加算した金額が契約の申し込みに係る金額である。

※添付ファイルは必ず「保存」を選択し、ダウンロードした後に開いて下さい。

## 入札経過(赤色で表示されているのは落札業者です。)

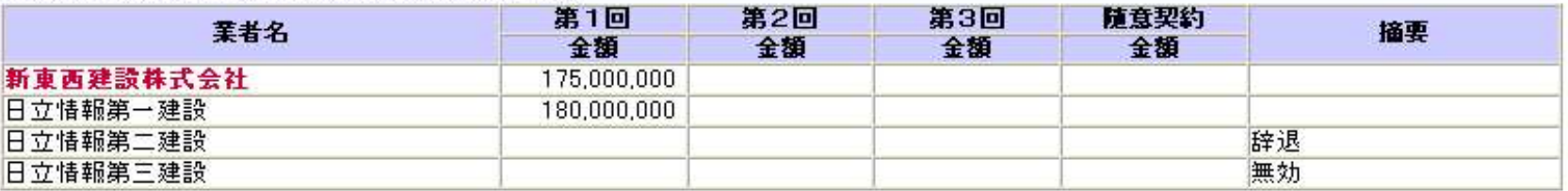

## 入札参加資格審査結果

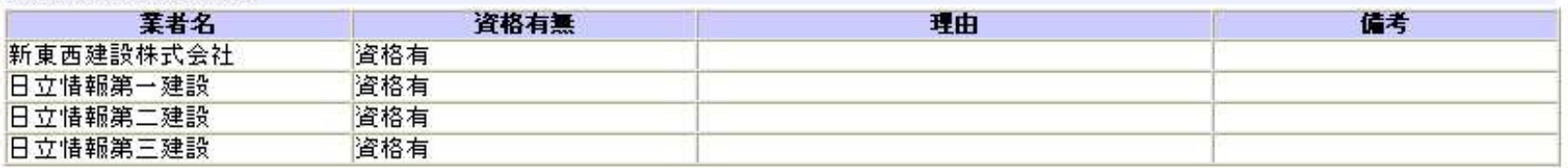

77